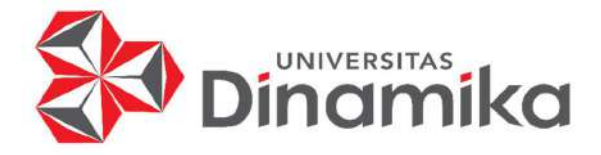

# RANCANG BANGUN APLIKASI LAYANAN KONSULTASI PAJAK

# UNTUK CALON WAJIB PAJAK BERBASIS WEB

TUGAS AKHIR

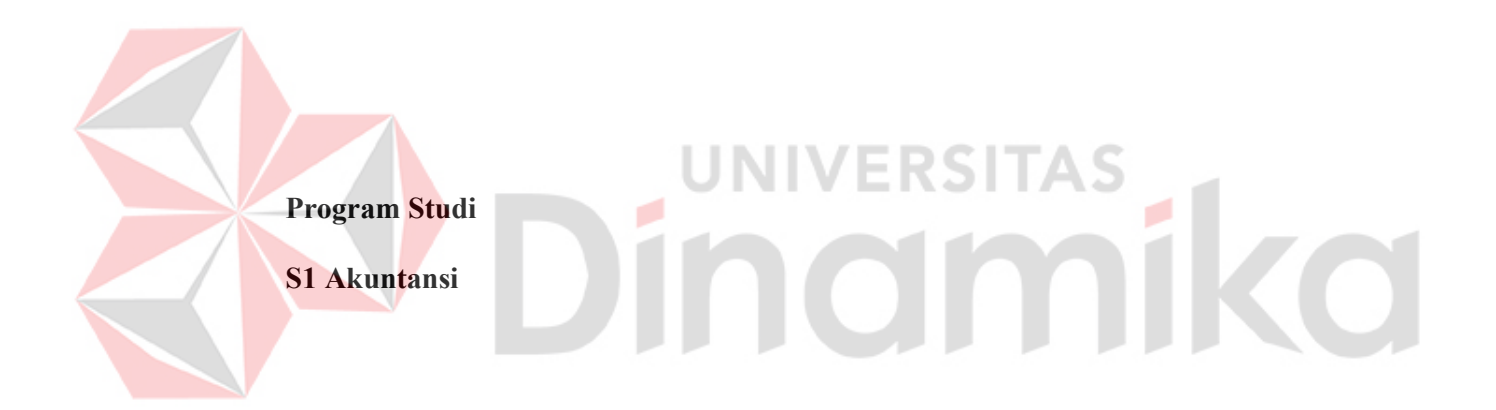

Oleh:

MIRYAM CLEMENTINE AKSAMA

19430200001

FAKULTAS EKONOMI DAN BISNIS UNIVERSITAS DINAMIKA 2023

# RANCANG BANGUN APLIKASI LAYANAN KONSULTASI PAJAK UNTUK CALON WAJIB PAJAK BERBASIS WEB

# TUGAS AKHIR

Diajukan sebagai salah satu syarat untuk menyelesaikan

Program Sarjana

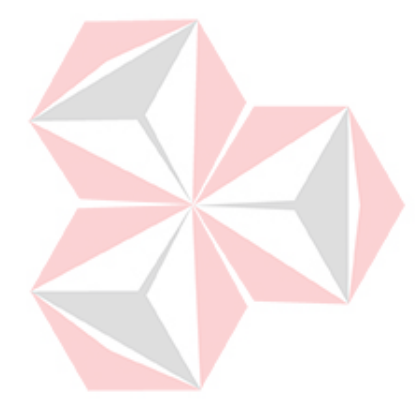

VERSITAS Disusun Oleh: Nama : Miryam Clementine Aksama NIM : 19430200001

Program Studi : S1 Akuntansi

FAKULTAS EKONOMI DAN BISNIS

UNIVERSITAS DINAMIKA

2023

# **TUGAS AKHIR**

### RANCANG BANGUN APLIKASI LAYANAN KONSULTASI PAJAK UNTUK CALON WAJIB PAJAK BERBASIS WEB

Dipersiapkan dan disusun oleh **Miryam Clementine Aksama** NIM: 19430200001

Telah diperiksa, diuji, dan disetujui oleh Dewan Penguji Pada: 17 Juli 2023

#### **Susunan Dewan Pembahas**

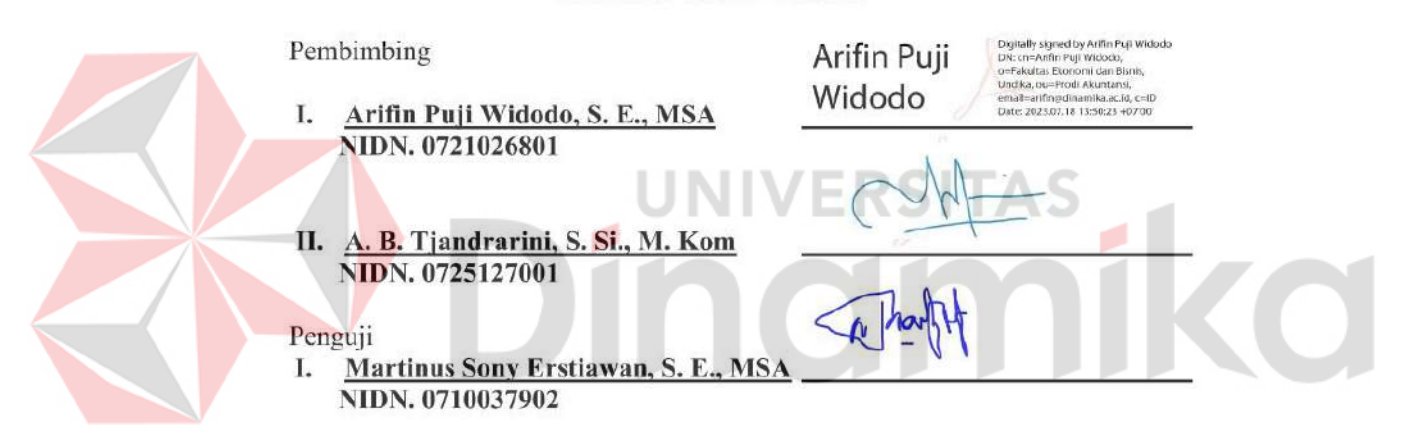

Tugas Akhir ini telah diterima sebagai salah satu persyaratan Untuk memperoleh gelar Sarjana

Digitally signed by Antok Supriyanto DN: cn=Antok Supriyanto, Dr. cn=Antok Supriyanto,<br>o=Universitas Dinamika, ou=FEB,<br>email=antok@dinamika.ac.id, c=ID<br>Date: 2023.07.20 08:19:22 +07'00' Dr. Drs. Antok Suprivanto, M. MT. NIDN. 0726106201

Dekan Fakultas Ekonomi dan Bisnis

UNIVERSITAS DINAMIKA 2023

"Tetapi Ia berkata kepada mereka: Bapa-Ku bekerja sampai sekarang, maka akupun bekerja juga." – Yohanes 5:17

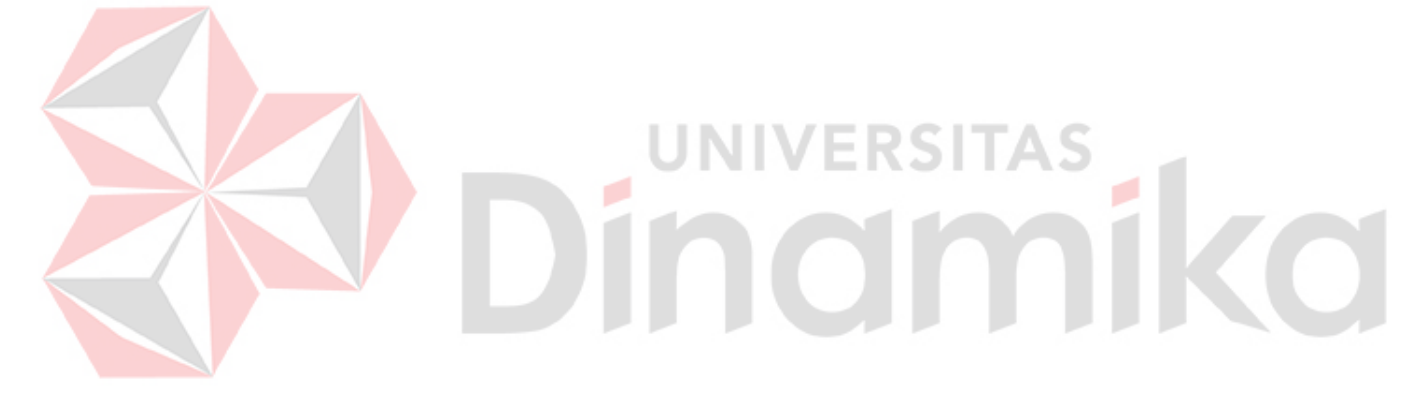

#### **PERNYATAAN**

#### PERSETUJUAN PUBLIKASI DAN KEASLIAN KARYA ILMIAH

Sebagai mahasiswa Universitas Dinamika, Saya:

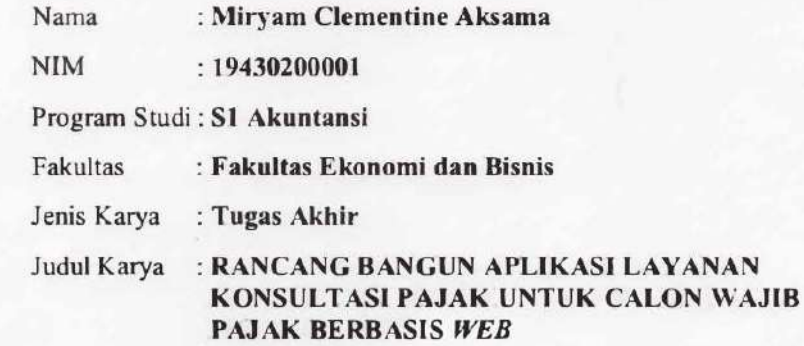

Menyatakan dengan sesungguhnya bahwa:

- 1. Demi pengembangan Ilmu Pengetahuan, Teknologi dan Seni, Saya menyetujui memberikan kepada Universitas Dinamika Hak Bebas Royalti Non-Ekslutif (Non-Exclusive Royalty Free Right) atas seluruh isi/ sebagian karya ilmiah Saya tersebut di atas untuk disimpan, dialihmediakan, dan dikelola dalam bentuk pangkalan data (database) untuk selanjutnya didistribusikan atau dipublikasikan demi kepentingan akademis dengan tetap mencantumkan nama Saya sebagai penulis atau pencipta dan sebagai pemilik Hak Cipta.
- $2.$ Karya tersebut diatas adalah karya asli Saya, bukan plagiat baik sebagian maupun keseluruhan. Kutipan, karya atau pendapat orang lain yang ada dalam karya ilmiah ini semata-mata hanya sebagai rujukan yang dicantumkan dalam Daftar Pustaka Saya.
- 3. Apabila dikemudian hari ditemukan dan terbukti terdapat tindakan plagiasi pada karya ilmiah ini, maka Saya bersedia untuk menerima pencabutan terhadap gelar kesarjanaan yang telah diberikan kepada Saya.

Demikian surat pernyataan ini Saya buat dengan sebenar-benarnya.

Surabaya, 3 Juli 2023

Yang Menyatakan

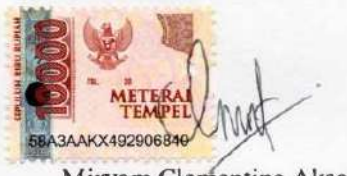

Miryam Clementine Aksama NIM: 19430200001

### ABSTRAK

Membayar pajak merupakan sebuah kontribusi yang wajib dibayarkan oleh wajib pajak (WP). Pada tahun 2021, terdapat 3.026.198 WP yang wajib melaporkan Surat Pemberitahuan Tahunan (SPT) namun tidak melaporkan SPT. Tujuan dari penelitian ini untuk menghasilkan aplikasi konsultasi pajak yang dapat memberi wadah informasi bagi masyarakat awam yang sedang mencari informasi mengenai pajak. Penelitian ini menggunakan metode kualitatif untuk mengidentifikasi masalah, mengumpulkan data, dan menganalisis menjadi solusi. Proses pengembangan perangkat lunak untuk aplikasi ini menggunakan metode Software Development Life Cycle (SDLC) Waterfall. Hasil dari penelitian ini yaitu pertanyaan screening yang memudahkan pengguna dalam memahami subjek, objek, dan tarif dari tiap pajak yang dibayarkan. Hasil dari screening tersebut digunakan untuk melakukan simulasi perhitungan pajak. Kemudian pengguna dapat melakukan konsultasi dengan konsultan yang dipilih. Dari ketiga hasil tersebut dikemas menjadi sebuah aplikasi berbasis web yang dapat diakses secara umum. Pada aplikasi, masyarakat dapat mengetahui pajak yang harus dilaporkan melalui screening awal dan juga dengan melakukan konsultasi bersama konsultan pajak. Aplikasi yang dibuat kemudian diuji dengan dua metode pengujian, yaitu Black Box Testing dan System Usability Scale (SUS). Hasil testing dengan metode Black Box Testing mendapatkan skor 100%. Hasil tersebut menyatakan bahwa aplikasi berfungsi sesuai dengan fungsinya. Testing kedua dengan metode SUS yang digunakan untuk menilai kepuasan pengguna mendapatkan skor 71.9. Skor tersebut diperoleh dari 30 responden di Indonesia. Skor tersebut menunjukkan bahwa aplikasi dapat diterima oleh pengguna.

Kata Kunci: Wajib Pajak, Black Box Testing, SUS, Web, SDLC

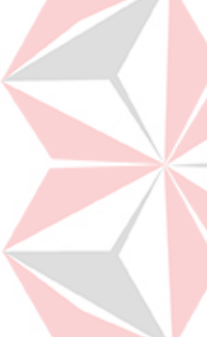

#### KATA PENGANTAR

Puji syukur kepada Allah Bapa atas berkat karunia dan bimbingan-Nya sehingga penelitian Tugas Akhir (TA) ini dapat terselesaikan. Penelitian dengan judul "Rancang Bangun Aplikasi Konsultasi Pajak untuk Calon Wajib Pajak Berbasis Web" terselesaikan dengan bantuan dan dukungan dari beberapa pihak di bawah ini:

- 1. Kedua orang tua yang memberi dukungan dan doa agar penulis dapat menyelesaikan TA.
- 2. Kak Yunita selaku narasumber yang telah membagikan ilmu dan meluangkan waktunya untuk memberikan informasi terkait penelitian pada penelitian TA.
- 3. Bapak Arifin Puji Widodo, S. E., MSA., selaku Kepala Program Studi S1 Akuntansi Fakultas Ekonomi dan Bisnis Universitas Dinamika dan selaku Dosen Pembimbing I.
- 4. Ibu A. B. Tjandrarini, S. Si., M. Kom., selaku Dosen Pembimbing II.
- 5. Bapak Martinus Sony Erstiawan, S. E., MSA., selaku Dosen Penguji.
- 6. Bapak Dr. Drs. Antok Supriyanto, M. MT., selaku Dekan Fakultas Ekonomi dan Bisnis Universitas Dinamika.
- 7. Teman-teman yang memberi bantuan dan semangat pada proses pembuatan TA.

Semoga Tuhan Yang Maha Esa membalas segala kemurahan hati para pihak yang terlibat dalam proses penelitian TA ini. Harapan penulis untuk penelitian ini agar dapat bermanfaat bagi seluruh pihak yang membaca. Mohon maaf bila terdapat kesalahan yang dibuat pada laporan ini.

Surabaya, Juli 2023

Penulis

# **DAFTAR ISI**

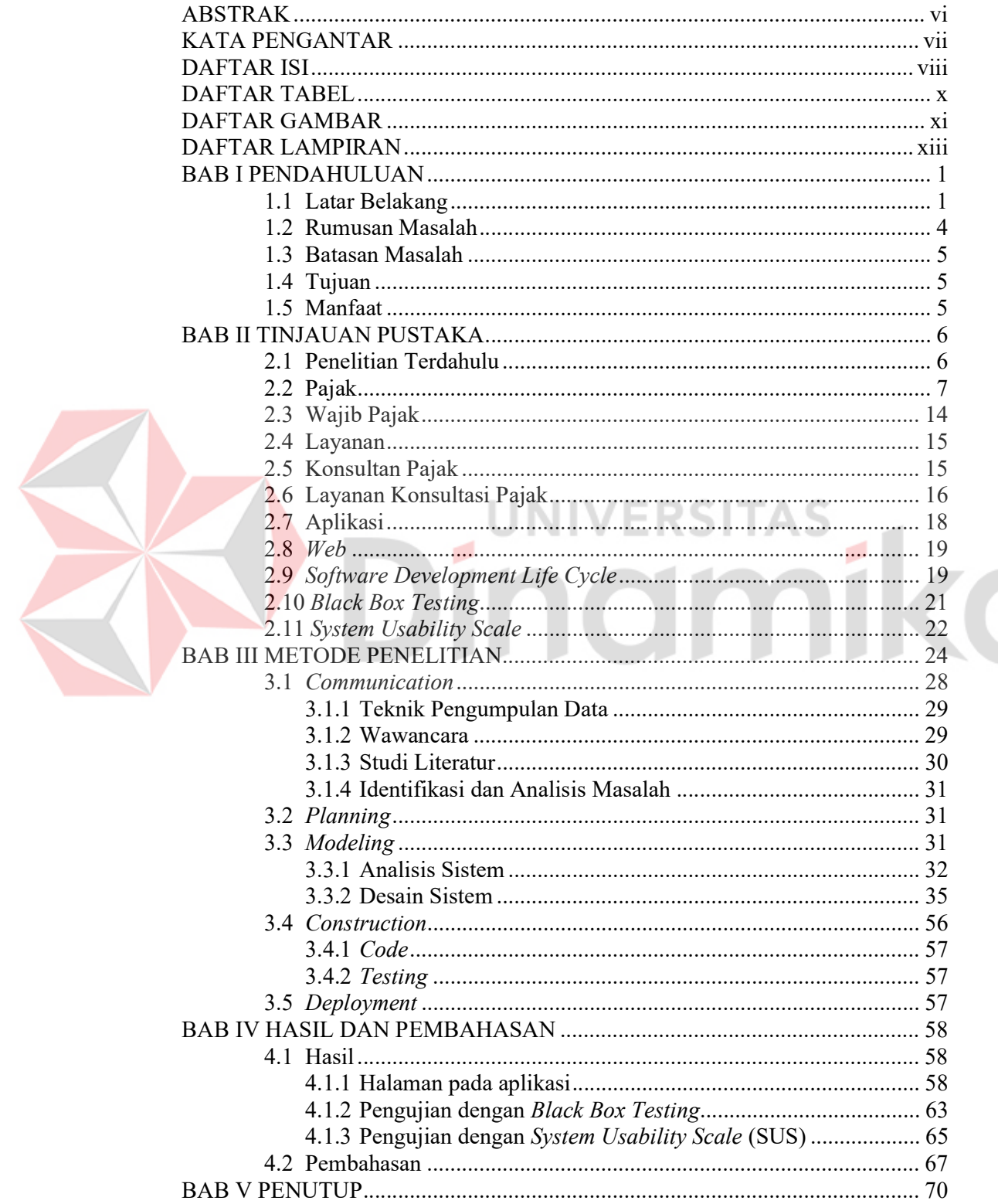

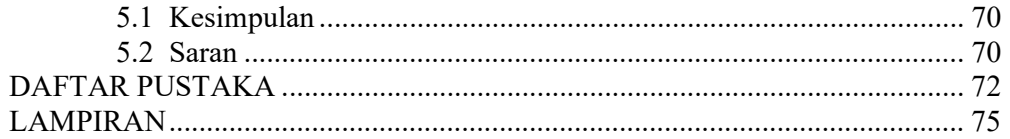

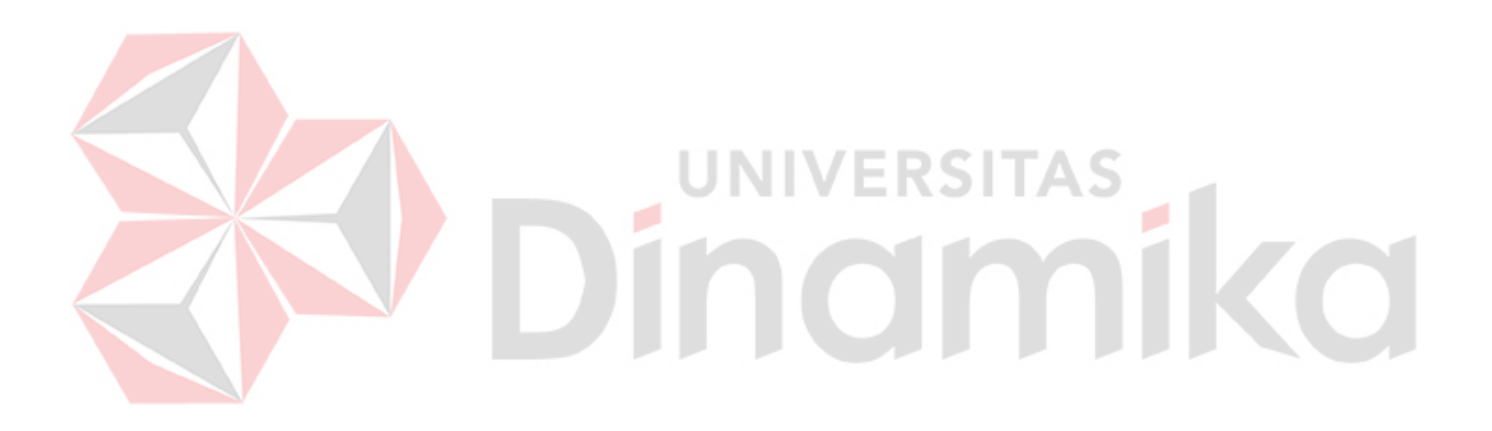

### DAFTAR TABEL

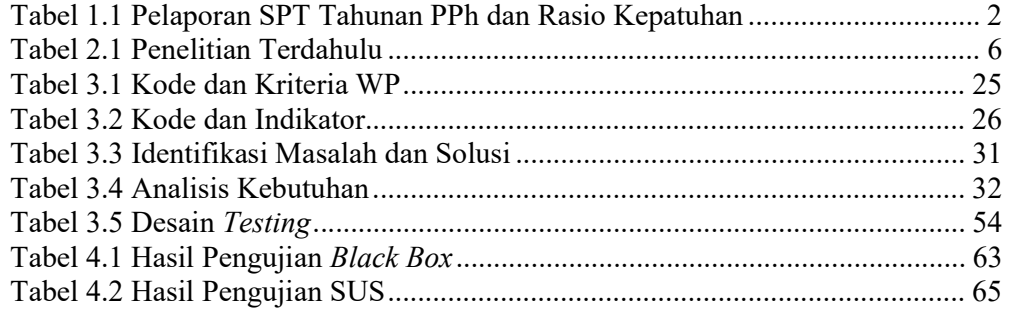

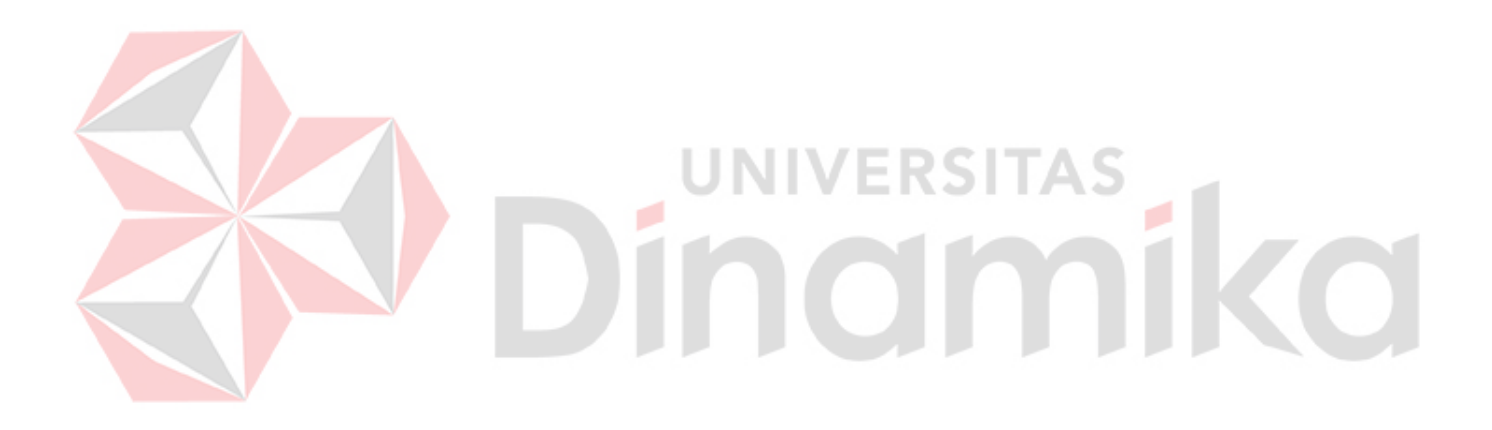

# DAFTAR GAMBAR

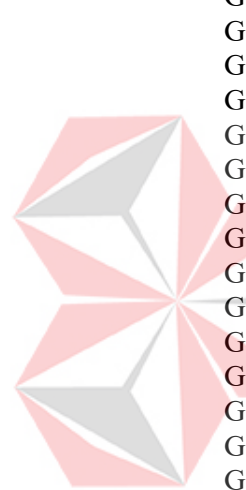

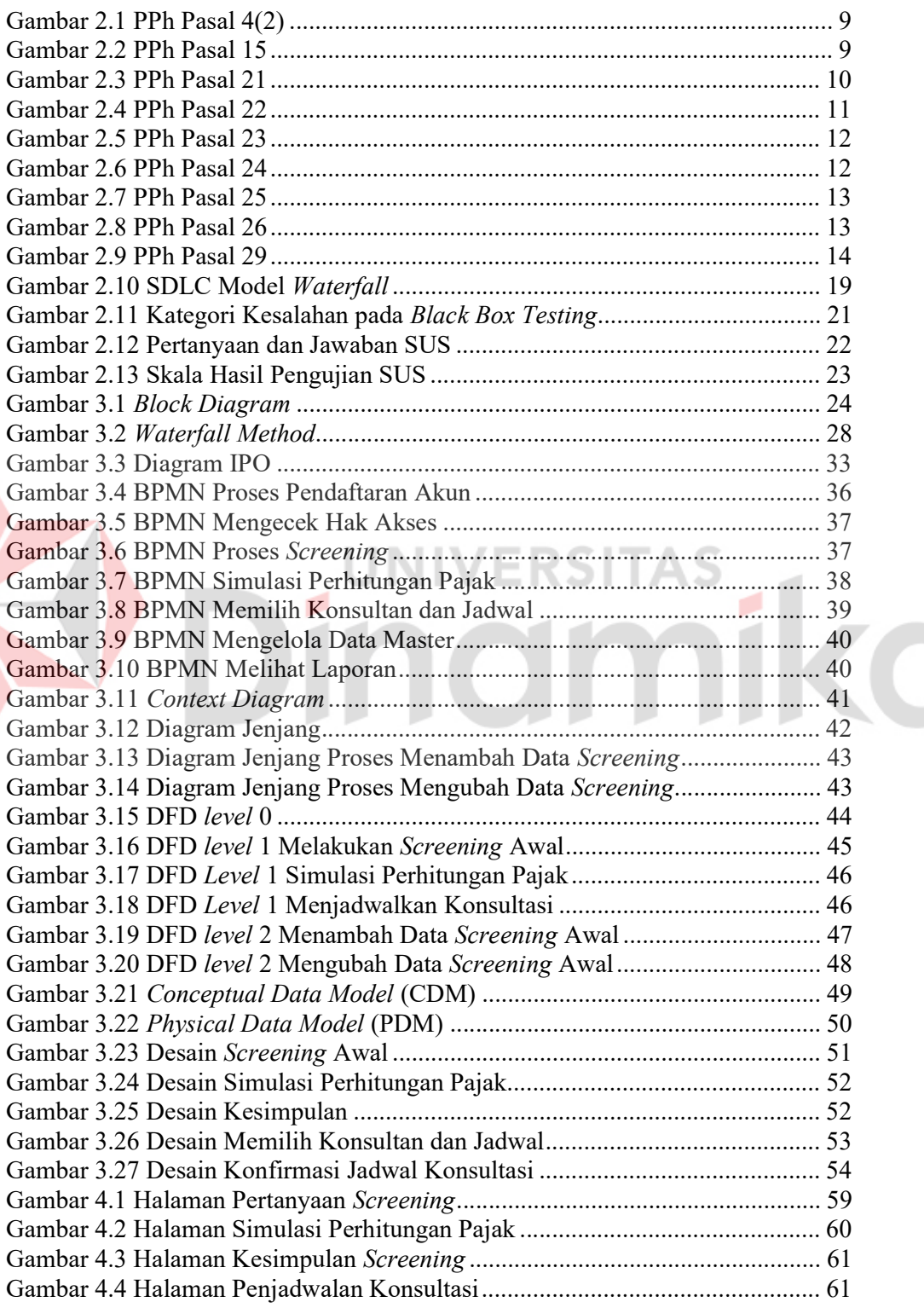

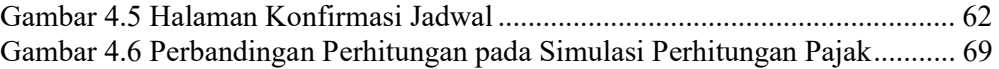

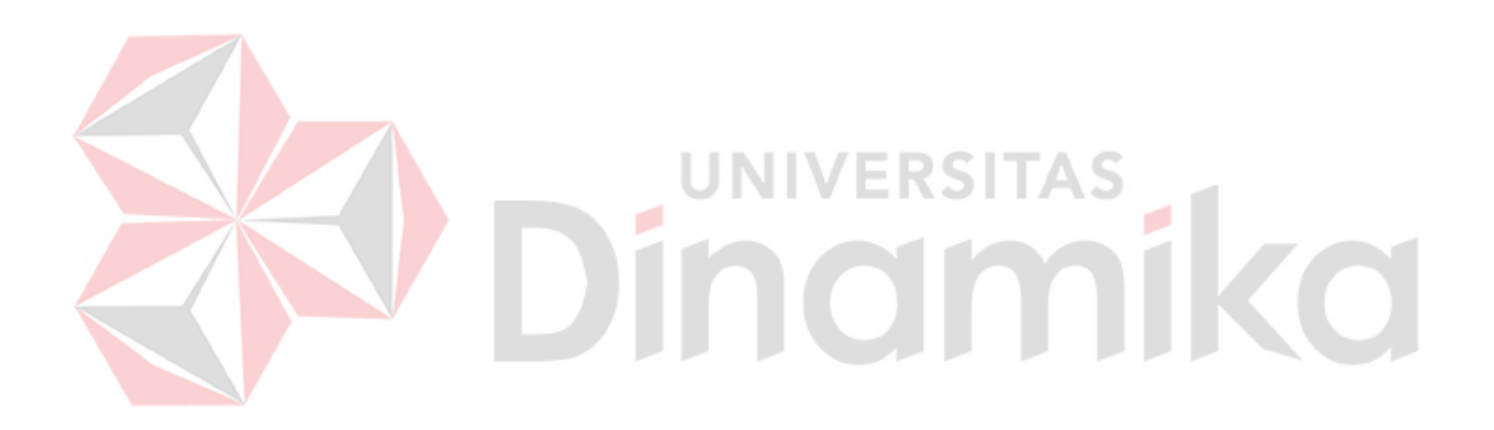

### DAFTAR LAMPIRAN

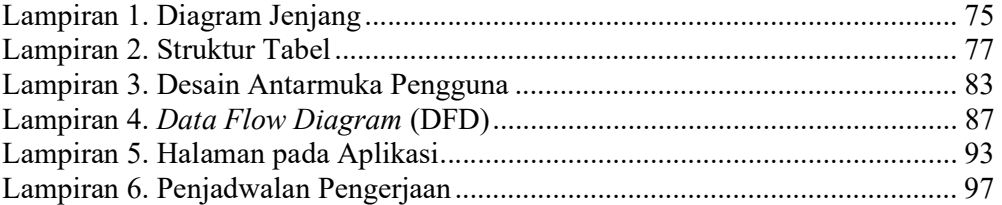

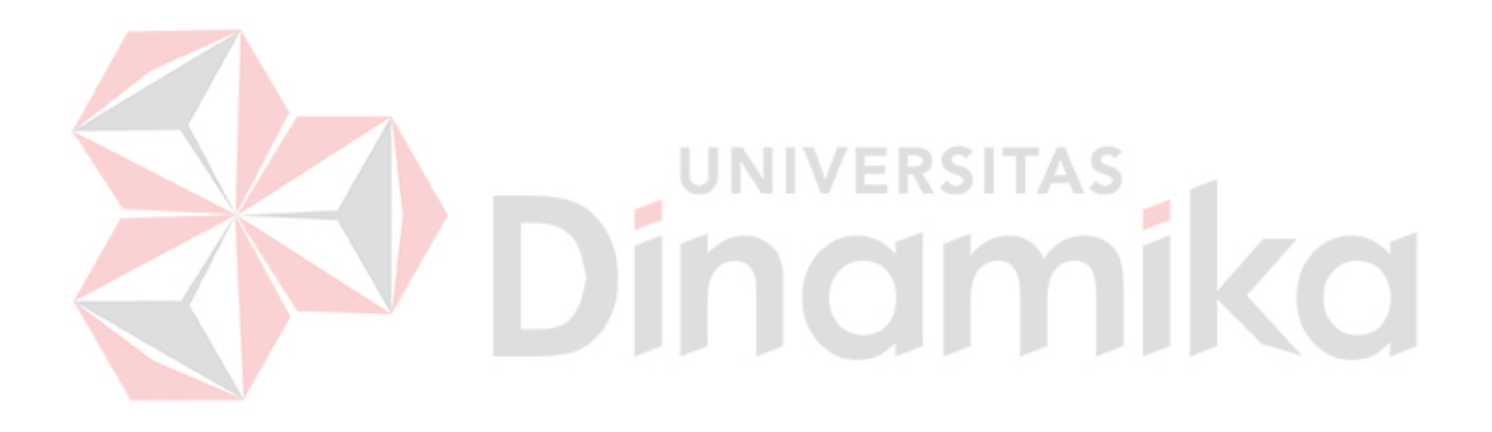

#### 1. BAB I

#### PENDAHULUAN

### 1.1 Latar Belakang

Pajak merupakan sebuah kontribusi yang wajib dibayarkan oleh wajib pajak sesuai Undang-Undang (UU) No. 16 Tahun 2009. Imbalan yang didapatkan oleh masyarakat tidak secara langsung karena pajak digunakan untuk membiayai pengeluaran umum negara untuk meningkatkan kesejahteraan dan juga kemakmuran rakyat (Direktorat Jenderal Perbendaharaan, 2022). Wajib Pajak adalah individu maupun badan yang melakukan kegiatan pajak, antara lain pembayaran pajak, pemotongan pajak, pemungut pajak sesuai dengan aturan UU No. 16 Tahun 2009 (Syarifa dan Yendrawati, 2022). Berdasarkan UU No. 36 Tahun 2008 pasal 2 ayat 1, Wajib Pajak (WP) diklasifikasikan menjadi WP Orang Pribadi, WP Badan, dan Badan Usaha Tetap (BUT). Pada proses untuk menentukan pajak yang harus dibayarkan oleh WP, ada kriteria yang didasari oleh hukum dan tertulis pada UU No. 36 tahun 2008 dan UU No. 7 tahun 2021. Kriteria dari WP orang pribadi dan badan memiliki perbedaan. Kriteria dari WP orang pribadi seperti menikah atau tidak, mempunyai tanggungan atau tidak, dan lain-lain. Kriteria dari WP badan seperti memiliki bruto lebih dari Rp 500.000.000, melakukan ekspor/ impor, dan lain-lain.

Integrasi antara Nomor Pokok Wajib Pajak (NPWP) dengan Nomor Induk Kependudukan (NIK) telah diresmikan oleh Presiden Joko Widodo pada 29 Oktober 2021. Integrasi tersebut tercantum pada UU No. 7 Tahun 2021 tentang Harmonisasi Peraturan Pajak. Penggabungan ini sesuai dengan program negara yang ada dalam Peraturan Presiden (Perpres) Republik Indonesia No. 39 Tahun 2019. Integrasi NIK dengan NPWP tersebut adalah salah satu program pemerintah yang sedang mendorong era satu data. Proses pengoptimalan NIK menjadi basis integrasi data telah diterapkan pada beberapa sektor lainnya (Guna dan Setiawan, 2022). Adanya integrasi tersebut, mengharuskan seluruh masyarakat Indonesia yang telah memiliki Kartu Tanda Penduduk (KTP) untuk melakukan pelaporan pajak. Dapat dilihat data pelaporan Surat Pemberitahuan Tahunan (SPT) untuk seluruh WP berdasarkan laporan tahunan Direktorat Jenderal Pajak (DJP) 2021 pada Tabel 1.1.

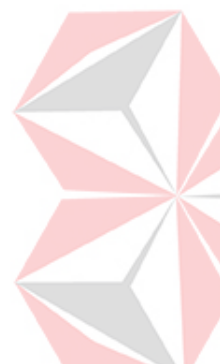

Tabel 1.1 Pelaporan SPT Tahunan PPh dan Rasio Kepatuhan

| Tahun | <b>WP Wajib SPT</b>                                           | <b>SPT Tahunan PPh</b> | Rasio Kepatuhan |
|-------|---------------------------------------------------------------|------------------------|-----------------|
| 2017  | 16,598,887                                                    | 12,047,967             | 72.58%          |
| 2018  | 17,653,046                                                    | 12,551,444             | 71.10%          |
| 2019  | 18,334,683                                                    | 13,394,502             | 73.06%          |
| 2020  | 19,006,794                                                    | 14,755,255             | $77.63\%$       |
| 2021  | 19.002.585                                                    | 15.976.387             | 84%             |
|       | Sumber: Direktorat Jendral Pajak (2021), telah diolah kembali |                        |                 |

Dari data tersebut terlihat bahwa kepatuhan WP hingga tahun 2021 dari 19.002.585 WP yang wajib lapor SPT terdapat 3.026.198 WP yang tidak melaporkan SPT. Masyarakat yang kurang pengetahuan mengenai pajak karena tidak memiliki dasar ilmu pajak dan tidak paham tentang tata cara penerapan pajak (Juansyah dan Abroida, 2019). Faktor yang dapat memberi pengaruh ke tingkat kepatuhan WP menurut Alfarisi dan Mahpudin (2020) adalah kondisi sistem administrasi pajak suatu negara, kualitas penegakan hukum pajak, yaitu sanksi pajak, dan kurangnya kesadaran dari WP tersebut. Sanksi bagi WP yang tidak melaporkan berupa sanksi administrasi yang ada pada pasal 7 ayat 1 UU Ketentuan Umum dan Tata Cara Perpajakan (KUP). Pada penelitian yang telah dilakukan

Suleman (2019) menyatakan bahwa ketidakpatuhan tersebut muncul karena WP tidak memiliki pengetahuan dan pemahaman pajak yang memadai. Menurut Susanti, Susilowibowo, dan Hardini (2020) menyatakan bahwa memiliki pemahaman pajak yang baik memiliki peran yang signifikan dalam menentukan kemauan seseorang untuk melunasi kewajiban pajaknya.

Upaya untuk meningkatkan pengetahuan pajak dapat menggunakan berbagai cara, salah satunya dengan memberikan edukasi mengenai pajak kepada masyarakat umum (Juansyah dan Abroida, 2019). Pada proses mencari informasi yang tepat mengenai pajak, diperlukan bimbingan dari pihak lain yang dinilai lebih memahami kewajiban pajak, yaitu konsultan pajak. WP akan mendapatkan bantuan dari konsultan pajak dalam menyelaraskan hak dan kewajiban dengan peraturan pajak yang ada (Nugrahen, Sunaningsih, Khabibah, 2021). Konsultan pajak merupakan perpanjangan tangan dari DJP untuk melakukan sosialisasi permasalahan pajak kepada WP (Sudiartana dan Apriada, 2018). Sebelum melakukan konsultasi dengan konsultan pajak, adanya screening awal merupakan bentuk pelayanan yang dapat membantu WP untuk mengetahui langkah selanjutnya yang perlu dilakukan bila harus melakukan pelaporan pajak. Hal tersebut membantu konsultan pajak untuk membuat rencana pajak yang merupakan langkah awal konsultan dalam membantu WP untuk memahami pajak yang harus dilaporkan dan dibayarkan.

Agar dapat menjangkau masyarakat di Indonesia, media yang tepat adalah media elektronik yang memanfaatkan internet dalam penyebaran informasi. Menurut Sobri (2021), upaya aktif untuk memberi edukasi mengenai pajak adalah memanfaatkan media sosial dan aplikasi Zoom Meeting untuk pembelajaran yang interaktif. Maka dari itu, adanya teknologi dapat membantu penerapan konsultasi WP secara online. Konsultasi secara online ini dapat menghemat waktu dan mempermudah bagi WP dan juga konsultan pajak karena dapat dilakukan di mana saja (ProConsult, 2022b).

Dari uraian di atas, agar dapat meningkatkan pengetahuan pajak maka adanya rancang bangun aplikasi layanan konsultasi pajak untuk calon wajib pajak berbasis web ini memberi wadah informasi bagi masyarakat awam yang sedang mencari informasi mengenai pajak yang harus dilaporkan melalui screening awal dan juga dengan melakukan konsultasi bersama konsultan pajak. Harapannya aplikasi ini dapat membantu masyarakat awam dalam menerapkan pengetahuan pajak dan menumbuhkan kesadaran atas kewajiban dalam melakukan pelaporan pajak tersebut. ERSIT

### 1.2 Rumusan Masalah

Dari permasalahan yang diuraikan pada latar belakang, dapat disimpulkan bahwa ada masalah yang perlu diperhatikan sebagai berikut:

- 1. Bagaimana mengklasifikasikan pajak yang harus dibayarkan oleh WP?
- 2. Bagaimana cara untuk menentukan kriteria WP?
- 3. Bagaimana perancangan sistem untuk pembuatan aplikasi layanan konsultasi WP tersebut?
- 4. Bagaimana pembuatan aplikasi untuk sebuah layanan konsultasi WP yang berbasis web?

#### 1.3 Batasan Masalah

Agar pembahasan tetap fokus, maka ruang lingkup penelitian yang dibahas akan diberi batasan berikut ini:

- 1. Sistem memberi kesimpulan mengenai pajak penghasilan WP.
- 2. Sistem melakukan penjadwalan konsultasi secara online.
- 3. Sistem tidak dapat melakukan transaksi pada aplikasi.

# 1.4 Tujuan

Penelitian ini bertujuan untuk mencapai tujuan yang dituangkan dalam latar belakang dan juga rumusan masalah, yaitu menghasilkan sebuah aplikasi untuk memberi informasi mengenai pajak yang harus dilaporkan oleh WP dan menyediakan layanan konsultasi pajak untuk calon wajib pajak berbasis web yang dapat digunakan oleh seluruh masyarakat Indonesia.

# 1.5 Manfaat

Penelitian ini memberikan beberapa manfaat yang dapat diperoleh, yaitu:

- 1. Membantu masyarakat awam untuk mengetahui langkah awal sebelum melakukan kewajiban WP.
- 2. Membantu dan membimbing masyarakat awam untuk memahami pajak yang ada di Indonesia.
- 3. Seluruh masyarakat di Indonesia bisa menggunakan layanan ini dari mana pun.

# BAB II

# TINJAUAN PUSTAKA

# 2.1 Penelitian Terdahulu

Pada penelitian rancang bangun aplikasi konsultasi pajak ini memiliki tujuan untuk membantu masyarakat awam menambah pengetahuan pajak dan mengetahui prosedur yang diperlukan untuk melakukan pelaporan pajak. Pembeda dari penelitian ini dengan sebelumnya, yaitu dapat melakukan screening awal mengenai langkah yang harus dilakukan dengan kondisi tertentu dan dapat melakukan konsultasi secara online bersama dengan konsultan pajak. Beberapa penelitian yang mendasari penyusunan laporan penelitian ini tercantum pada Tabel

2.1.

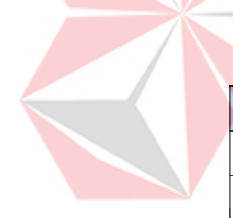

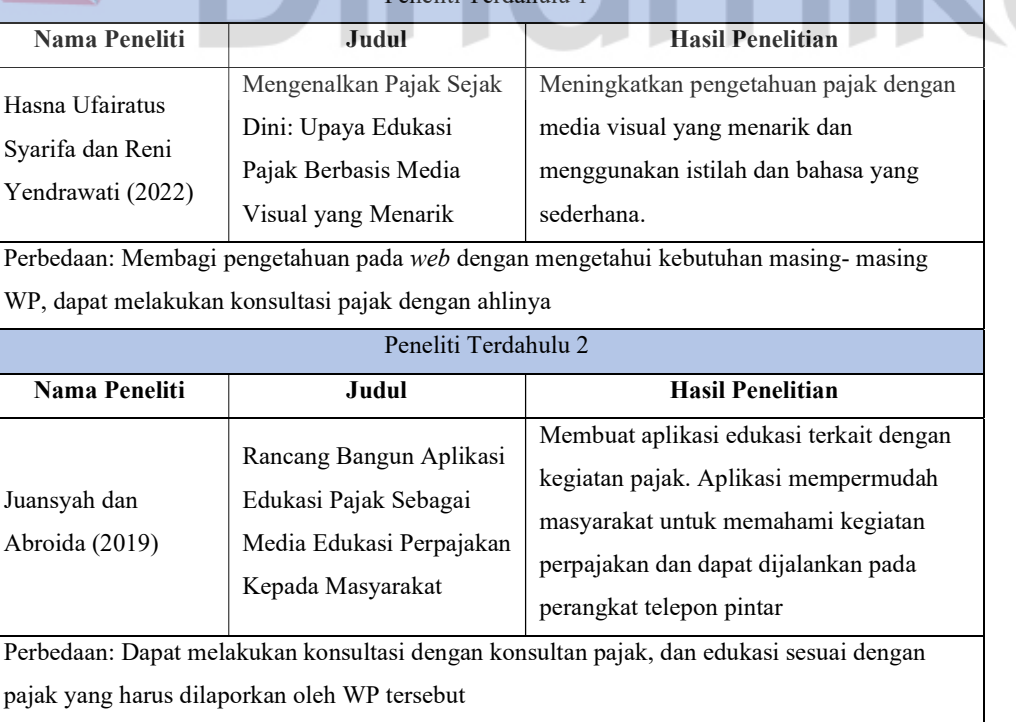

## Tabel 2.1 Penelitian Terdahulu Peneliti Terdahulu 1

#### 2.2 Pajak

Menurut Halim, Bawono, Dara (2020), pajak merupakan sebuah iuran yang wajib dilakukan oleh Wajib Pajak (WP) kepada negara. Karakteristik dari pajak melibatkan transfer dana moneter daripada barang dari pembayar pajak ke kas negara. Sifat pajak bersifat memaksa karena diwajibkan secara hukum dan tidak memerlukan timbal balik langsung untuk pencapaiannya. Pengeluaran umum yang dilakukan pemerintah untuk kesejahteraan masyarakat dibiayai dengan menggunakan hasil pajak.

Pada pasal 7 ayat 1 UU KUP menyebutkan bahwa kelalaian dalam melaporkan Surat Pemberitahuan (SPT) dapat mengakibatkan sanksi administrasi. Sanksi atas ketidakpatuhan tersebut antara lain: SPT masa Pajak Pertambahan Nilai yaitu Rp 500.000, SPT periode lainnya yaitu Rp 100.000, Denda sebesar Rp 1.000.000 untuk SPT milik PPh badan pada periode lainnya, dan Rp 100.000 untuk PPh Orang Pribadi.

Pada buku yang ditulis oleh Kusnanto (2019), pajak mempunyai beberapa fungsi, yaitu:

1. Fungsi Budgetair (Anggaran)

Tujuan utama dari pajak adalah untuk memaksimalkan penerimaan negara dalam batas-batas yang sah. Pajak tersebut digunakan untuk mendanai pengeluaran negara untuk melaksanakan pembangunan infrastruktur, sumber daya, dan juga tugas rutin negara. Fungsi ini adalah fungsi paling utama dari pajak.

2. Fungsi Regulerend (Mengatur)

Pada fungsi ini menerangkan bahwa pajak digunakan untuk mengatur perekonomian negara. Fungsi ini mengatur pemungutan pajak agar tidak menghambat segala proses, tidak merugikan kepentingan umum dan tidak menghalangi perusahaan dalam mencapai tujuan labanya.

3. Fungsi Stabilitas

 Fungsi ini membantu pemerintah untuk mempunyai sebuah anggaran. Sehingga dalam melaksanakan suatu kebijakan, pajak dapat membantu dalam menjaga kestabilan perekonomian negara. Sebagai contoh pajak menjaga inflasi agar tidak membuat negara mengalami kenaikan harga yang tinggi.

4. Fungsi Pendistribusian Pendapatan

 Pajak yang dibayarkan digunakan untuk mendanai kepentingan umum pada suatu negara. Pendanaan tersebut digunakan untuk meningkatkan penghasilan dari masyarakat dengan cara melakukan pembangunan untuk menambah lapangan pekerjaan.

 Pajak penghasilan (PPh) yang harus dibayarkan oleh WP bila memenuhi kriteria sesuai UU No. 36 tahun 2008, yaitu (Halim, Bawono, Dara, 2020) :

1. PPh 4(2)

Pada PPh ini objek pajaknya adalah bunga dari deposito, penghasilan dari sewa, dan lain sebagainya sesuai dengan objek pajak pada Gambar 2.1. Sifat pemotongan dari PPh ini adalah final. Kemudian, untuk tarifnya beragam sesuai dengan objek pajak. Tarif dimulai dari 0.1% hingga 20%.

ℎ 4 2 = ……………………… (2.1)

|  | Subjek pajak:                                                                                         |  |
|--|----------------------------------------------------------------------------------------------------|--|
|  | WP badan dan WP Pribadi atas jenis penghasilan yang didapatkan dan pemotongan pajaknya bersifat final |  |
|  | Objek pajak:                                                                                          |  |
|  | Penghasilan dari bunga deposito dan tabungan lainnya dan diskonto sertifikat Bank Indonesia (BI)      |  |
|  | Penghasilan dari bunga obligasi swasta dan negara (Surat Utang Negara)                                |  |
|  | Penghasilan dari bunga tabungan dari koperasi                                                         |  |
|  | Penghasilan berupa hadiah                                                                             |  |
|  | Penghasilan dari saham/ dividen                                                                       |  |
|  | Penghasilan dari perdagangan di bursa                                                                 |  |
|  | PPh Pasal 4(2) - Penghasilan dari menjual saham                                                       |  |
|  | Penghasilan dari pengalihan hak atas tanah/bangunan                                                   |  |
|  | Penghasilan dari usaha jasa konstruksi                                                                |  |
|  | Penghasilan dari usaha regl estate                                                                    |  |
|  | - Penghasilan dari sewa tanah/bangunan                                                                |  |
|  | Tarif paiak:                                                                                          |  |
|  | - 20% untuk penghasilan yang asalnya dari bunga deposito dan tabungan lainnya dan diskonto SBI        |  |
|  | 5%-15% untuk penghasilan yang asalnya dari bunga obligasi                                             |  |
|  | - 0-10% untuk penghasilan yang asalnya dari simpanan koperasi                                         |  |
|  | - 0.1% untuk penghasilan yang asalnya dari menjual saham                                              |  |

Gambar 2.1 PPh Pasal 4(2)

# 2. PPh 15

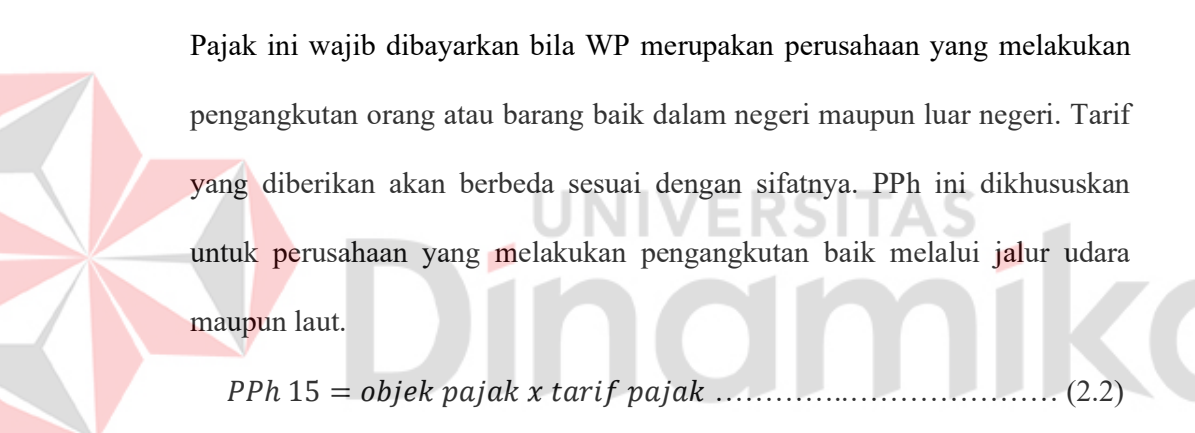

|  | Subjek pajak:<br>Perusahaan pelayaran/ penerbangan luar negeri atau dalam negeri yang melakukan usaha melalui Bentuk Usaha Tetap<br>(BUT).                                                                                                    |
|--|----------------------------------------------------------------------------------------------------|
|  | Objek pajak:<br>PPh Pasal 15 Penghasilan dari pengangkutan orang/barang yang diterima oleh WP.                                                                                                    |
|  | Tarif pajak:<br>2.64% dari peredaran bruto dan sifatnya final untuk luar negeri.<br>1.8% dari peredaran bruto dan tidak bersifat final untuk penerbangan dalam negeri.<br>1.2% dari peredaran bruto dan bersifat final untuk pelayaran dalam negeri. |

Gambar 2.2 PPh Pasal 15

# 3. PPh 21

Pajak ini merupakan PPh yang wajib dibayarkan oleh WP baik orang pribadi maupun badan. PPh tersebut digunakan menghitung penghasilan yang lebih dari Rp 5.000.000 untuk WP Orang Pribadi. WP Badan wajib melaporkan PPh 21 bila menyetorkan pajak milik karyawannya. Tarif pada PPh ini memiliki beberapa tingkatan, mulai dari 5% hingga 35%. WP yang penghasilannya kurang dari Rp 5.000.000 perlu untuk melapor namun tidak dikenakan pajak. Objek pajak pada PPh ini bukan hanya penghasilan sebagai karyawan tetap saja, namun penghasilan lainnya wajib dilaporkan. Macam objek pajak dan tarif pajaknya dapat dilihat pada Gambar 2.3.

$$
PKP = \Big((objek~pajak~x~12) - \big( tanggungan + 54.000.000 +
$$

4.500.000( )൯ቁ …………………………….. (2.3)

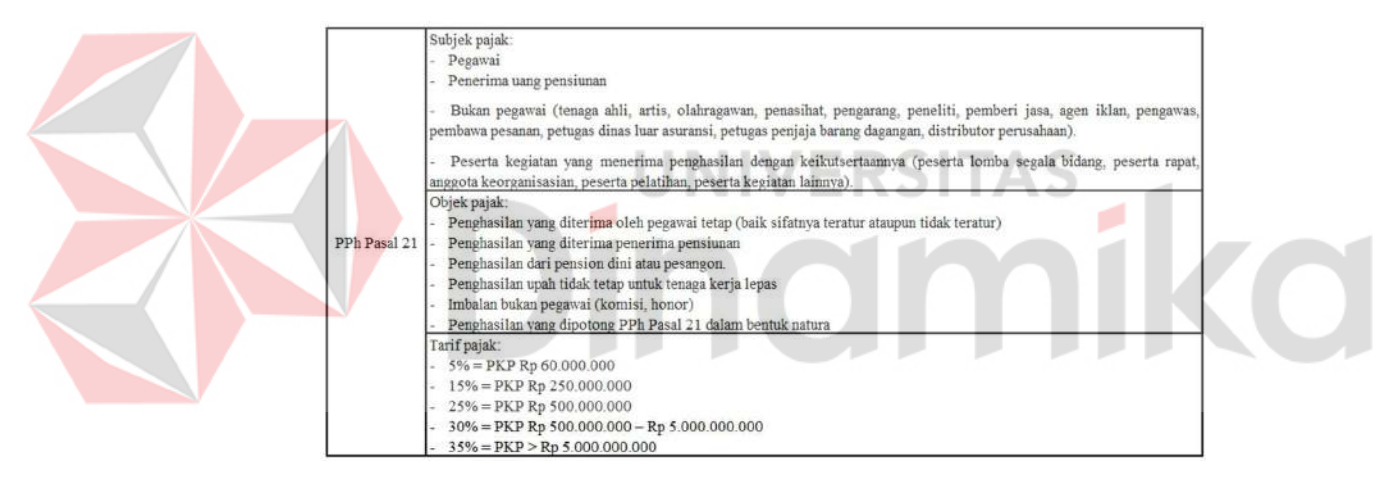

Gambar 2.3 PPh Pasal 21

#### 4. PPh 22

Pajak ini wajib dibayarkan oleh WP bila penghasilannya didapatkan dari hasil kegiatan perdagangan ekspor dan impor. Objek pajak yang diekspor atau diimpor bermacam-macam dan dapat dilihat pada Gambar 2.4. Tarif pajaknya pun berbeda-beda sesuai dengan aturan yang ada. Tarif dimulai dari 0.1% hingga 10%. Keberagaman tarif tersebut di karenakan objek pajak juga bervariasi. PPh ini dapat dikenakan baik untuk penjualan maupun untuk

pembelian. Badan yang memungut pajak ini adalah Bank Devisa dan Direktorat Jenderal Bea dan Cukai, Bendahara Pemerintah dan Kuasa Pengguna Anggaran, Bendahara Pengeluaran, Badan Usaha Milik Negara seperti PT Pertamina, PT Perusahaan Listrik Negara, dan sebagainya, kemudian industri dan pengekspor pada sektor kehutanan, perkebunan, dan sebagainya.

ℎ 22 = …………………………… (2.4)

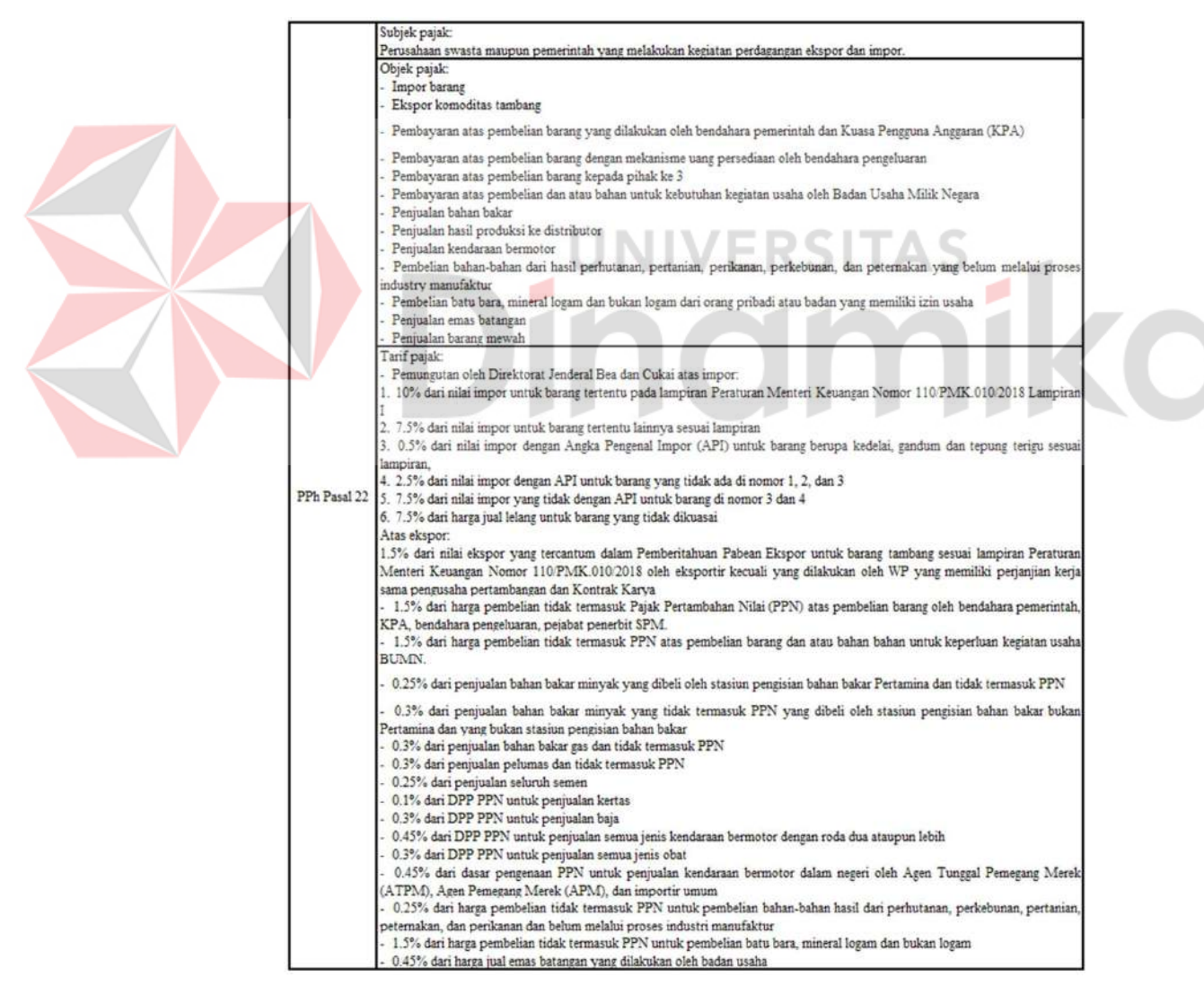

Gambar 2.4 PPh Pasal 22

### 5. PPh 23

Pajak yang wajib dibayarkan oleh WP yang penghasilannya didapatkan dari jasa, modal, hadiah dan penghargaan. Tarif dari PPh ini mulai dari 2% hingga 15%. Pada transaksi yang melibatkan PPh 23, pemberi penghasilan wajib memberikan bukti potong pajak kepada penerima penghasilan untuk dilaporkan.

 $PPh 23 = objek pajak x tarif pajak … … … … … … … … … … … … … … … … … (2.5)$ 

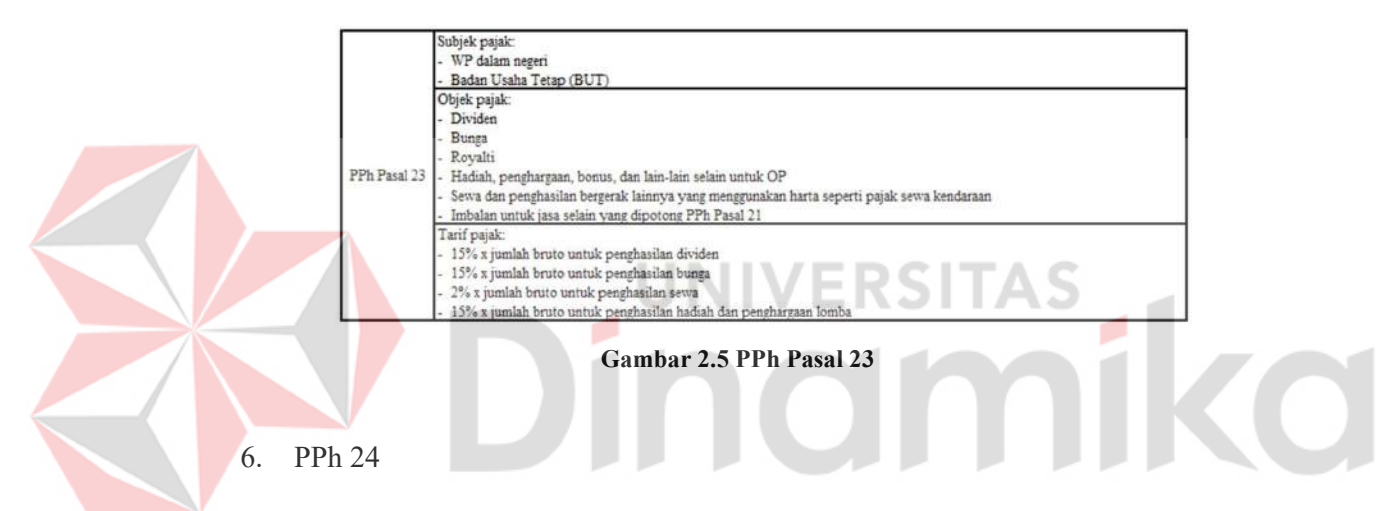

Pajak ini wajib dibayarkan oleh WP bila memiliki penghasilan dari luar negeri. Objek pajak yang dikenakan pajak dapat dilihat pada Gambar 2.6. Tarif pajak untuk seluruh objek pajak sama, yaitu 20%.

ℎ 24 = 20% ………….……………..…………... (2.6)

|              | Subjek pajak:<br>WP yang mempunyai sumber penghasilan sebagai objek dari PPh Pasal 24                                                                                                    |
|--------------|----------------------------------------------------------------------------------------------------|
| PPh Pasal 24 | Objek pajak:<br>- Penghasilan dari saham sesuai dengan tempat badan dari pemberi penghasilan didirikan<br>Penghasilan dari bunga, royalti dan sewa sesuai dengan tempat badan dari pemberi penghasilan tersebut didirikan<br>Penghasilan dari harta tak bergerak sesuai dengan tempat badan dari pemberi penghasilan tersebut didirikan<br>Penghasilan dari imbalan jasa sesuai dengan pihak dari pemberi penghasilan tersebut didirikan<br>Penghasilan BUT sesuai dengan usaha tersebut didirikan dan dijalankan |
|              | Penghasilan dari pengalihan sebagian/seluruh hak penambangan sesuai dengan lokasi dari penambangan tersebut berada<br>Keuntungan dari pengalihan harta tetap sesuai negara tersebut berada<br>Keuntungan dari pengalihan harta pada suatu BUT sesuai dengan negara tersebut berada                                                                                                    |
|              | Tarif pajak:<br>20% dari penghasilan yang didapatkan                                                                                                    |

Gambar 2.6 PPh Pasal 24

### 7. PPh 25

Pajak ini wajib dibayarkan oleh WP bila mempunyai angsuran pajak. PPh ini memiliki tujuan untuk mengurangi beban pajak dari WP. Durasi pelunasan paling lama adalah satu tahun. Tarif pajak dari angsuran pajak ini adalah 25%. Subjek pajak dan objek pajak dari PPh ini ditampilkan pada Gambar 2.7.

*PPh* 25 = objek pajak x 25% 
$$
\dots
$$

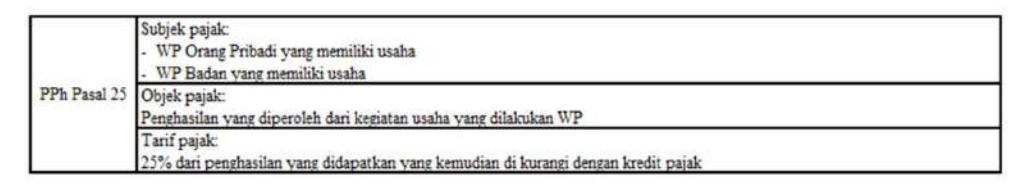

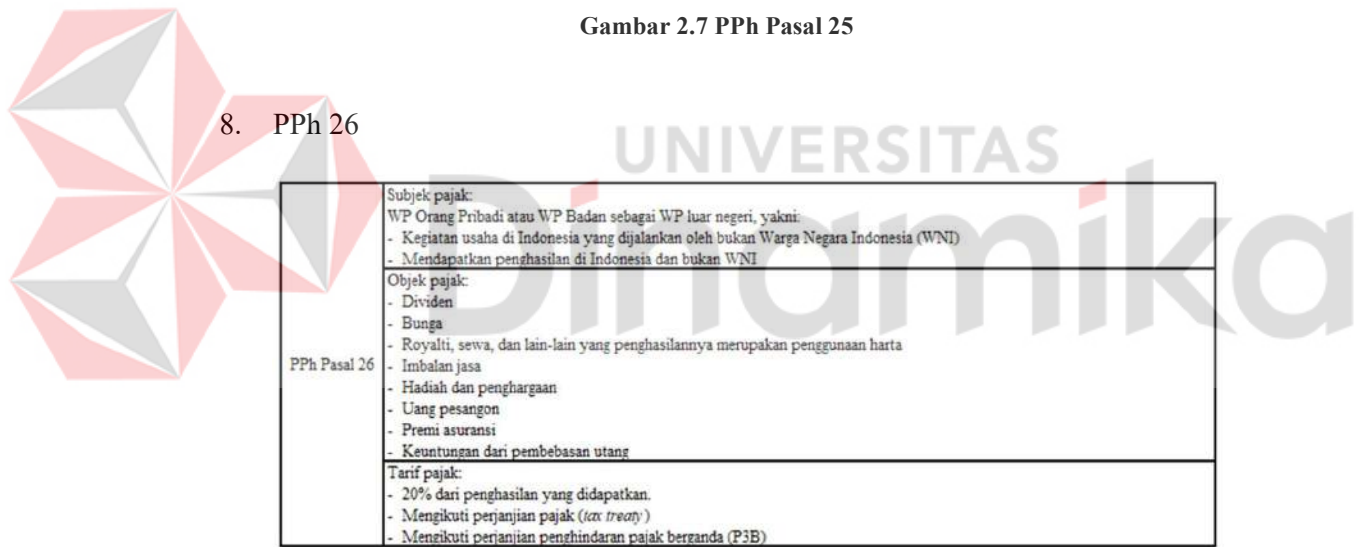

Gambar 2.8 PPh Pasal 26

Pajak ini wajib dibayarkan bila WP bukan Warga negara Indonesia (WNI) namun menerima penghasilan dari perusahaan di Indonesia. Perusahaan yang secara fisik tidak ada di Indonesia namun dioperasikan di Indonesia wajib membayar PPh 26. Seluruh objek pajak memiliki tarif 20% namun bila negara memiliki perjanjian, maka tarifnya mengikuti tarif tersebut. Macam-macam subjek pajak dan objek pajak ditampilkan pada Gambar 2.8.

ℎ 26 = ……………...……………. (2.8)

### 9. PPh 29

Pajak ini wajib dibayarkan bila WP memiliki kurang bayar pada SPT. Maksud dari kurang bayar tersebut, yaitu pada saat WP melaporkan pajak tahunan dan saat diproses ternyata total pajak yang tertulis dengan pajak yang seharusnya dibayar memiliki selisih. Sehingga WP wajib membayarkan sisa pajaknya pada pelaporan pajak tahunan berikutnya. Subjek, objek, dan tarif pajak ini ditampilkan pada Gambar 2.9.

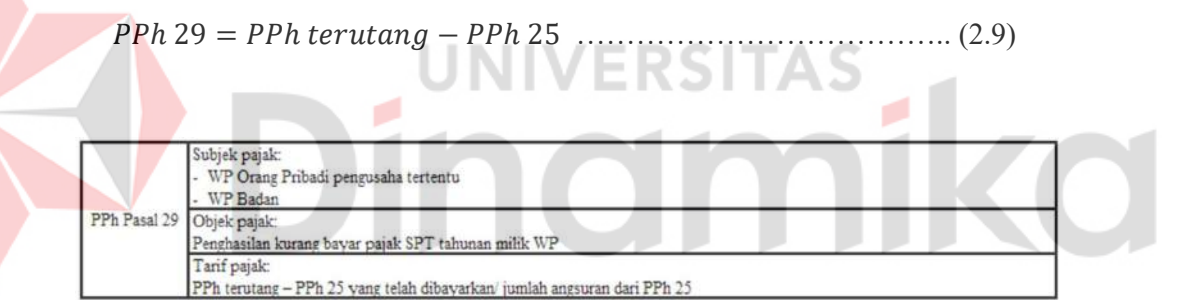

Gambar 2.9 PPh Pasal 29

## 2.3 Wajib Pajak

Menurut Kusnanto (2019), Wajib Pajak (WP) merupakan sebutan bagi individu atau badan yang melakukan kegiatan perpajakan, seperti pelaporan, pembayaran, dan pemungutan pajak sebagaimana diatur dalam UU KUP. Menurut UU, individu atau badan dapat ditetapkan sebagai WP jika memenuhi kriteria tertentu sebagai subjek pajak dan menghasilkan penghasilan kena pajak. Terdapat beberapa macam WP yang dapat diklasifikasikan, antara lain WP Orang Pribadi, WP Badan, WP Bendaharawan, dan WP Patuh.

#### 2.4 Layanan

Layanan merupakan sebuah perbuatan membantu yang ditawarkan kepada orang yang membutuhkan. Layanan dapat berupa produk fisik maupun tidak. Layanan diberikan untuk memberikan sebuah kepuasan atas masalah yang telah diselesaikan. Secara umum, layanan adalah menyediakan segala yang dibutuhkan oleh orang lain. Pelayanan tersebut dapat berlangsung dengan berbagai cara, baik antar individu, individu dengan kelompok, maupun antar kelompok. Jenis layanan dapat bervariasi tergantung pada peserta yang terlibat dalam transaksi. Menurut Asriani (2018), layanan adalah sebuah aktivitas yang tidak berwujud dan merupakan objek utama dari transaksi untuk memberi kepuasan kepada pelanggan.

## 2.5 Konsultan Pajak

Widiasih dan Putu Wiagustini (2019) menjelaskan bahwa konsultan pajak berdasarkan KMK No. 485/KMK.03/2003 adalah seseorang yang menawarkan bantuan profesional kepada WP dalam tanggung jawab perpajakannya. Konsultan pajak membantu WP mematuhi peraturan dan dapat memberikan berbagai layanan, termasuk perencanaan pajak, manajemen, peninjauan, bantuan dalam persidangan, dan kepatuhan. Namun, konsultan pajak dibatasi ruang lingkup pelayanannya berdasarkan tingkat keahliannya dan keterbatasan WP yang dapat dibantu.

Konsultan pajak dengan sertifikat tingkat A hanya berhak memberikan bantuan kepada WP orang pribadi dalam negeri, kecuali yang berada di negaranegara dengan perjanjian penghindaran pajak berganda. Kemudian, konsultan yang memiliki sertifikat tingkat B berhak memberikan bantuan kepada semua WP, kecuali yang memiliki modal dari luar negeri, usaha, dan yang berada di negaranegara dengan perjanjian penghindaran pajak berganda di Indonesia. Konsultan pajak dengan sertifikat tingkat C dapat memberikan bantuan kepada seluruh WP dalam memenuhi kewajiban perpajakannya tanpa ada batasan.

#### 2.6 Layanan Konsultasi Pajak

Konsultasi merupakan layanan yang dilakukan oleh konsultan kepada konsulti. Memiliki tujuan untuk mendapatkan pemahaman dan tambahan wawasan untuk menyelesaikan masalah yang dihadapi oleh pihak ketiga (Syahputra dan Simanjutak, 2018). Salah satu layanan konsultasi adalah konsultasi mengenai pajak. Tujuan dari penyediaan layanan ini adalah untuk membantu Wajib Pajak (WP) mempermudah proses memenuhi kewajiban pajaknya sesuai dengan UU yang berlaku. Konsultasi tersebut dilakukan bersama dengan konsultan yang telah memiliki izin praktik. Konsultasi pajak memberikan sebuah solusi untuk WP yang mempunyai permasalahan mengenai pajak. Konsultasi diberikan oleh ahli pajak yang telah mempunyai sertifikat izin praktik (ProConsult, 2021). Manfaat melakukan konsultasi pajak dengan konsultan pajak, yaitu:

- a. Lebih efisien karena dibantu menghitungkan pajak
- b. Mengurangi beban WP
- c. Lebih aman karena konsultan pajak lebih paham dengan aturan pajak
- d. Masalah mengenai pajak menjadi lebih cepat teratasi karena diurus oleh ahlinya
- e. WP bisa lebih fokus mengembangkan bisnisnya

Menurut ProConsult (2022a) ada beberapa tahapan dalam melakukan konsultasi mengenai pajak bersama konsultan pajak, yaitu:

1. Membuat rencana pajak

Rencana pajak memudahkan WP untuk melakukan pelunasan dan juga mengoptimalkan keuntungan yang didapatkan. Pada proses melakukan rencana pajak, perlu mengetahui pajak apa saja yang harus dilaporkan oleh WP.

2. Melayani konsultasi

Konsultasi dilakukan dengan harapan dapat mempermudah WP dalam memahami dan menyelesaikan masalah pajak yang dihadapi. Sesuai dengan ketentuan perjanjian, konsultasi memiliki fleksibilitas cara untuk berkomunikasi, yaitu secara luring maupun daring.

3. Mengurus kepatuhan pajak

Konsultan pajak membantu mengurus kepatuhan pembayaran pajak milik kliennya. Hal tersebut dilakukan dengan mengingatkan WP untuk melaporkan dan membayar pajak secara teratur.

4. Memeriksa laporan pajak

Konsultan pajak memeriksa laporan pajak yang dibuat oleh WP. Data tersebut kemudian diolah dan dianalisis oleh konsultan pajak. Pemeriksaan dapat dilakukan dengan efektif dan efisien bila dilakukan oleh seorang profesional.

5. Membuat restitusi

Restitusi adalah permohonan untuk pengembalian pembayaran pajak yang berlebih. Permasalahan ini tidak selalu terjadi, namun bila terjadi bisa diselesaikan dengan mudah oleh konsultan pajak yang profesional. Tugas konsultan menyusun data dan menyampaikan restitusi sampai proses pengembalian terjadi.

6. Mendampingi proses pemeriksaan

Bila WP menghadapi permasalahan pada pelaporan pajak, maka biasanya dilakukan pemeriksaan. Pada proses ini, konsultan pajak mendampingi proses tersebut. Konsultan membantu untuk menjawab pertanyaan yang WP tidak paham. Konsultan pajak mempersiapkan data dan dokumen yang dibutuhkan.

7. Menyelesaikan sengketa

Upaya menyelesaikan sengketa, prosesnya rumit dan memakan waktu. Konsultan pajak dapat membantu dengan menyusun strategi yang digunakan dan juga data yang dibutuhkan.

# 2.7 Aplikasi

Nursyahrida (2021) menegaskan "Aplikasi adalah suatu perangkat lunak (software) atau program komputer yang beroperasi pada sistem tertentu yang diciptakan dan dikembangkan untuk melakukan perintah tertentu.".

Menurut Syani dan Werstantia (2018) aplikasi merupakan perangkat lunak dalam sebuah komputer dan di dalamnya memiliki sebuah perintah yang dapat diubah sesuai dengan keinginan. Aplikasi dapat dijalankan sesuai dengan keinginan dari penggunanya. Pada aplikasi terdiri dari beberapa fitur yang memiliki fungsinya masing-masing. Juansyah dan Abroida (2019) menjelaskan "Aplikasi adalah penggunaan atau penerapan suatu konsep yang menjadi pokok pembahasan."

Dari ketiga sumber tersebut, dapat ditarik sebuah kesimpulan bahwa aplikasi merupakan sebuah program perangkat lunak yang dirancang pada komputer untuk membantu pengguna dalam menyelesaikan suatu masalah yang ada. Aplikasi berisikan kumpulan perintah yang dapat disesuaikan sesuai keinginan. Aplikasi menjadi alat penting bagi individu maupun organisasi yang perlu peningkatan produktivitas agar operasional berjalan lebih efisien dan efektif.

#### 2.8 Web

Penjelasan menurut Batubara (2017) web merupakan sistem yang menyimpan informasi dalam berbagai format seperti dokumen teks, gambar, dan dokumen audio, dan disimpan dalam bentuk Hypertext Markup Language (HTML). Seluruh informasi dapat dikunjungi dengan menggunakan aplikasi web browser. Menurut Trimarsiah dan Arafat (2017) hampir semua halaman web dapat dikunjungi melalui Hypertext Transfer Protocol (HTTP) untuk mengirimkan data dari server ke browser. Protokol tersebut memungkinkan pengguna untuk melihat konten web.

## 2.9 Software Development Life Cycle

Menurut Pinem, Hutagaol, dan Pakpahan (2021), Software Development Life Cycle (SDLC) merupakan sebuah siklus pada saat melakukan pengembangan sistem untuk memenuhi tujuan tertentu dalam pengembangannya. Salah satu modelnya, yaitu model waterfall yang memiliki tahapan yang saling bergantung antara satu dengan yang lain. Tahapan pada model waterfall ada 6 bagian penting pada Gambar 2.11.

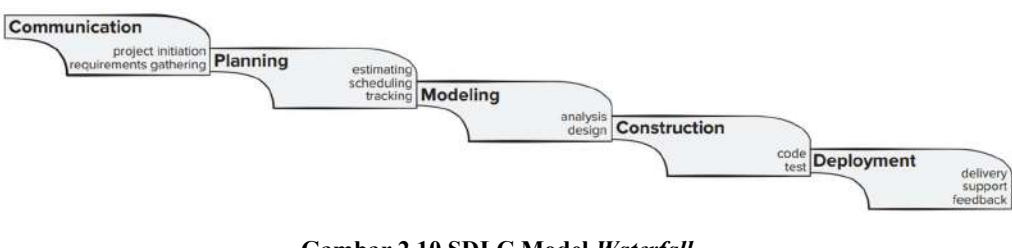

Gambar 2.10 SDLC Model Waterfall Sumber: Pressman dan Maxim, 2020

1. Communication

Communication merupakan tahapan pertama yang mengumpulkan informasi dan kebutuhan-kebutuhan penting seperti melakukan brainstorming, pencarian data melalui wawancara maupun pada penelitian yang telah dilakukan, dan lainlain. Setelah itu melakukan identifikasi terhadap masalah dan analisis masalah. Informasi yang terkumpul tersebut digunakan untuk mendefinisikan kebutuhan pada sistem dan fungsinya sebagai spesifikasi sistem.

2. Planning

Pada tahap ini melakukan perencanaan terkait penelitian. Tahap ini menjelaskan mengenai estimasi pengerjaan, risiko yang dapat terjadi, dan juga penjadwalan kerja untuk melakukan tracking terkait kemajuan penelitian ini.

3. Modeling

Tahap ini melakukan rancangan pada sistem yang digunakan untuk menentukan arsitektur sistem secara keseluruhan dalam bentuk Unified Modeling Language (UML).

# 4. Construction

Pada tahap ini, melakukan implementasi terhadap sistem yang dirancang menggunakan bahasa pemrograman dalam bentuk kode dan menyimpan data pada basis data. Kemudian, melakukan uji coba sebagai sistem yang lengkap dan memenuhi persyaratan yang telah ada. Tujuannya untuk mencari kesalahan yang ada pada sistem.

### 5. Deployment

Perawatan merupakan tahapan akhir dalam metode ini. Bila saat uji coba menemukan sebuah kesalahan, maka dilakukan sebuah perawatan guna memperbaiki kesalahan tersebut.

### 2.10 Black Box Testing

Pressman dan Maxim (2020) menjelaskan bahwa black box testing merupakan alat untuk melakukan pengujian pada sistem. Black box testing sering disebut sebagai *behavioral testing*. Memiliki fokus untuk memastikan komponen yang ada dapat dijalankan dengan benar dalam pembuatan aplikasi ketika mendapatkan masukan data dan kriteria yang benar sehingga dapat bertindak dengan cara yang ditentukan untuk menghasilkan kondisi akhir. Sangat penting untuk memastikan bila kriteria tidak terpenuhi, maka komponen yang ada dapat berperilaku dengan benar. Saat melakukan pengujian, kesalahan pada sistem yang dicari terbagi dalam beberapa kategori yang ada pada Gambar 2.10.

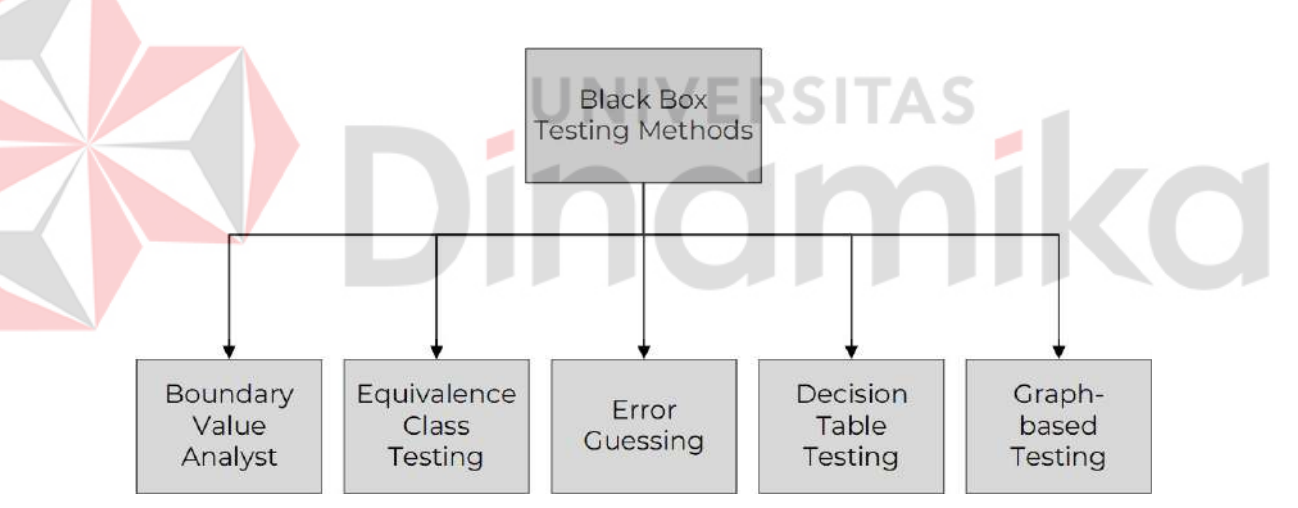

Gambar 2.11 Kategori Kesalahan pada Black Box Testing

Black box memiliki beberapa tujuan seperti menjawab beberapa pertanyaan kunci. Misalnya, digunakan untuk menguji validitas fungsional dan perilaku dan kinerja sistem, menentukan kelas input yang sesuai untuk pengujian, menilai sensitivitas sistem terhadap nilai input tertentu, mengisolasi batas kelas data, mengukur kecepatan dan kapasitas dari data yang dapat ditangani sistem, dan mengevaluasi bagaimana kombinasi data tertentu mempengaruhi operasi sistem.

### 2.11 System Usability Scale

Pengujian System Usability Scale (SUS) merupakan alat yang digunakan untuk mengevaluasi kegunaan dalam aplikasi. SUS dikembangkan oleh John Brooke pada tahun 1986 dengan metode yang memiliki sifat *quick and dirty* (U.S. General Services Administration (GSA), n.d.). Pengujian ini merupakan salah satu pengujian aplikasi yang mudah untuk digunakan. SUS tidak perlu ukuran sampel yang besar untuk mendapatkan hasil yang baik. Alat ini menggunakan 10 pertanyaan dengan 5 pilihan jawaban yang ditampilkan Gambar 2.12.

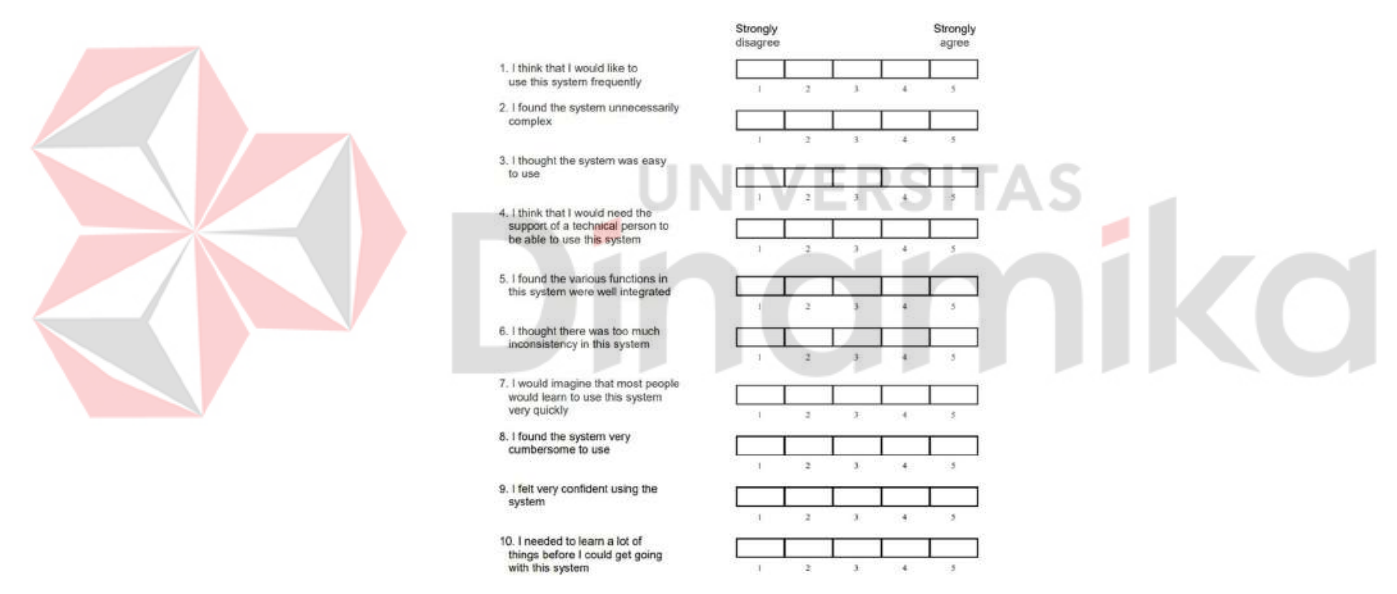

Gambar 2.12 Pertanyaan dan Jawaban SUS

Proses dalam perhitungan untuk pengujian SUS mudah. Skor dari seluruh nomor pertanyaan yang ganjil dikurangi dengan 1 (satu), dan skor seluruh nomor pertanyaan yang genap dikurangi dengan 5 (lima) (Susilo, 2019). Skor yang dimaksud adalah jawaban yang dipilih oleh pengguna. Setelah skor didapatkan, kemudian seluruh skor pertanyaan dijumlahkan dan dikalikankan dengan 2.5. Proses tersebut dilakukan untuk seluruh responden. Setelah mendapatkan hasil skor

akhir dari tiap responden, seluruh skor dijumlahkan dan kemudian dibagi dengan jumlah respondennya. Perhitungan tersebut dapat dilihat pada persamaan di bawah ini.

̅= ∑ ௫ …………..………………………………………………… (2.10)

Keterangan:

 $\bar{x}$  = Rata-rata skor

 $\sum x =$  Jumlah skor dari SUS

 $n =$  Jumlah responden

Setelah mendapatkan skor rata-rata, hasil tersebut menentukan keberhasilan sistem. Skor dari SUS dimulai dari 0-100 dengan range yang telah ditentukan. Penentuan hasil pengujian dari SUS ditampilkan pada Gambar 2.13.

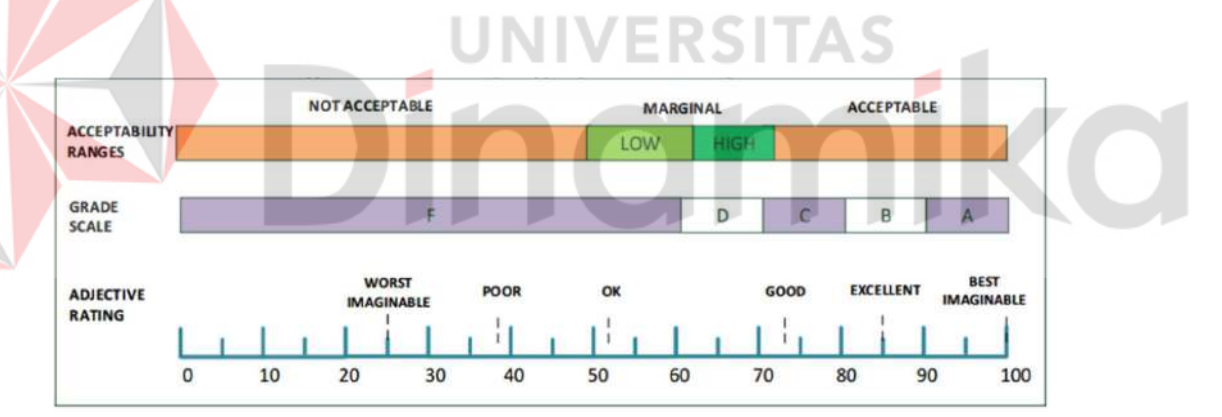

Gambar 2.13 Skala Hasil Pengujian SUS
### 3. BAB III

# METODE PENELITIAN

Metode yang digunakan pada penelitian ini yaitu metode kualitatif. Metode kualitatif digunakan untuk mengidentifikasi masalah, mengumpulkan data, dan menganalisis menjadi solusi. Langkah untuk melakukan analisis pada data untuk proses pencarian permasalahan dan juga solusi pada penelitian ini mempunyai beberapa langkah yang harus diambil untuk memecahkan masalah dengan tepat. Pada proses analisis ini, dilakukan wawancara dengan beberapa UMKM, dan salah satu junior consultant yang ada di Surabaya. Langkah dalam analisis data pada penelitian ini dapat dilihat pada Gambar 3.1.

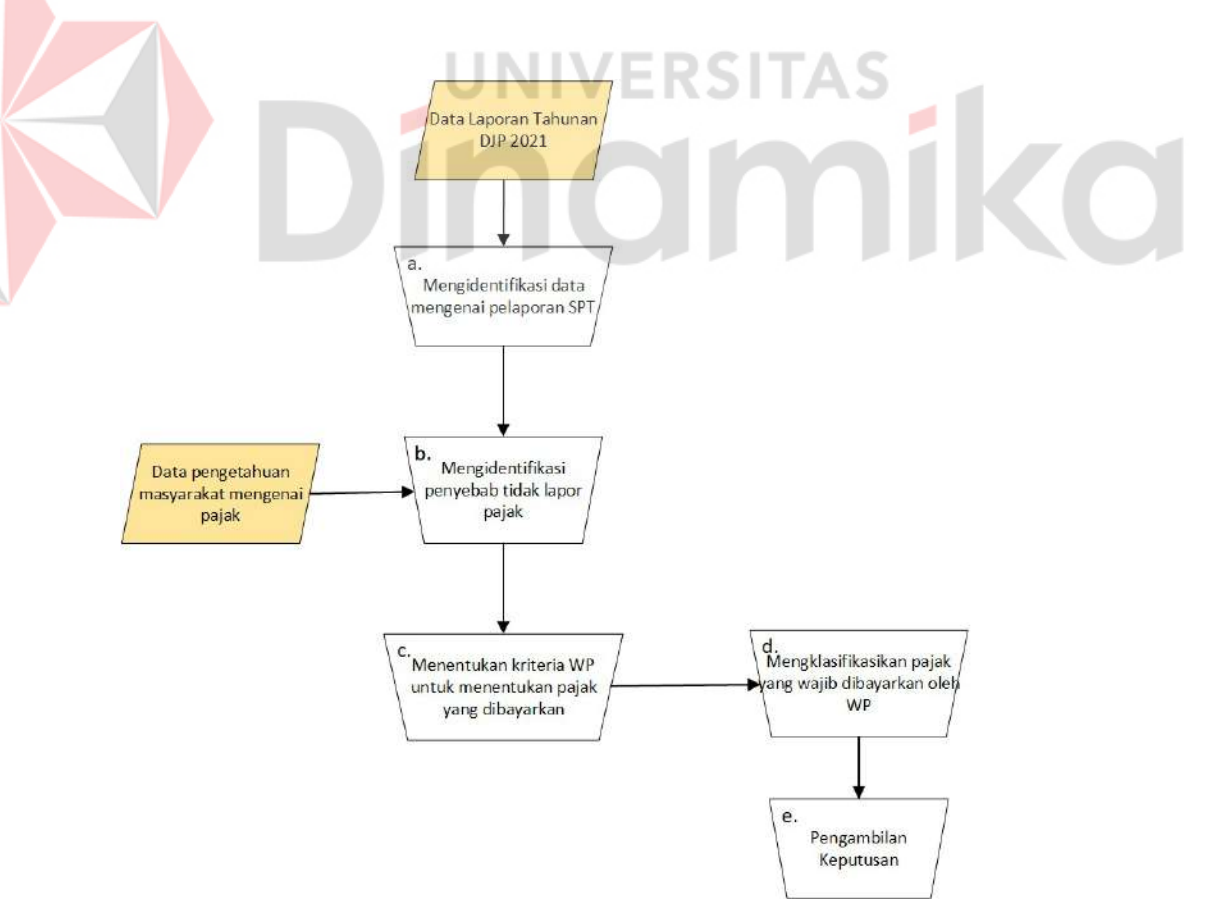

Gambar 3.1 Block Diagram

Penjelasan untuk block diagram tersebut adalah sebagai berikut:

- a. Dari data laporan tahunan Direktorat Jendral Pajak (DJP) tahun 2021, dilakukan identifikasi terkait masalah yang ada, yaitu terdapat 3.026.198 wajib pajak (WP) yang tidak melaporkan Surat Pemberitahuan Tahunan (SPT).
- b. Melakukan identifikasi terhadap alasan WP tidak melaporkan SPT. Hasil identifikasi tersebut menyatakan bahwa masyarakat kurang pengetahuan mengenai pajak.
- c. Menentukan kriteria WP untuk menentukan pajak yang dibayarkan. Kriteria tersebut disajikan dalam Tabel 3.1.

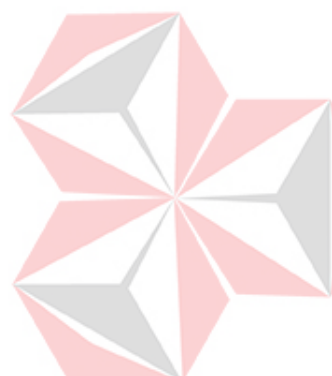

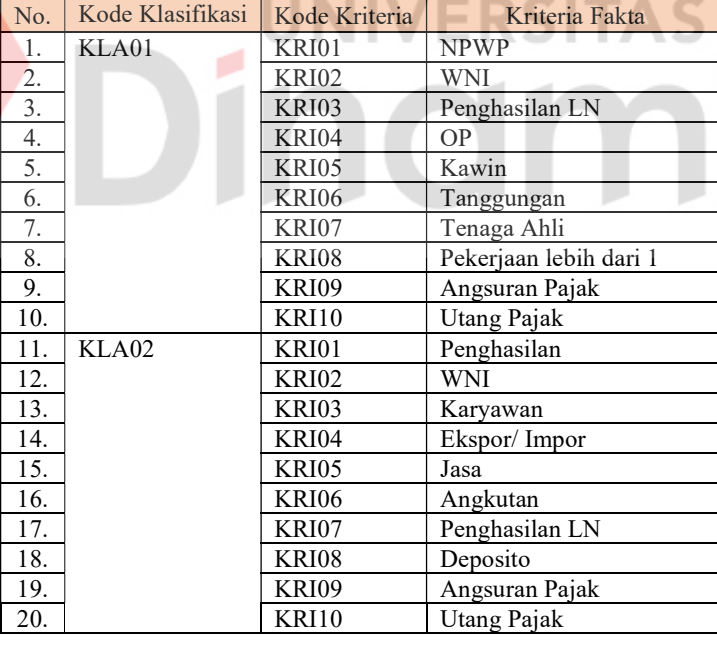

### Tabel 3.1 Kode dan Kriteria WP

d. Menyesuaikan pajak penghasilan yang harus dibayarkan oleh WP bila memenuhi kriteria yang ada. Pajak penghasilan tersebut dijadikan sebagai indikator penentu. Kode dan indikator disajikan dalam Tabel 3.2.

| No.            | Kode              | Indikator     |
|----------------|-------------------|---------------|
| $\mathbf{1}$ . | PJK01             | PPh 15        |
| 2.             | PIK <sub>02</sub> | <b>PPh 21</b> |
| 3.             | PIK03             | <b>PPh 22</b> |
| 4.             | PIK04             | <b>PPh 23</b> |
| 5.             | PIK <sub>05</sub> | <b>PPh 24</b> |
| 6.             | <b>PJK06</b>      | <b>PPh 25</b> |
| $7_{\cdot}$    | PIK07             | PPh 26        |
| 8.             | PJK08             | PPh 29        |
| 9              | PJK09             | PPh $4(2)$    |

Tabel 3.2 Kode dan Indikator

Tiap pajak yang harus dibayarkan oleh WP melalui perhitungan yang ada di bawah ini:

- 1. PPh 15 dihitung dengan persamaan 2.2. Objek pajak yang di maksud adalah penghasilan dari jasa angkut barang. Kemudian untuk tarif pajak sesuai pada gambar 2.2 berdasarkan jenis angkutnya.
- 2. PPh 21 dihitung dengan persamaan 2.3. Objek pajak yang di maksud yaitu penghasilan dari pekerjaan (gaji) dalam satu bulan yang dikalikan dengan 12. Kemudian menghitung Penghasilan Tidak Kena Pajak (PTKP) yang berisikan tanggungan, kawin, dan WP Orang Pribadi (OP). Tanggungan maksimal adalah 3 yaitu 13.500.000 ditambah dengan WP telah kawin yaitu 4.500.000, dan ditambah 54.000.000 untuk WP OP. Setelah itu dilakukan pengurangan antara penghasilan dengan penjumlahan dari PTKP. Hasilnya yaitu Penghasilan Kena Pajak (PKP) dikalikan dengan tarif pajaknya.
- 3. PPh 22 dihitung dengan persamaan 2.4. Objek pajak yaitu penghasilan yang didapatkan kemudian dikalikan dengan tarif pajaknya. Upaya untuk menentukan tarif pajak yang digunakan didasari pada barang yang terjual.
- 4. PPh 23 dihitung dengan persamaan 2.5. Objek pajaknya merupakan penghasilan dari jasa yang diberikan. Tarif disesuaikan dengan objek pajaknya.

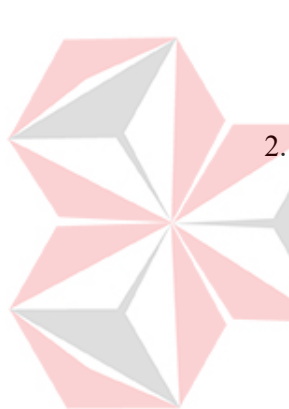

- 5. PPh 24 dihitung dengan persamaan 2.6. Objek pajaknya merupakan penghasilan yang didapatkan dari luar negeri. Tarif dari pajaknya 20%.
- 6. PPh 25 dihitung dengan persamaan 2.7. Objek pajaknya adalah penghasilan yang diperoleh dan tarifnya 25% dari penghasilan dan dikurangi dengan kredit pajak.
- 7. PPh 26 dihitung dengan persamaan 2.8. Objek pajaknya adalah penghasilan yang dimiliki oleh Warga Negara Asing (WNA). Tarif pajak pada umumnya yaitu 20%, bila negara asal WNA tersebut mempunyai perjanjian mengenai pajak, maka tarifnya menyesuaikan dengan perjanjian tersebut.
- 8. PPh 29 dihitung dengan persamaan 2.9. PPh terutang merupakan PPh yang kurang dibayarkan oleh WP kemudian dikurangi dengan yang telah dibayarkan dari PPh 25.
- 9. PPh 4 ayat 2 dihitung dengan persamaan 2.1. Objek pajaknya merupakan penghasilan dari deposito, obligasi, dan sejenisnya. Tarif pajaknya menyesuaikan dengan objek pajaknya.
- e. Dari kriteria yang telah ditentukan dan juga klasifikasi pajak yang wajib dibayarkan, maka diambil sebuah keputusan untuk menentukan pajak yang harus dibayarkan oleh WP sesuai dengan kriteria yang telah dipilih. Dari keputusan tersebut, maka menghasilkan sebuah kesimpulan mengenai PPh yang wajib dibayarkan oleh WP dan juga pembahasan mengenai pajak tersebut. Dengan demikian, pada penelitian ini melakukan sebuah pengembangan perangkat lunak mengenai simulasi perhitungan pajak dan konsultasi pajak. Sehingga, Software Development Life Cycle (SDLC) model Waterfall digunakan dalam penelitian ini sebagai metodologi. Ada 5 tahapan pada model waterfall, namun dalam

penelitian ini tahapan deployment tidak dilakukan. Tahapan dalam penelitian ini sesuai dengan Gambar 3.2.

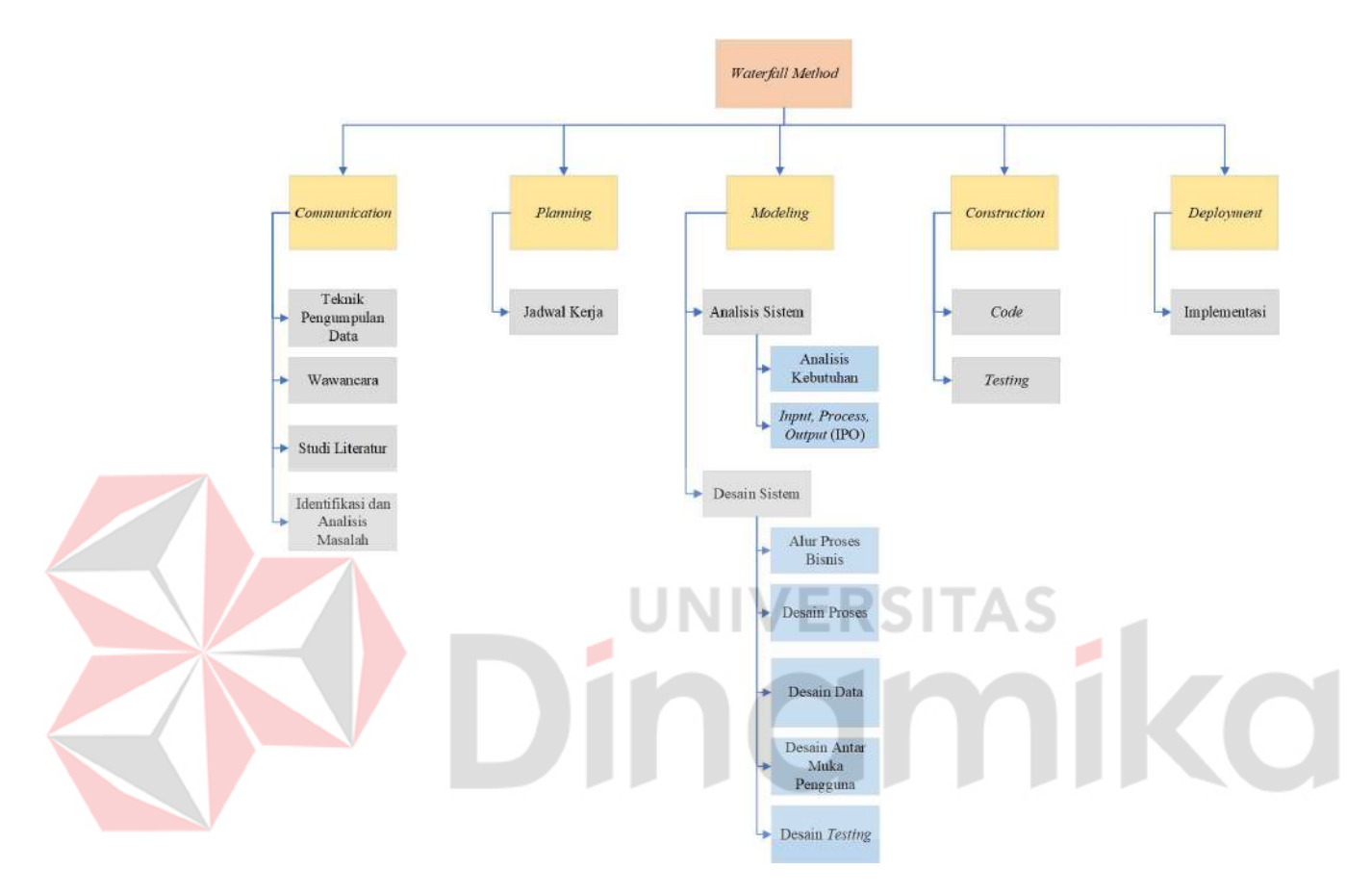

Gambar 3.2 Waterfall Method

### 3.1 Communication

Pada tahap communication, peneliti melakukan pengumpulan data yang relevan mengenai penelitian. Penelitian ini merupakan penelitian kualitatif yang memanfaatkan data deskriptif yang diperoleh dari sumber secara tulis atau lisan yang berkaitan dengan fenomena tertentu. Tahap ini terdiri dari Teknik pengumpulan data, wawancara, studi literatur, dan identifikasi dan analisis masalah.

### 3.1.1 Teknik Pengumpulan Data

Pada penelitian ini, peneliti mendapatkan data dari Laporan Tahunan Direktorat Jenderal Pajak (DJP) pada tahun 2021. Data dikumpulkan melalui pengamatan data sekunder,yang meliputi Wajib Pajak (WP) yang wajib melaporkan Surat Pemberitahuan Tahunan (SPT), WP yang telah melakukan pelaporan, dan rasio kepatuhan pajak pada tahun 2017 hingga tahun 2021. Peneliti mendapatkan data dengan mengunduh data dan menganalisisnya. Kemudian, mendapatkan data dengan melakukan wawancara dengan narasumber dan mengumpulkan informasi dari sumber lain yaitu, penelitian lainnya.

### 3.1.2 Wawancara

Pada tahap ini dilakukan wawancara dengan junior consultant pada salah satu konsultan pajak yang berada di Surabaya mengenai pajak yang harus dibayarkan oleh WP dan juga kriteria WP untuk menentukan pajak yang harus dibayarkan tersebut. Berikut beberapa pertanyaan yang digunakan dalam kegiatan wawancara yang terkait dengan penelitian:

- a. Sebelum melakukan konsultasi, hal apa yang harus dilakukan terlebih dahulu? Sebelum melakukan konsultasi, konsultan pajak akan memberikan beberapa pertanyaan kepada wajib pajak mengenai kegiatan dalam perusahaannya.
- b. Bagaimana alur dari screening awal tersebut?

Alur dari screening awal tersebut, yaitu mengidentifikasi ingin melakukan konsultasi pajak sebagai wajib pajak orang pribadi atau badan, kemudian memberikan pertanyaan terkait perusahaan atau penghasilan orang pribadi tersebut, kemudian memberikan kesimpulan awal terhadap screening tersebut.

c. Pertanyaan apa saja yang ditanyakan saat screening?

Pertanyaan seperti penghasilan utama atau luar negeri, tanggungan, melakukan ekspor/ impor, bergerak pada bidang apa dan merupakan badan perusahaan apa.

d. Pajak penghasilan apa saja yang perlu dilaporkan untuk wajib pajak? Kalau pajak penghasilan yang perlu dilaporkan sesuai dengan bidangnya, ada beberapa yang sering dilaporkan, yaitu PPh 21, PPh 4(2), PPh 15, PPh 22, PPh 23, PPh 24, PPh 25, PPh 26, PPh 29.

# 3.1.3 Studi Literatur

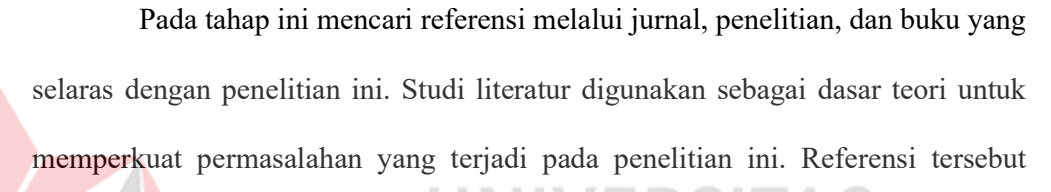

o

adalah:

- 1. Pajak
- 2. Wajib Pajak
- 3. Layanan
- 4. Konsultan Pajak
- 5. Layanan Konsultasi Pajak
- 6. Aplikasi
- 7. Web
- 8. Software Development Life Cycle
- 9. Black Box Testing
- 10. System Usability Scale

ø

### 3.1.4 Identifikasi dan Analisis Masalah

Pada tahap ini melakukan analisis dan observasi untuk mengidentifikasi permasalahan. Selain mengidentifikasi masalah, dilakukan identifikasi mengenai dampak dan solusi untuk mengatasi masalah. Hasil dari identifikasi tersebut disajikan dalam Tabel 3.3.

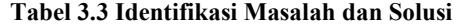

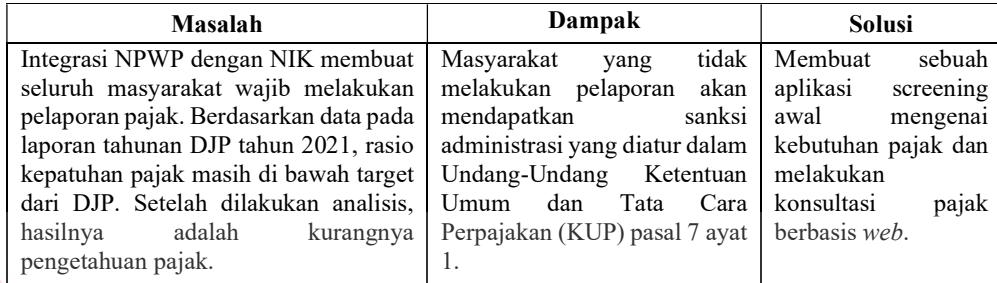

# 3.2 Planning

# Pada tahap *planning*, penulis menjadwalkan jadwal proses kerja dalam pembuatan rancang bangun aplikasi konsultasi pajak untuk calon wajib pajak berbasis web. Tabel tersebut disajikan pada Lampiran 6.

**VERSITAS** 

### 3.3 Modeling

Setelah melakukan identifikasi masalah dan mencari solusi, kemudian dilanjutkan ke tahap modeling. Pada tahap modeling dibagi menjadi dua tahap, yaitu analisis kebutuhan dan melakukan rancangan mengenai sistem yang telah dibangun. Tahap analisis kebutuhan melakukan identifikasi persyaratan sistem berdasarkan masukan, proses, dan keluarannya. Tahap kedua, melakukan perancangan sistem sesuai dengan persyaratan kebutuhan dari sistem yang telah ditetapkan pada tahap analisis.

### 3.3.1 Analisis Sistem

Solusi dari permasalahan yang terjadi dianalisis mengenai kebutuhan yang diperlukan dari tiap pengguna. Hasil analisis digunakan untuk membuat desain sistem dari aplikasi. Tahapan untuk analisis adalah melakukan analisis kebutuhan dan membuat Input-Process-Output (IPO) Diagram.

### A. Analisis Kebutuhan

N

Pada tahap analisis kebutuhan dilakukan pemetaan untuk kebutuhan dari pengguna dalam pembuatan rancang bangun aplikasi konsultasi pajak untuk calon wajib pajak berbasis web. Tiap fungsi membutuhkan data dan informasi. Hasil analisis disajikan pada Tabel 3.4.

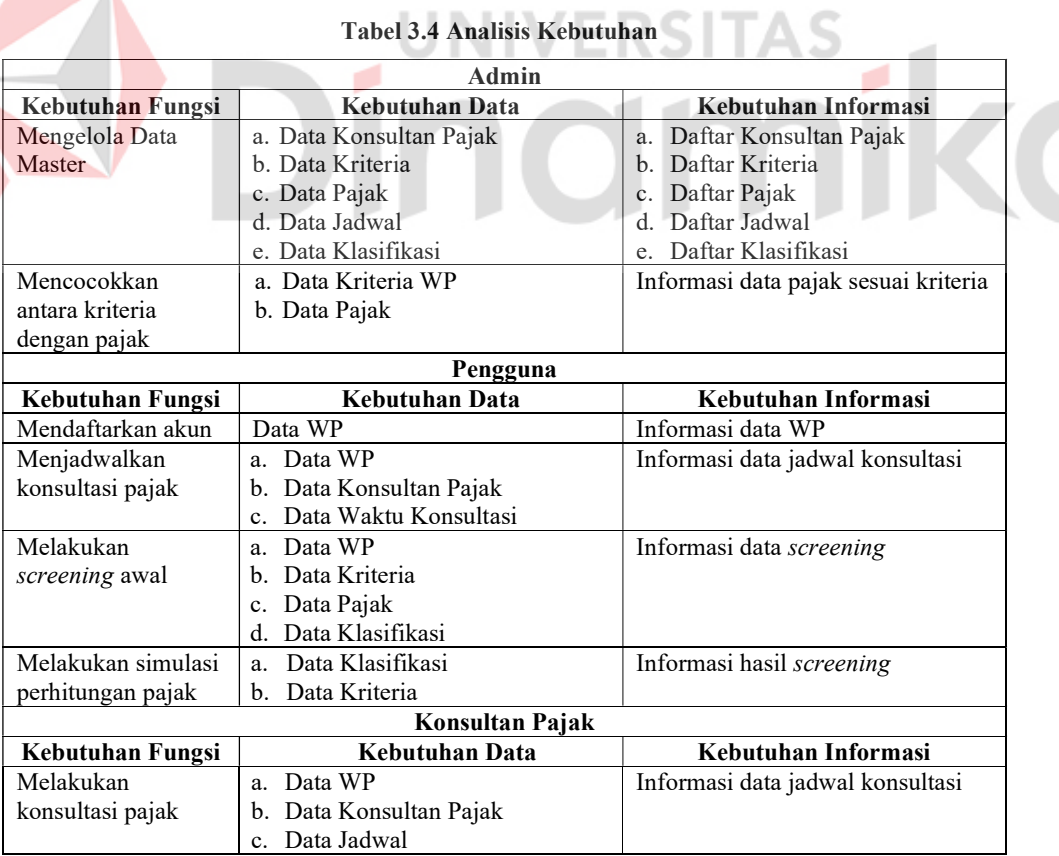

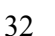

### B. Input, Process, Output (IPO) Diagram

Pada tahap ini melakukan perancangan sistem dengan menggunakan sistem diagram IPO. Pada diagram ini memberi gambaran mengenai kebutuhan dari input, process, dan output. Diagram IPO ditampilkan pada Gambar 3.3.

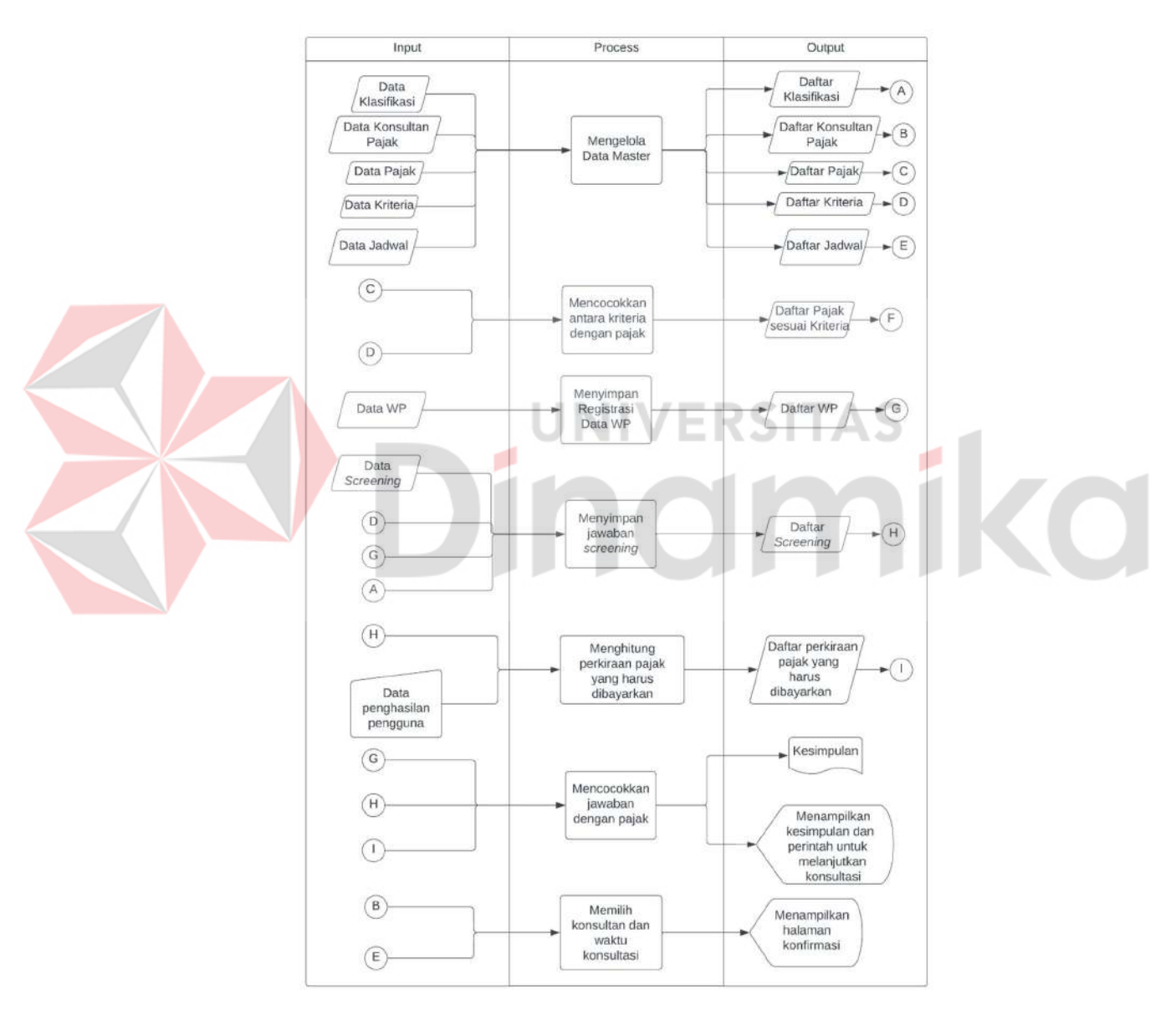

Gambar 3.3 Diagram IPO

### Input:

- a. Data Klasifikasi: Berisikan mengenai data klasifikasi WP, yaitu orang pribadi dan badan.
- b. Data Konsultan Pajak: Berisikan mengenai data milik konsultan pajak seperti nama, alamat, nomor izin praktik, dll.
- c. Data Pajak: Berisikan mengenai pajak apa saja yang perlu untuk dibayarkan.
- d. Data Kriteria: Berisikan mengenai kriteria dari WP.
- e. Data Jadwal: Berisikan mengenai waktu konsultasi seperti hari dan jam.
- f. Data WP: Berisikan mengenai data milik WP seperti email, nomor, dll.
- g. Data Screening: Berisikan jawaban dari pengguna terkait pertanyaan screening.
- h. Data Penghasilan Pengguna: Data ini merupakan hasil manual *input* yang dilakukan oleh pengguna pada sistem.

### Process:

- a. Mengelola Data Master: Mengelola data master, yaitu data WP, data konsultan pajak, data pajak, data kriteria, dan data waktu konsultasi.
- b. Mencocokkan antara kriteria dengan pajak: Mengambil daftar kriteria dan daftar pajak untuk dicocokkan.
- c. Menyimpan registrasi data WP: Menyimpan hasil pendaftaran akun milik WP.
- d. Menyimpan jawaban screening: Menyimpan hasil screening awal sesuai kriteria.
- e. Menghitung perkiraan pajak yang harus dibayarkan: Menghitung pajak yang telah dimasukkan oleh pengguna.
- f. Mencocokkan jawaban dengan pajak: Mengambil daftar screening dan daftar pajak sesuai kriteria.
- g. Memilih konsultan dan waktu konsultasi: Memilih konsultan dan waktu konsultasi dari data konsultan pajak dan data waktu konsultasi.

### Output:

- a. Daftar pajak sesuai kriteria: Daftar ini keluar saat kriteria dan pajak dicocokkan.
- b. Daftar WP: Berisikan data WP yang melakukan registrasi.
- c. Daftar screening: Daftar ini keluar saat selesai melakukan proses screening awal dan berisikan data kriteria dan jawaban setelah pengguna memilih.
- d. Daftar perkiraan pajak yang harus dibayarkan: Berisikan total pajak yang wajib dibayarkan oleh pengguna.
- e. Kesimpulan: Hasil kesimpulan dapat unduh menjadi sebuah dokumen berekstensi pdf.
- f. Menampilkan kesimpulan dan perintah untuk melanjutkan konsultasi: Berisikan kalimat perintah dan juga tombol untuk melanjutkan konsultasi.
- g. Halaman Konfirmasi: Menampilkan konfirmasi pilihan jadwal dan konsultan.

### 3.3.2 Desain Sistem

Setiap tahap desain sistem dibuat agar dapat memenuhi kebutuhan pengguna. Tahapan-tahapan desain sistem terdiri atas alur proses bisnis, desain proses, desain data, desain antarmuka pengguna, dan desain testing.

### A. Alur Proses Bisnis

Pada tahap ini menjelaskan bagaimana alur proses dari sistem yang berjalan dengan sebuah diagram yang mudah untuk dipahami. Tahap ini menggunakan bantuan aplikasi Bizagi Modeler untuk membuat sebuah Business Process Modeling Notation (BPMN). Proses konsultasi dapat dilakukan bila telah memiliki akun yang telah terverifikasi. Web akan meminta beberapa informasi pribadi milik pengguna untuk keperluan pendaftaran tersebut. Setelah pengguna mendaftarkan akun, sistem akan secara otomatis mengirimkan pesan ke alamat email yang telah didaftarkan oleh pengguna. Isi dari email tersebut adalah kode aktivasi untuk mengaktifkan akun. BPMN dari proses pendaftaran tersebut ditampilkan pada Gambar 3.4.

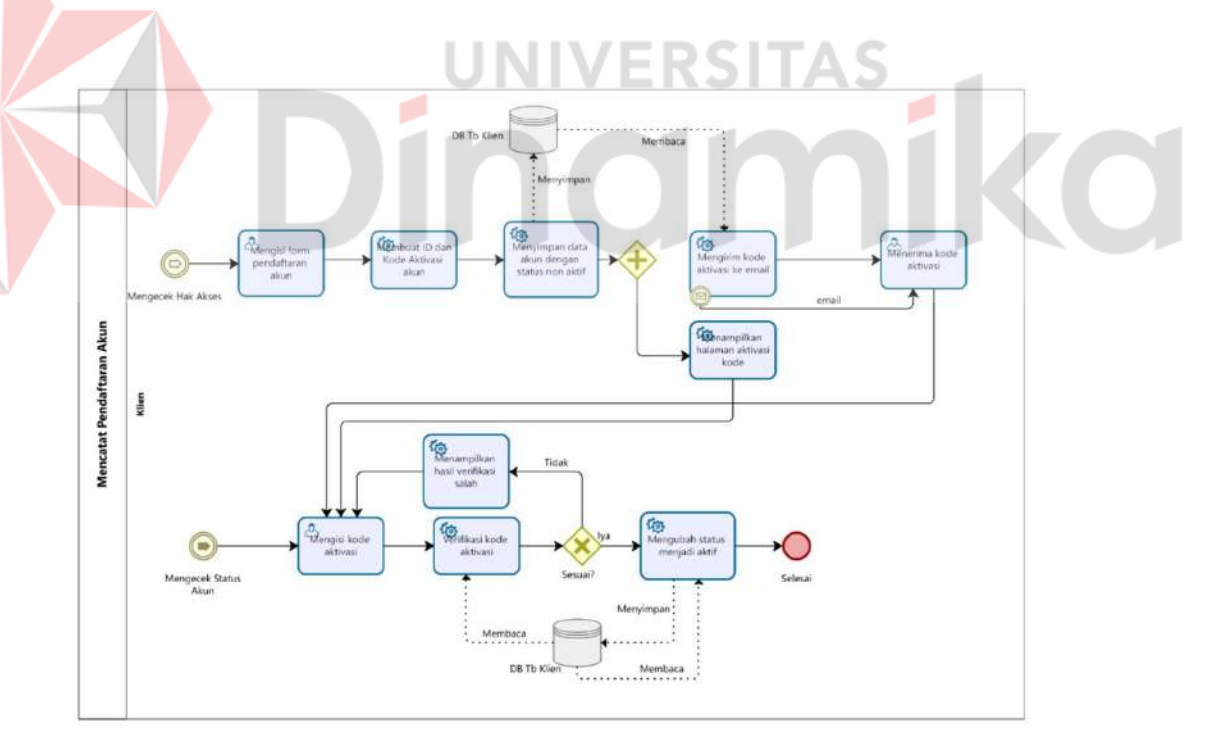

Gambar 3.4 BPMN Proses Pendaftaran Akun

Setelah pengguna menyelesaikan proses pendaftaran, pengguna dapat mengakses situs web dengan memasukkan alamat email dan password yang telah

terverifikasi. Pada proses ini, sistem akan memastikan bahwa alamat email dan password akurat. BPMN proses pengecekan hak akses ditampilkan pada Gambar 3.5. Proses screening dapat dilakukan lebih dari satu kali tiap akun. Pertanyaan akan dibedakan sesuai dengan klasifikasi WP. Proses screening tersebut ditampilkan pada Gambar 3.6.

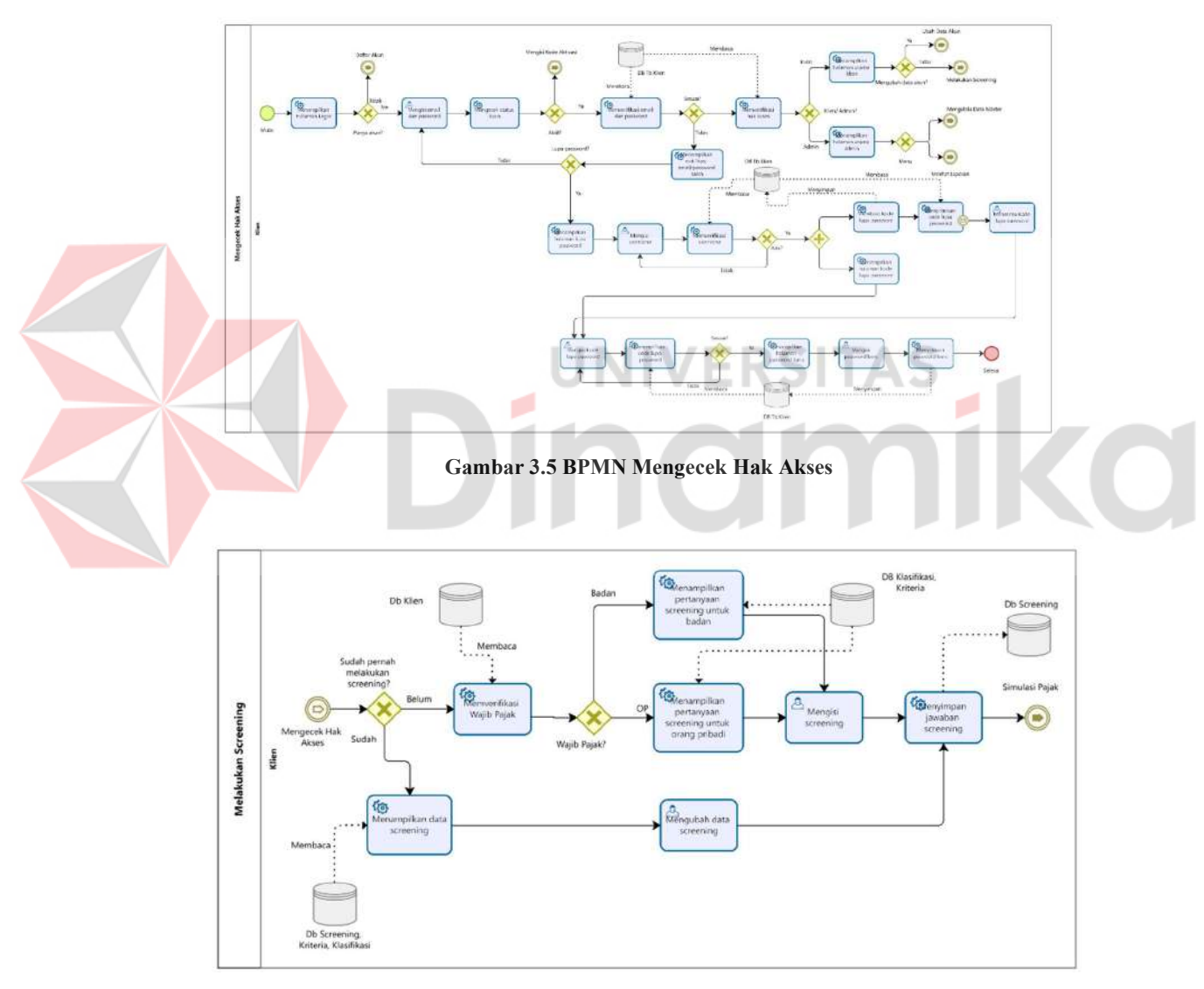

Gambar 3.6 BPMN Proses Screening

Pada proses simulasi perhitungan pajak menampilkan masukan sesuai keadaan yang telah dipilih oleh pengguna pada saat proses screening. Simulasi perhitungan pajak ini dapat dilakukan lebih dari satu kali oleh setiap pengguna. Sistem akan secara otomatis memproses masukan. Simulasi perhitungan pajak ini akan menyimpan hasilnya pada *database* hasil screening. Proses simulasi perhitungan pajak ditampilkan pada Gambar 3.7.

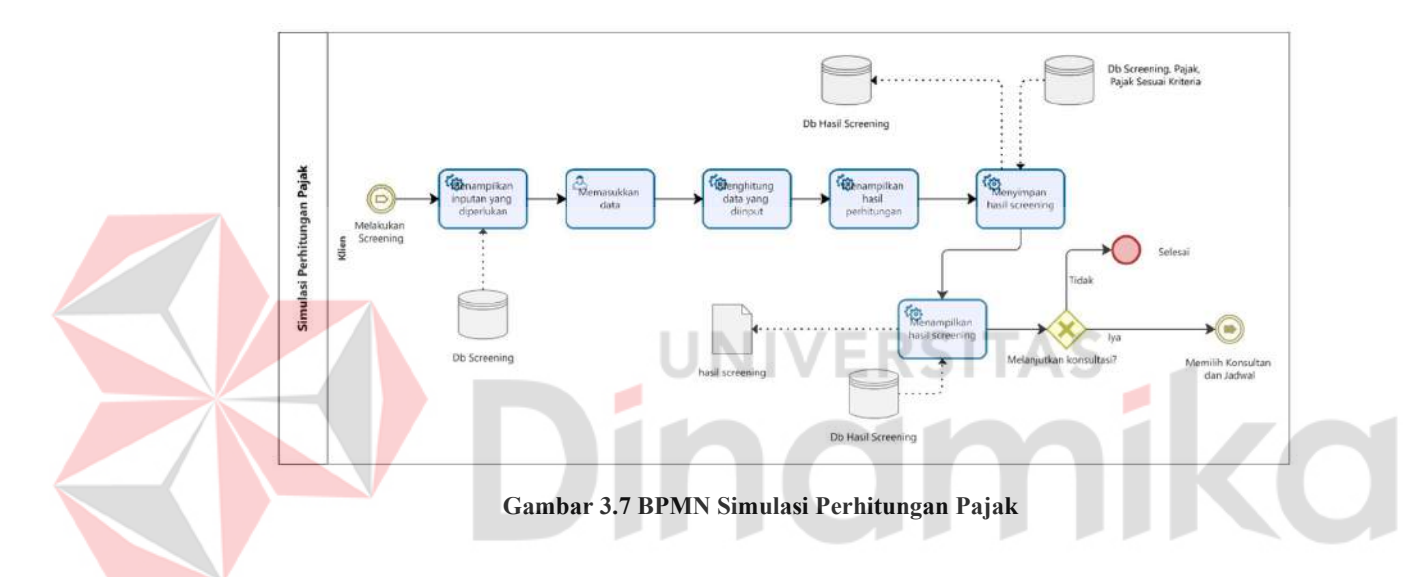

Proses memilih konsultan dan jadwal konsultasi dapat dilakukan lebih dari satu kali dengan konsultan dan jadwal yang berbeda. Pada saat pengguna memilih salah satu nama konsultan, maka jadwal yang dimiliki oleh konsultan akan muncul. Pengguna memilih jadwal konsultasi yang terdiri dari hari, tanggal, dan jam. Selanjutnya sistem akan menampilkan halaman konfirmasi yang berisi jadwal konsultasi milik pengguna. Sistem akan mengirimkan email kepada pengguna dan konsultan pajak yang telah dipilih berupa konfirmasi konsultasi dan juga hasil screening milik pengguna berupa dokumen. Proses memilih konsultan dan jadwal konsultasi ditampilkan pada Gambar 3.8.

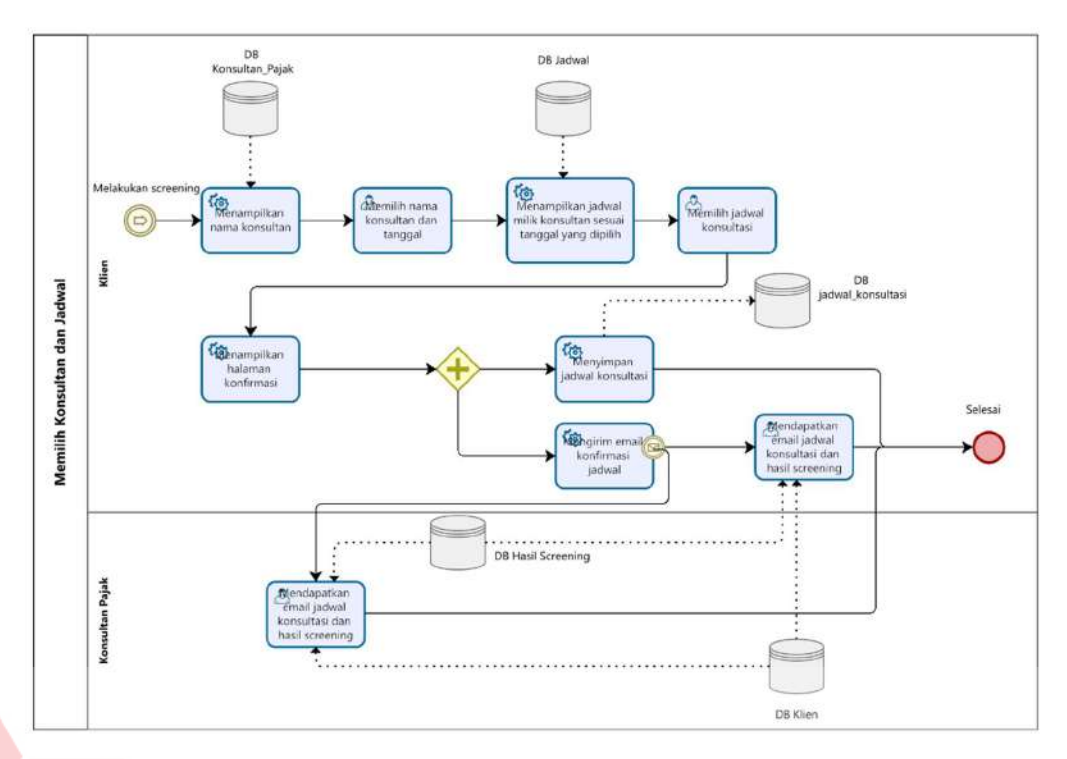

Gambar 3.8 BPMN Memilih Konsultan dan Jadwal

Admin memiliki halaman utama yang berisikan data master dan laporan terkait data yang ada pada aplikasi. Proses mengelola data master hanya dilakukan oleh admin dan fungsinya untuk mengelola data yang ditampilkan pada web. Data master pada aplikasi ini, yaitu konsultan pajak, pajak penghasilan, kriteria WP, klasifikasi WP, dan jadwal, pajak sesuai kriteria. Pada data master pajak penghasilan, berisikan data pajak dan juga penyesuaian terhadap kriteria wajib pajak yang masuk ke database pajak sesuai kriteria. Admin memiliki akses untuk mengubah data master yang ada dan menambahkan data baru. Proses mengelola data master ditampilkan pada Gambar 3.9. Admin dapat melihat laporan mengenai jumlah data pada aplikasi. Laporan tersebut disajikan dalam bentuk grafik dan tabel. Proses melihat laporan dapat dilihat pada Gambar 3.10.

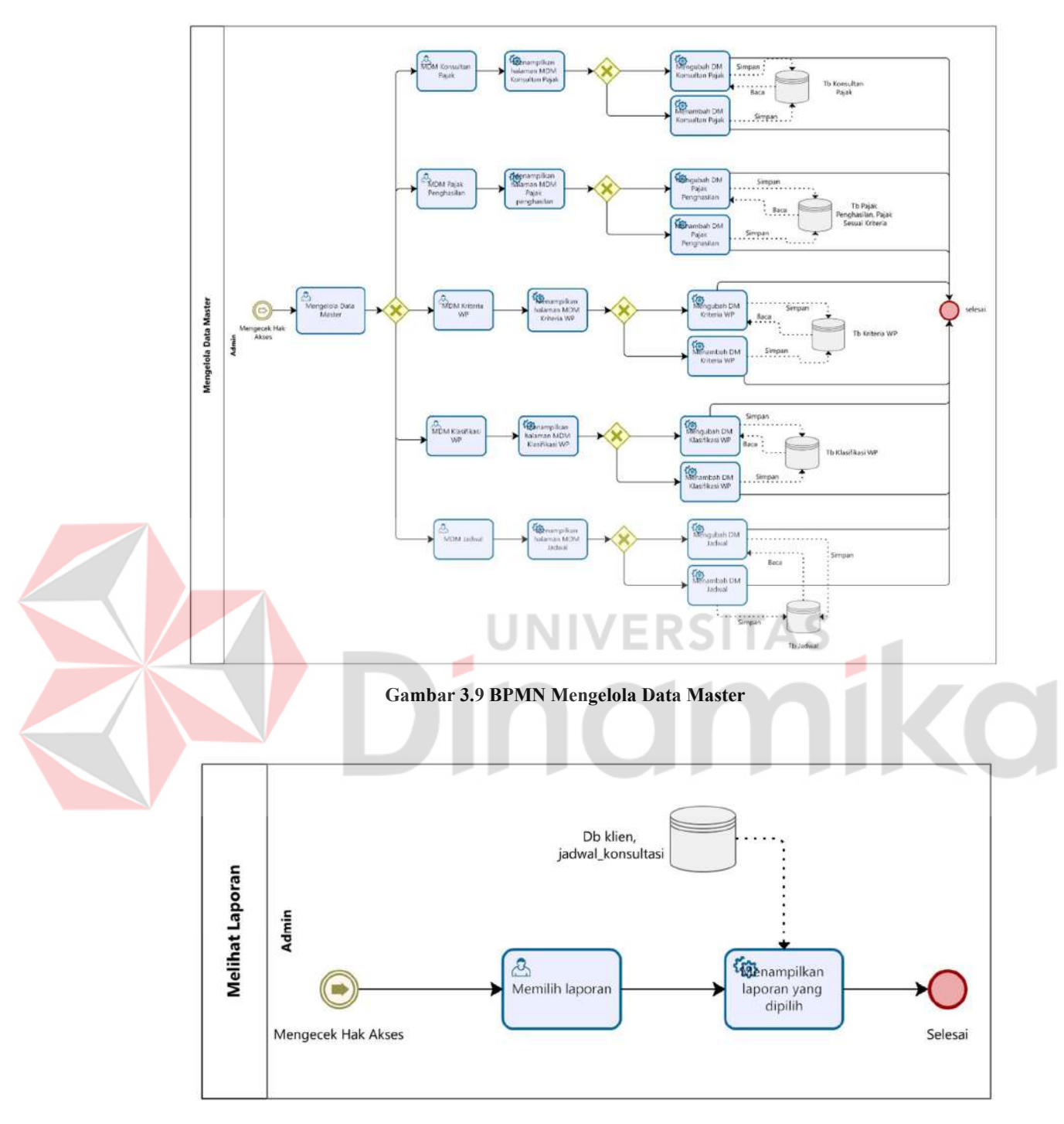

Gambar 3.10 BPMN Melihat Laporan

# B. Desain Proses

Pada tahap desain proses membuat sebuah Data Flow Diagram (DFD) yang terdiri dari context diagram yang merupakan tingkatan tertinggi dari DFD,

diagram jenjang, dan DFD level. Context Diagram merupakan gambaran dari keseluruhan proses dari sebuah sistem pada aplikasi dan juga interaksi dengan pengguna yang menjalankan. Pada context diagram ini memberikan gambaran aliran data antara sistem dan pengguna yang menjalankan aplikasi dan digambarkan dengan sebuah entitas eksternal yang antara lain admin, klien, dan konsultan pajak. Context diagram pada rancang bangun ini ditampilkan pada Gambar 3.11.

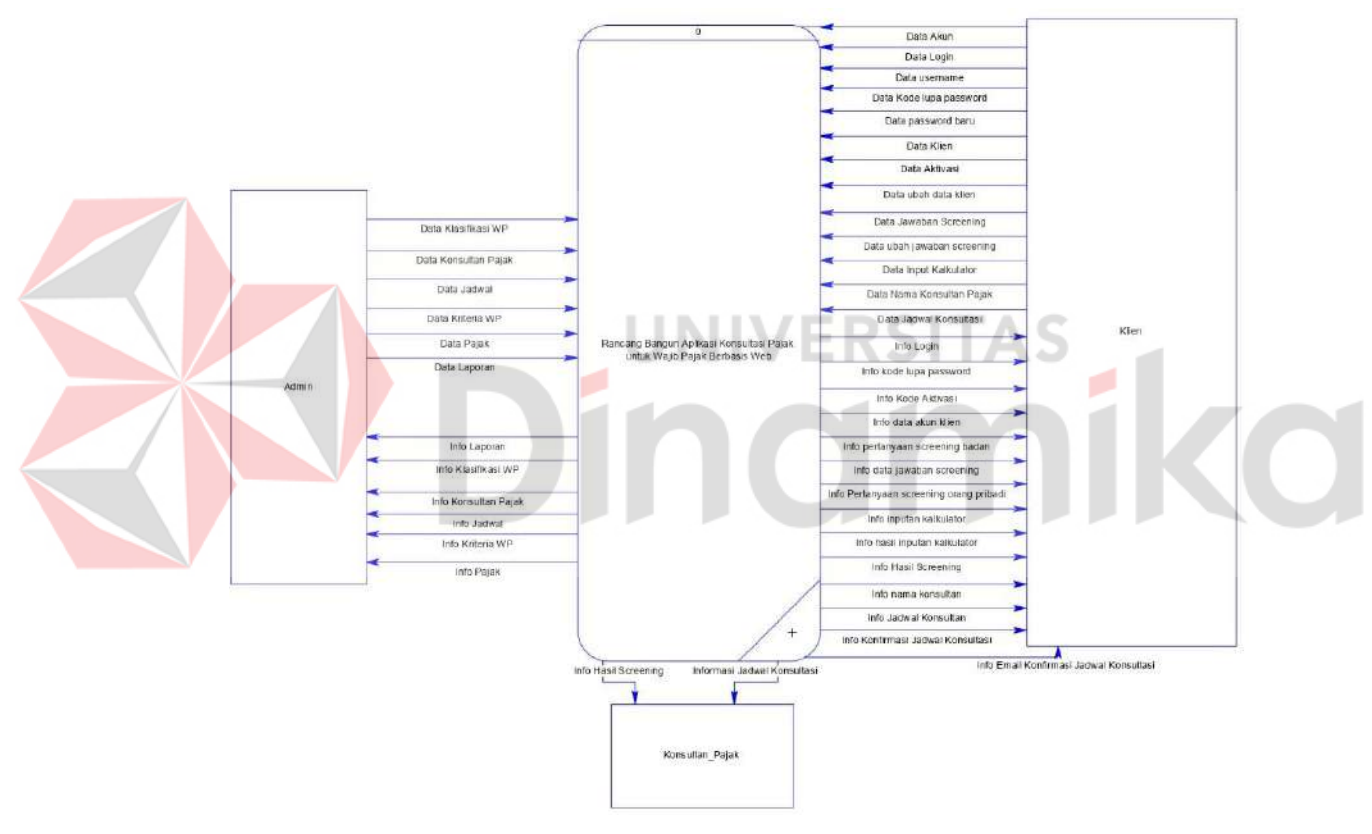

Gambar 3.11 Context Diagram

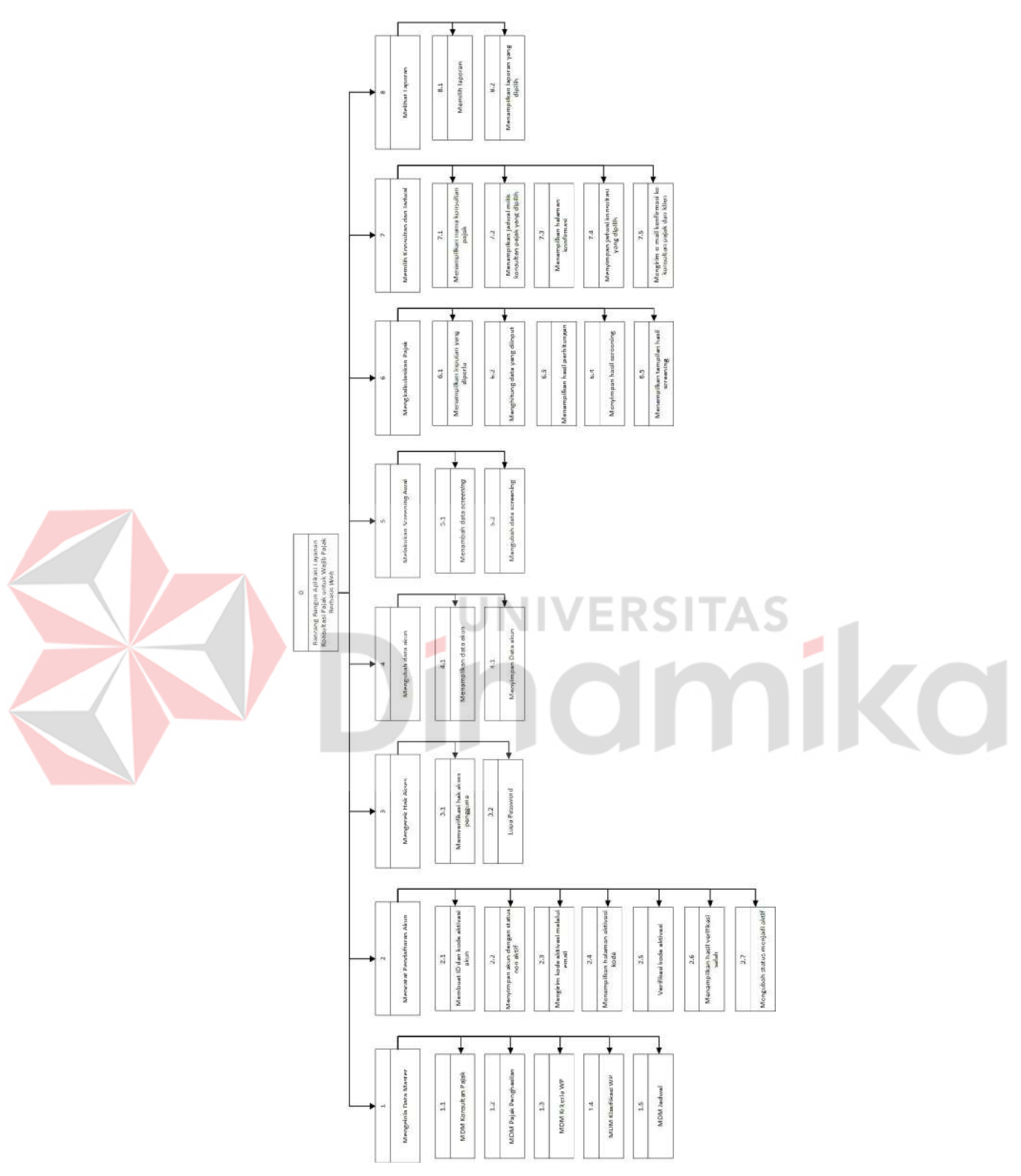

Gambar 3.12 Diagram Jenjang

Pada tingkatan kedua adalah diagram jenjang yang merupakan sebuah struktur dari tiap proses yang ada dalam rancang bangun aplikasi konsultasi pajak ini. Tiap proses mempunyai fungsi yang lebih detail mengenai hubungan antara proses tersebut. Penjelasan detail pada fungsi diagram jenjang tersebut akan digunakan pada DFD level. Diagram jenjang level 0 dan level 1 pada rancang bangun aplikasi konsultasi pajak ini ditampilkan pada Gambar 3.12. Diagram jenjang level 2 pada proses melakukan screening awal ditampilkan pada Gambar 3.13 dan Gambar 3.14. Diagram jenjang level 2 lainnya akan dijelaskan pada Lampiran 1.

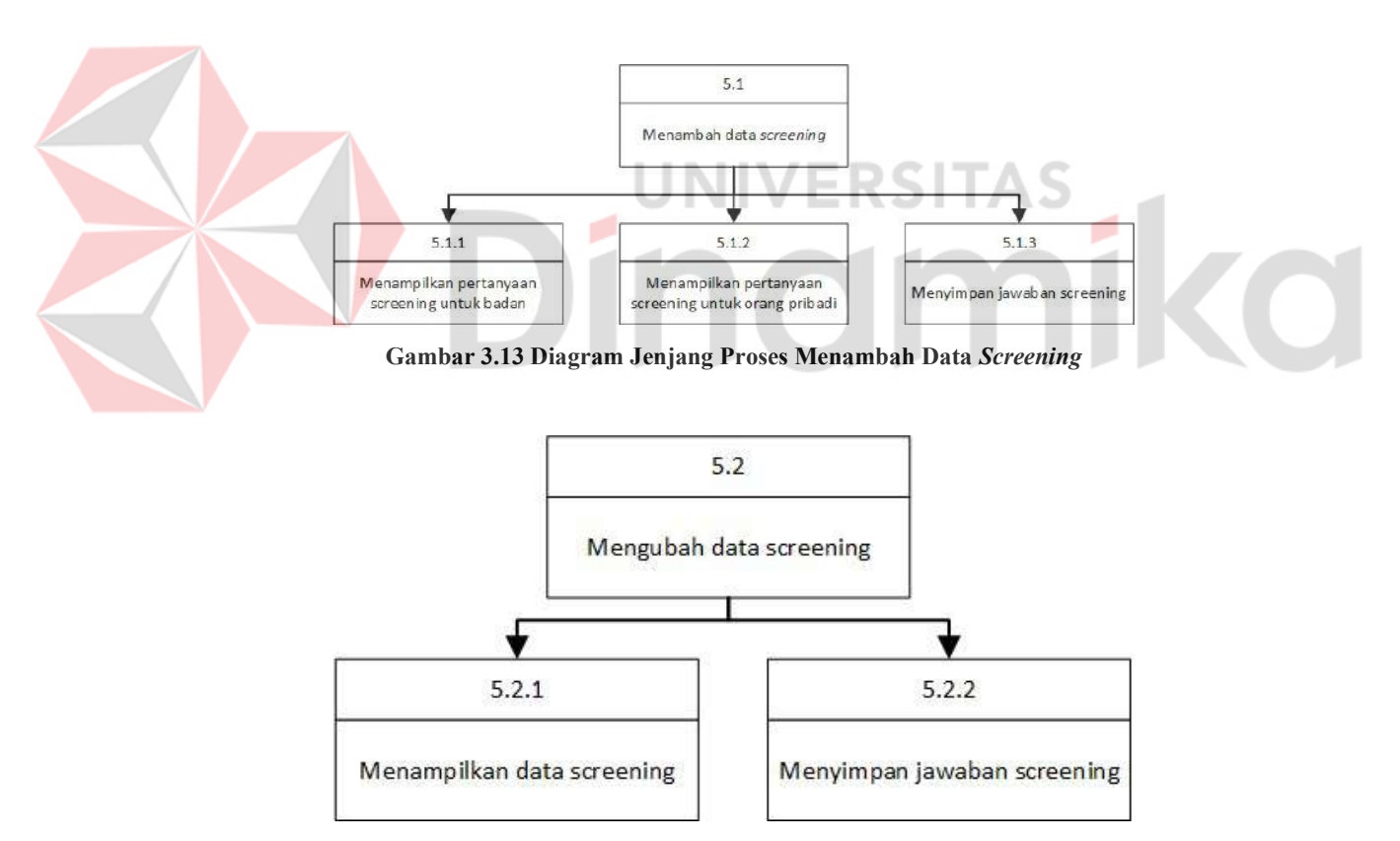

Gambar 3.14 Diagram Jenjang Proses Mengubah Data Screening

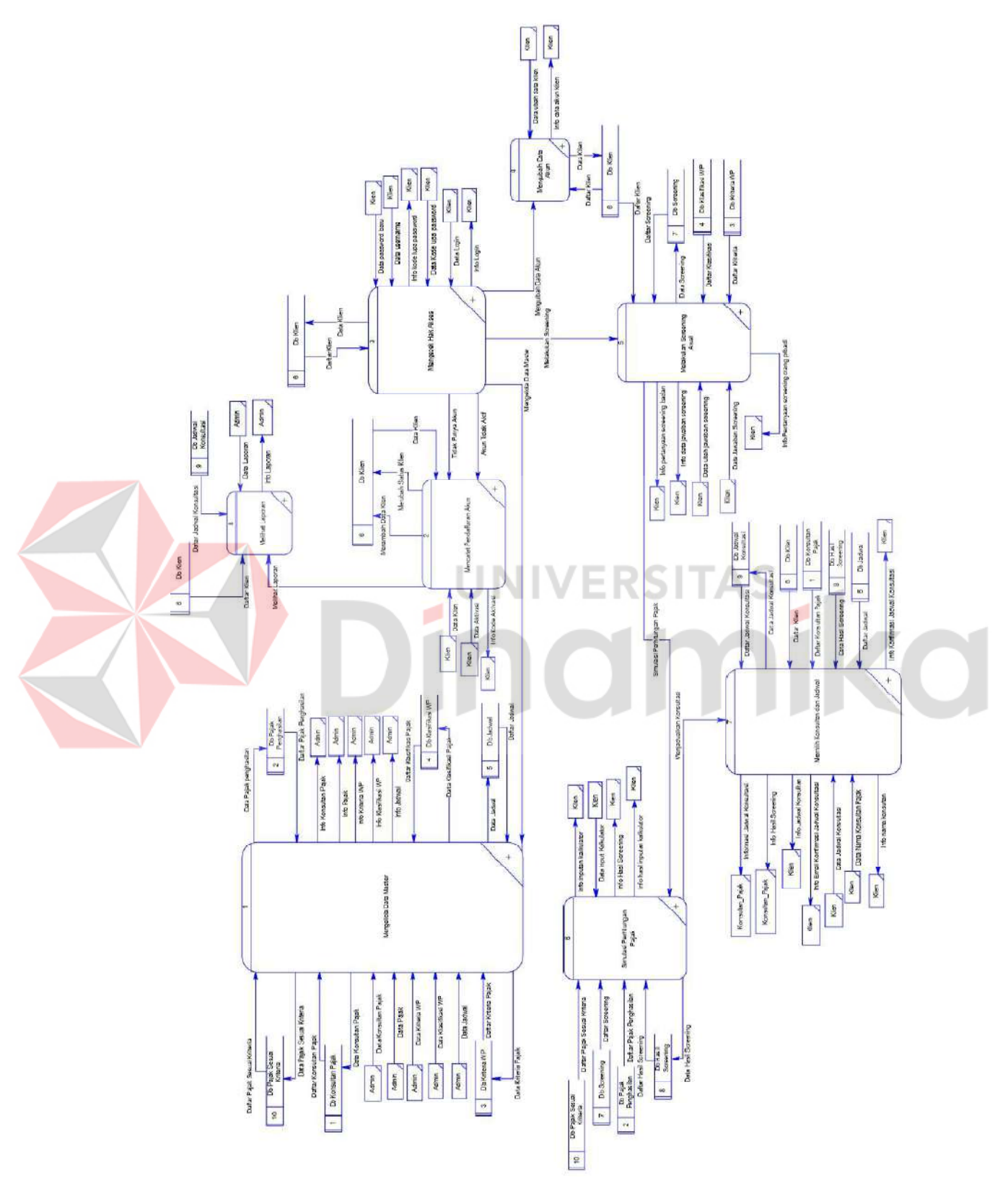

Gambar 3.15 DFD level 0

Tingkatan ketiga pada diagram ini adalah DFD level. DFD level tidak memiliki batasan level. Diagram tersebut merupakan hasil decompose dari proses konsultasi pajak untuk wajib pajak. DFD level 0 pada aplikasi konsultasi pajak dijelaskan pada Gambar 3.15. DFD level 0 kemudian akan melalui proses decompose dan hasilnya disebut DFD level 1. Pada DFD tersebut berisikan detail pada tiap prosesnya. Pada DFD level 1 menjelaskan detail mengenai alur dan hubungan antara entitas. Termasuk alur mengambil dan menyimpan data pada database.

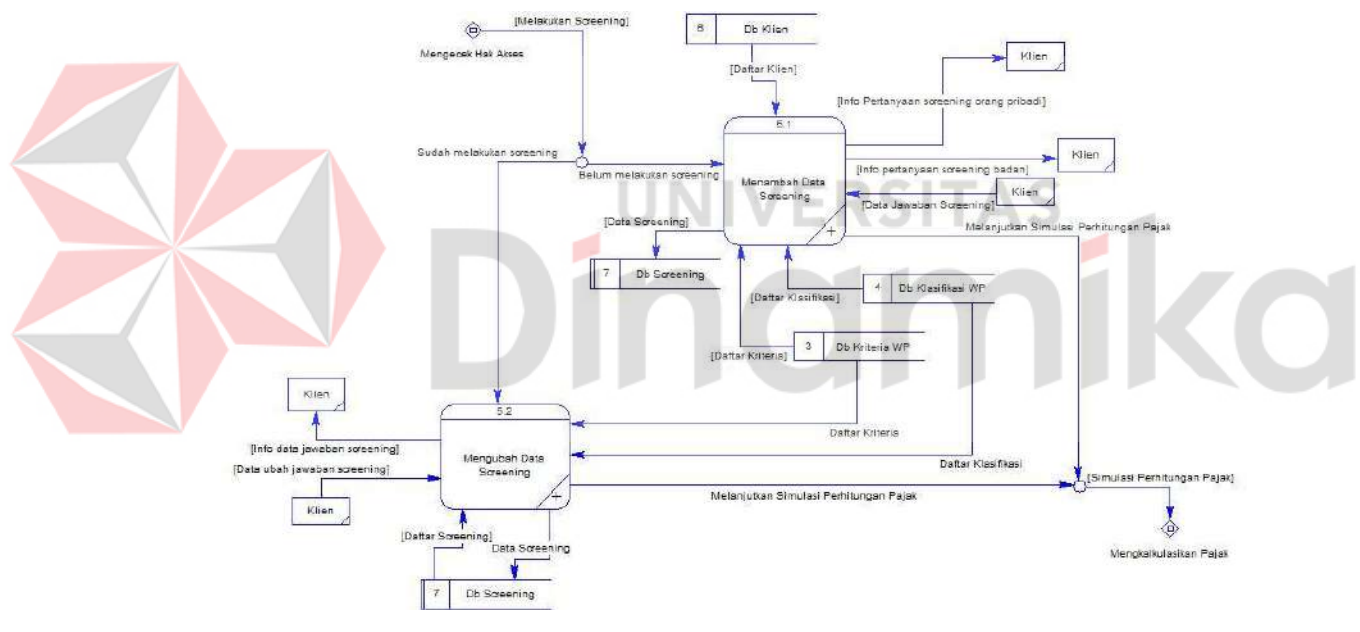

Gambar 3.16 DFD level 1 Melakukan Screening Awal

DFD level 1 untuk melakukan screening awal dijelaskan pada Gambar 3.16. Selanjutnya, DFD level 1 untuk simulasi perhitungan pajak dijelaskan pada Gambar 3.17. DFD level 1 untuk menjadwalkan konsultasi dijelaskan pada Gambar 3.18. DFD level 1 lainnya ditampilkan pada Lampiran 4.

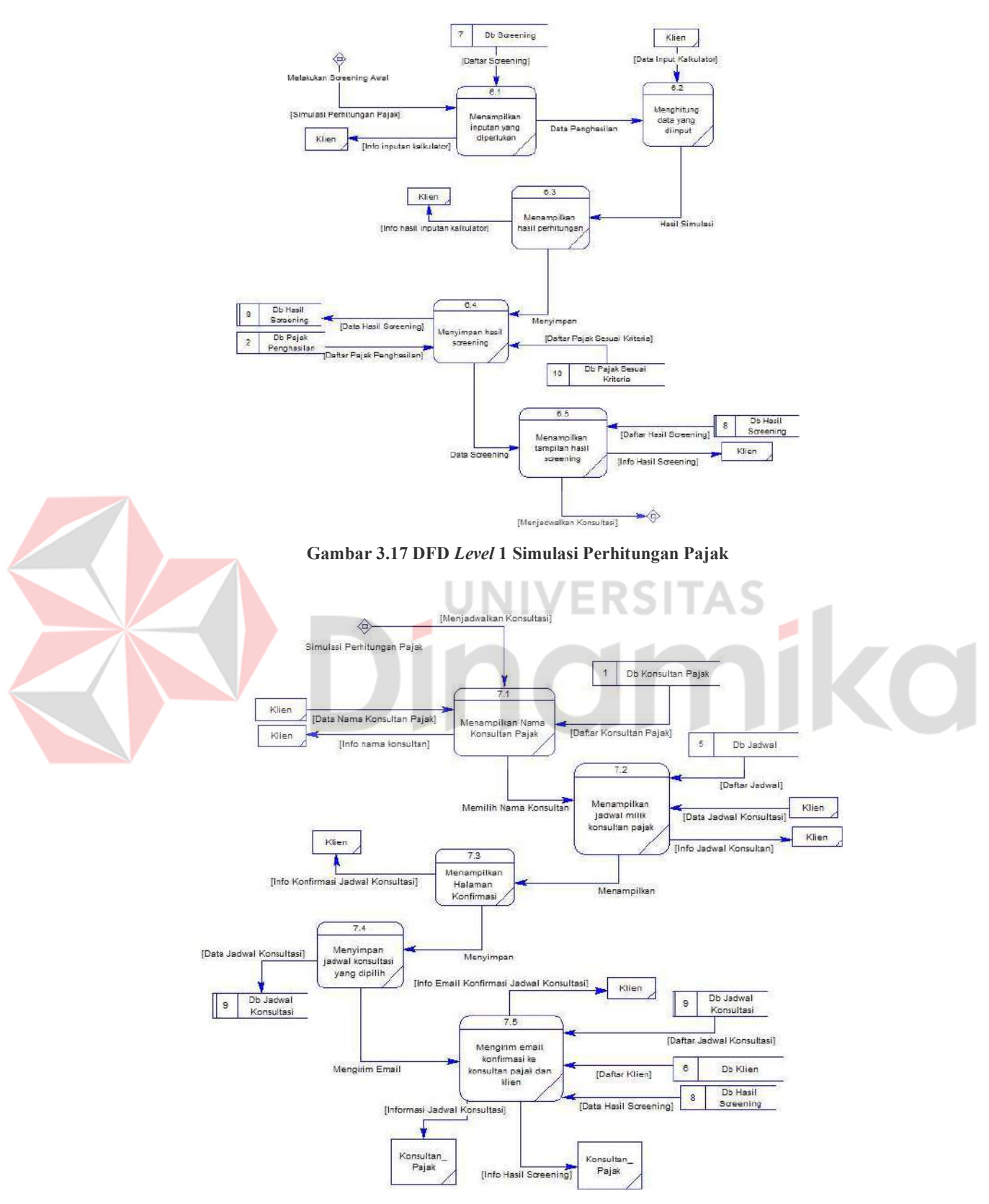

Gambar 3.18 DFD Level 1 Menjadwalkan Konsultasi

DFD level memiliki tingkatan sesuai dengan alur prosesnya. DFD level 2 merupakan hasil decompose dari DFD level 1. Pada DFD level 2 proses yang terjadi dijelaskan lebih detail. Satu proses pada level 1 dapat dijelaskan lebih detail pada level 2. Tidak semua proses memiliki DFD level 2. Pada aplikasi konsultasi pajajk ini ada beberapa proses yang memiliki DFD level 2, yaitu mengecek hak akses, proses mengelola data master dan melakukan screening awal. Seluruh DFD level 2 milik mengelola data master dan mengecek hak akses dilampirkan pada Lampiran 4. Proses melakukan screening awal ditampilkan pada Gambar 3.19 dan Gambar 3.20.

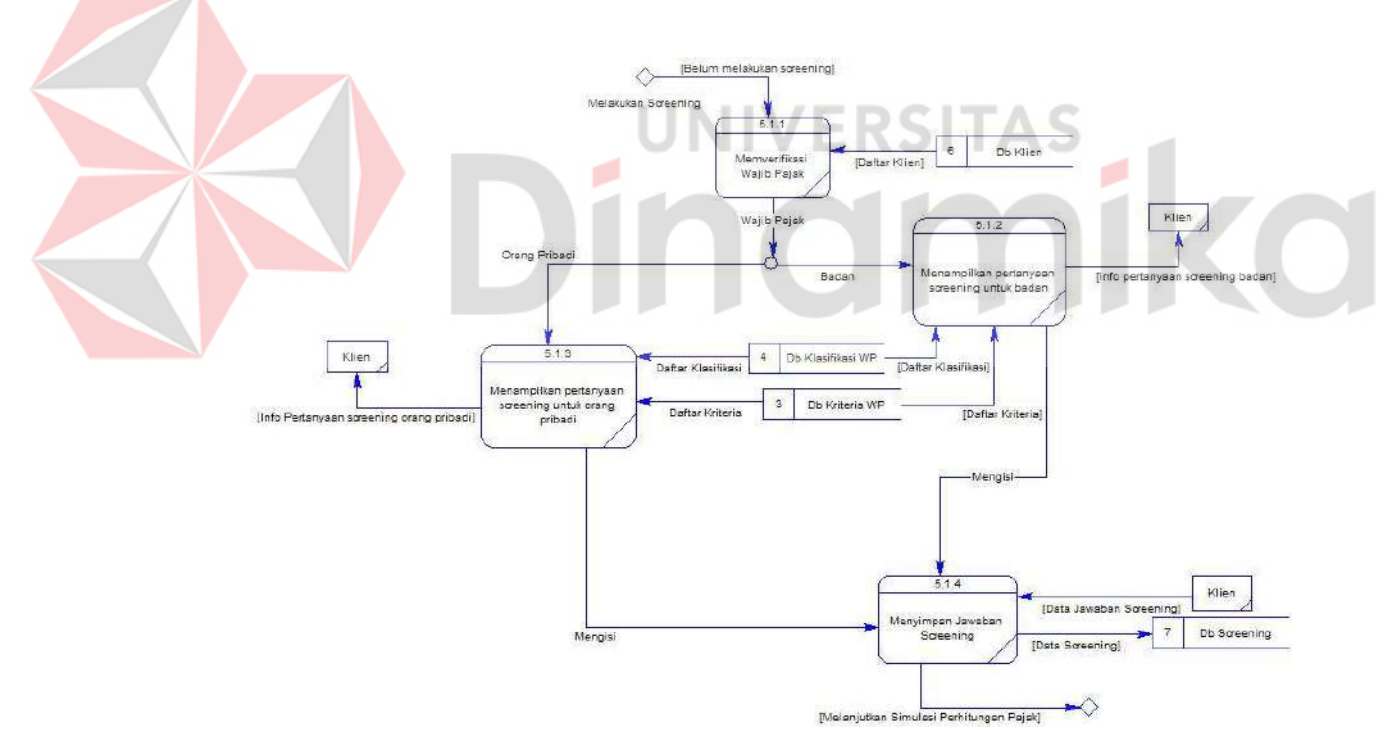

Gambar 3.19 DFD level 2 Menambah Data Screening Awal

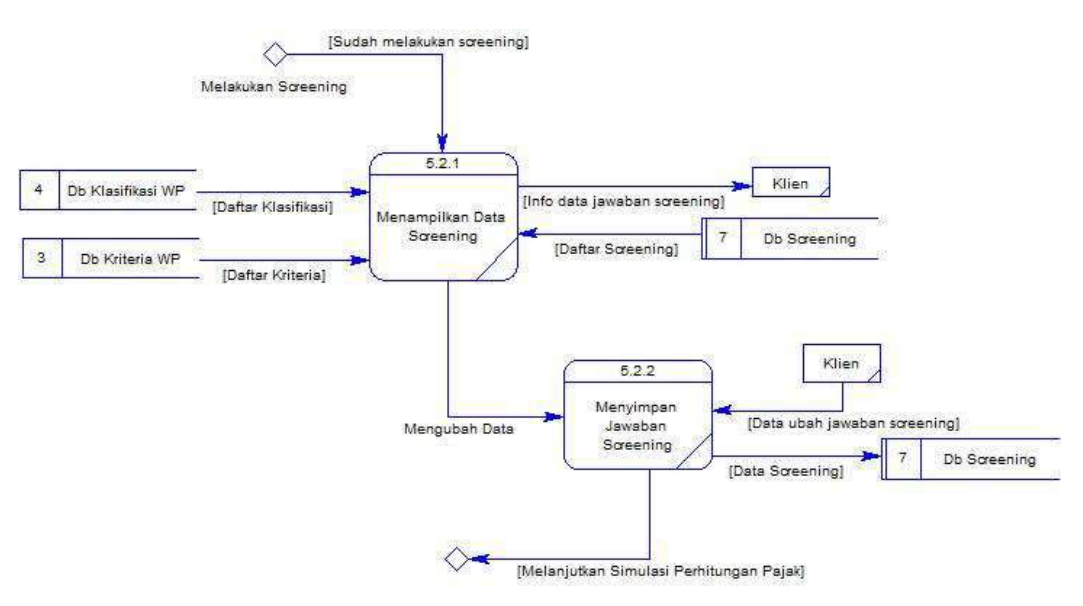

Gambar 3.20 DFD level 2 Mengubah Data Screening Awal

# C. Desain Data

Desain data adalah tahap membuat skema pada database yang dibuat untuk mengatur dan menyusun data. Proses dari desain data ini adalah Conceptual Data Model (CDM) dan Physical Data Model (PDM). Keduanya membantu untuk menyederhanakan proses pengembangan pada aplikasi dengan menyediakan kerangka kerja yang jelas untuk menghubungkan antar entitas dan mengatur datanya. Aplikasi Power Designer membantu dalam menghasilkan CDM dan PDM.

a. Pembuatan Conceptual Data Model

Pembuatan Conceptual Data Model (CDM) ini sesuai dengan hasil dari Entity Relationship Diagram (ERD) yang dibentuk dengan entitas dan memiliki hubungan antar entitasnya. CDM merupakan rancangan awal untuk membuat sebuah database yang ada pada aplikasi. CDM yang telah dibuat pada rancang bangun aplikasi konsultasi pajak ini ditampilkan pada Gambar 3.21.

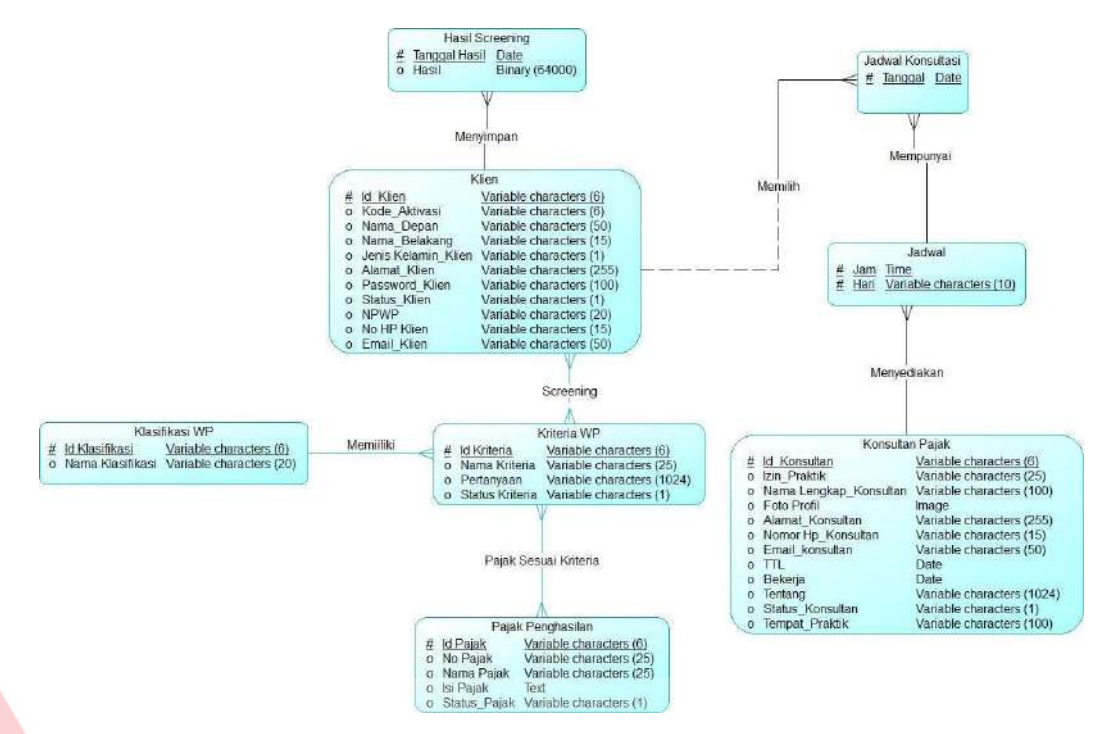

Gambar 3.21 Conceptual Data Model (CDM)

н

SI

# b. Pembuatan Physical Data Model

Physical Data Model (PDM) merupakan kelanjutan dari CDM yang lebih perinci dari struktur data dan mencakup tabel, kolom, dan relationship. Perbedaan antara CDM dan PDM yaitu pada PDM memiliki anak tabel. Seluruh entitas dan hubungan yang ada pada CDM berubah menjadi sebuah tabel setelah dilakukan generate. Tabel tersebut akan dilakukan generate untuk menjadi sebuah dokumen berekstensi sql. Dokumen tersebut digunakan sebagai dasar untuk database pada aplikasi ini. Kegunaan database yang telah dibentuk dengan CDM dan PDM, yaitu untuk mengetahui hubungan antar tabel. PDM yang telah dibuat pada rancang bangun aplikasi konsultasi pajak ini ditampilkan pada Gambar 3.22.

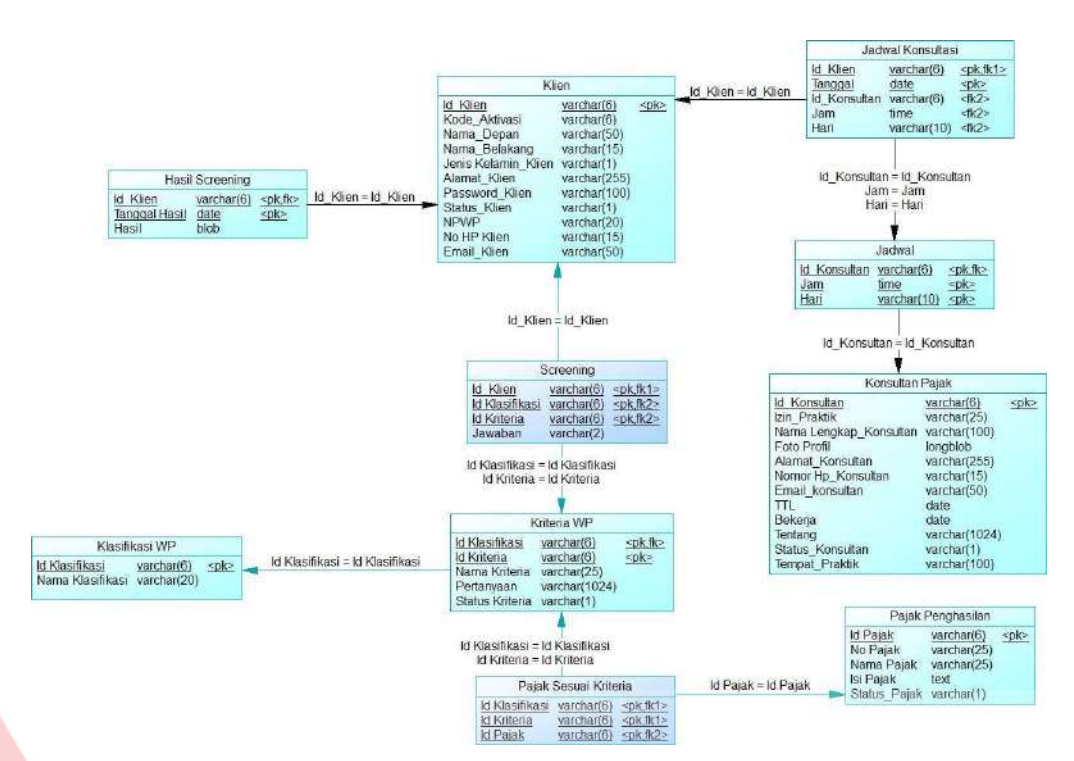

#### Gambar 3.22 Physical Data Model (PDM)

### D. Struktur Tabel

Pada struktur tabel terdapat data yang diatur ke dalam baris dan kolom. Tiap kolom memiliki nama untuk menjelaskan isinya. Struktur tabel menyimpan seluruh data agar memudahkan dalam merancang sistem. Penjelasan mengenai struktur tabel pada aplikasi konsultasi pajak untuk calon wajib pajak dapat dilihat pada Lampiran 2.

### E. Desain Antar Muka Pengguna

Pada tahap ini dilakukan perancangan desain antarmuka menggunakan bantuan aplikasi Figma. Desain antarmuka pengguna merupakan rancangan untuk membuat tampilan pada aplikasi. Desain antarmuka pengguna dibagi menjadi dua bagian: front-end yang dapat diakses secara umum dan back-end yang hanya dapat diakses oleh admin. Perancangan desain antarmuka dimulai dari tampilan sebelum login hingga proses penjadwalan konsultasi online. Sebelum penjadwalan konsultasi, ada proses screening awal yang berisikan beberapa pertanyaan untuk menentukan kriteria dari pengguna. Desain halaman screening awal ditampilkan pada Gambar 3.23.

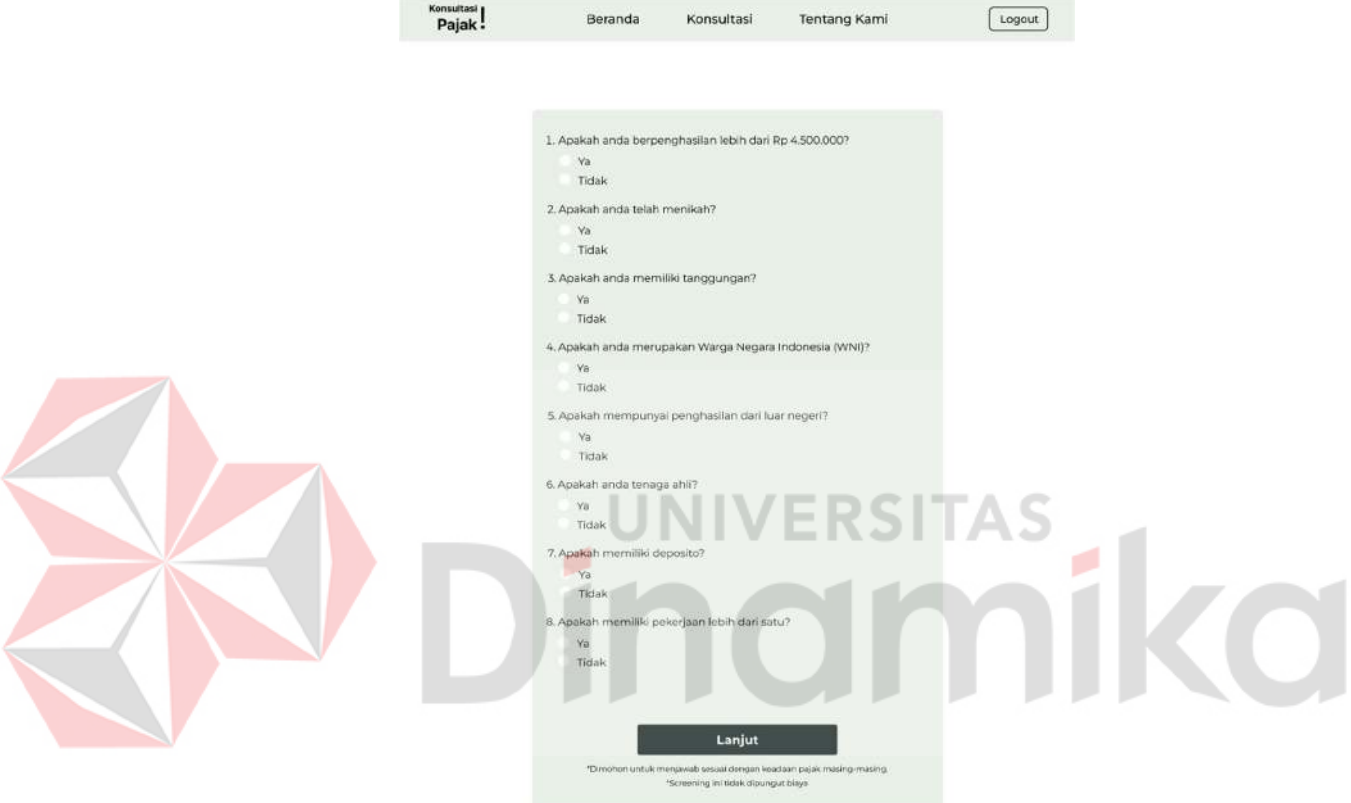

Gambar 3.23 Desain Screening Awal

Setelah pengguna melakukan screening, pengguna dapat melakukan simulasi perhitungan pajak tanpa batas yang kemudian menghasilkan sebuah kesimpulan berupa dokumen yang dapat diunduh. Desain halaman simulasi perhitungan pajak ditampilkan pada Gambar 3.24. Desain halaman kesimpulan ditampilkan pada Gambar 3.25.

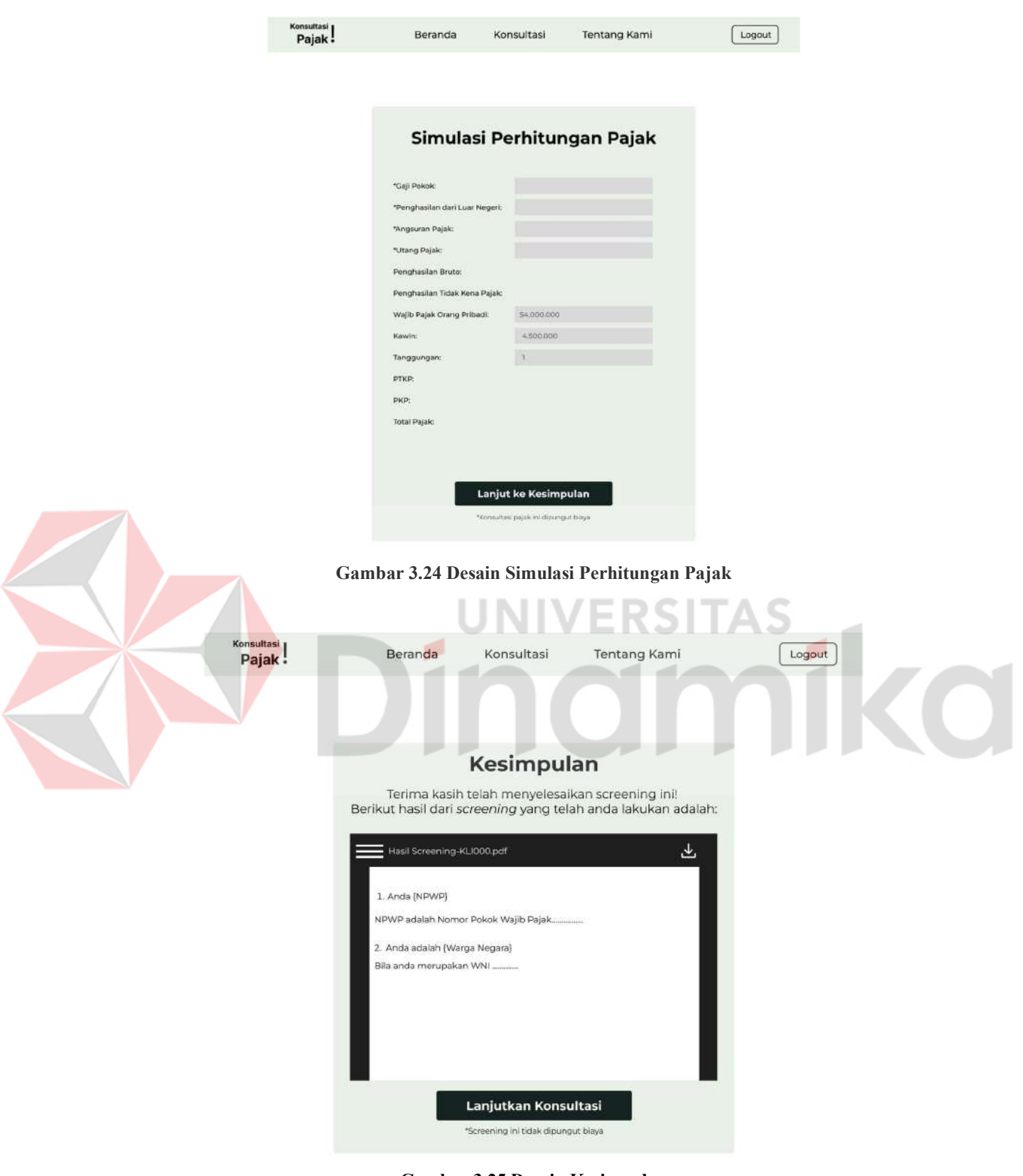

Gambar 3.25 Desain Kesimpulan

Saat pengguna memilih untuk melakukan konsultasi dengan konsultan, pengguna memilih tombol hitam pada halaman kesimpulan tersebut yang akan mengarahkan ke halaman penjadwalan konsultasi. Pada halaman penjadwalan ini, pengguna akan memilih nama konsultan yang tertera pada aplikasi. Kemudian pengguna akan menampilkan jadwal milik konsultan tersebut. Setelah itu, pengguna memilih tanggal dan hari untuk konsultasi. Desain halaman memilih konsultan dan jadwal ditampilkan pada Gambar 3.26. Setelah yakin dengan pilihan, pengguna melanjutkan proses dengan memilih tombol selanjutnya yang mengarahkan ke halaman konfirmasi penjadwalan. Pada halaman konfirmasi akan menampilkan informasi jadwal konsultasi milik pengguna. Desain halaman konfirmasi penjadwalan ditampilkan pada Gambar 3.27. Desain halaman lainnya ditampilkan pada Lampiran 3.

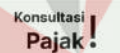

Beranda

Konsultasi **Tentang Kami**  Logout

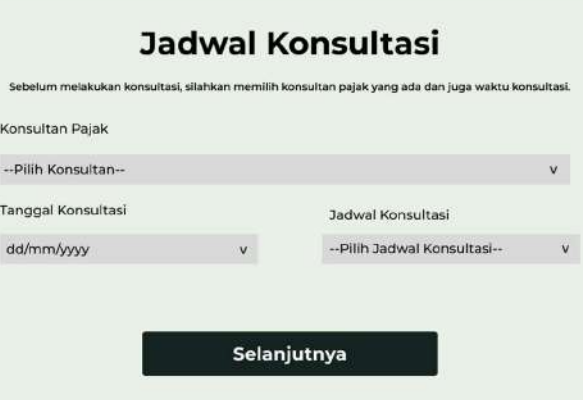

Gambar 3.26 Desain Memilih Konsultan dan Jadwal

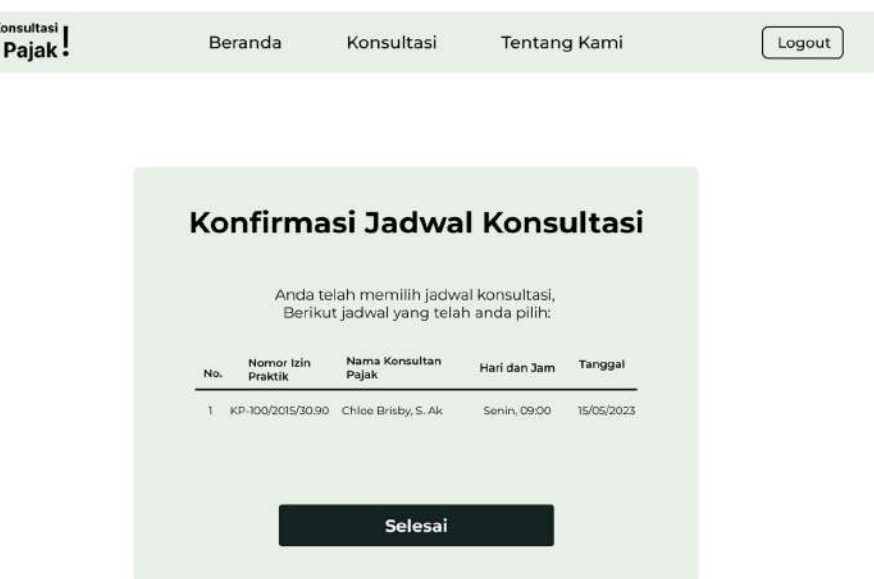

Gambar 3.27 Desain Konfirmasi Jadwal Konsultasi

# F. Desain Testing

Desain ini dibuat untuk melakukan uji coba dari aplikasi yang dibangun.

Memiliki tujuan untuk melihat kualitas dari aplikasi tersebut. Desain testing

menggunakan dua teknik, yaitu black box testing dan System Usability Scale (SUS).

Desain dari testing menggunakan black box testing disajikan dalam Tabel 3.5.

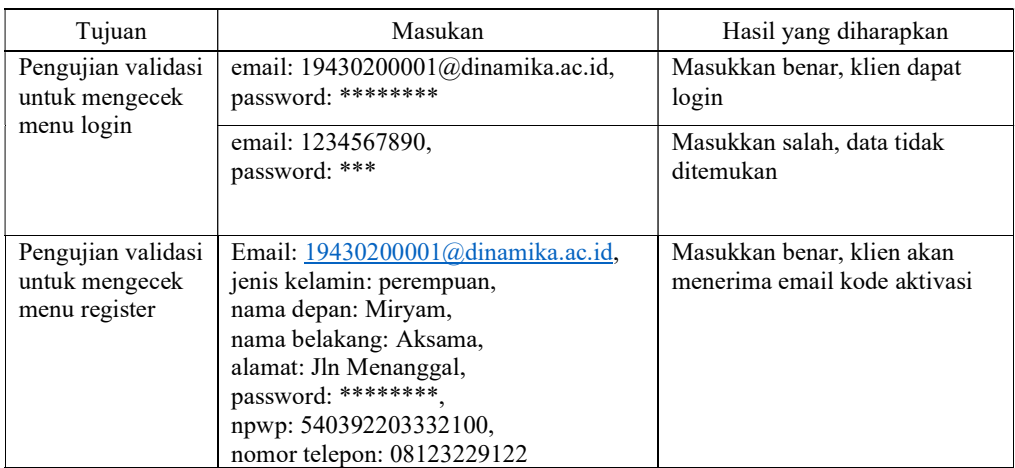

### Tabel 3.5 Desain Testing

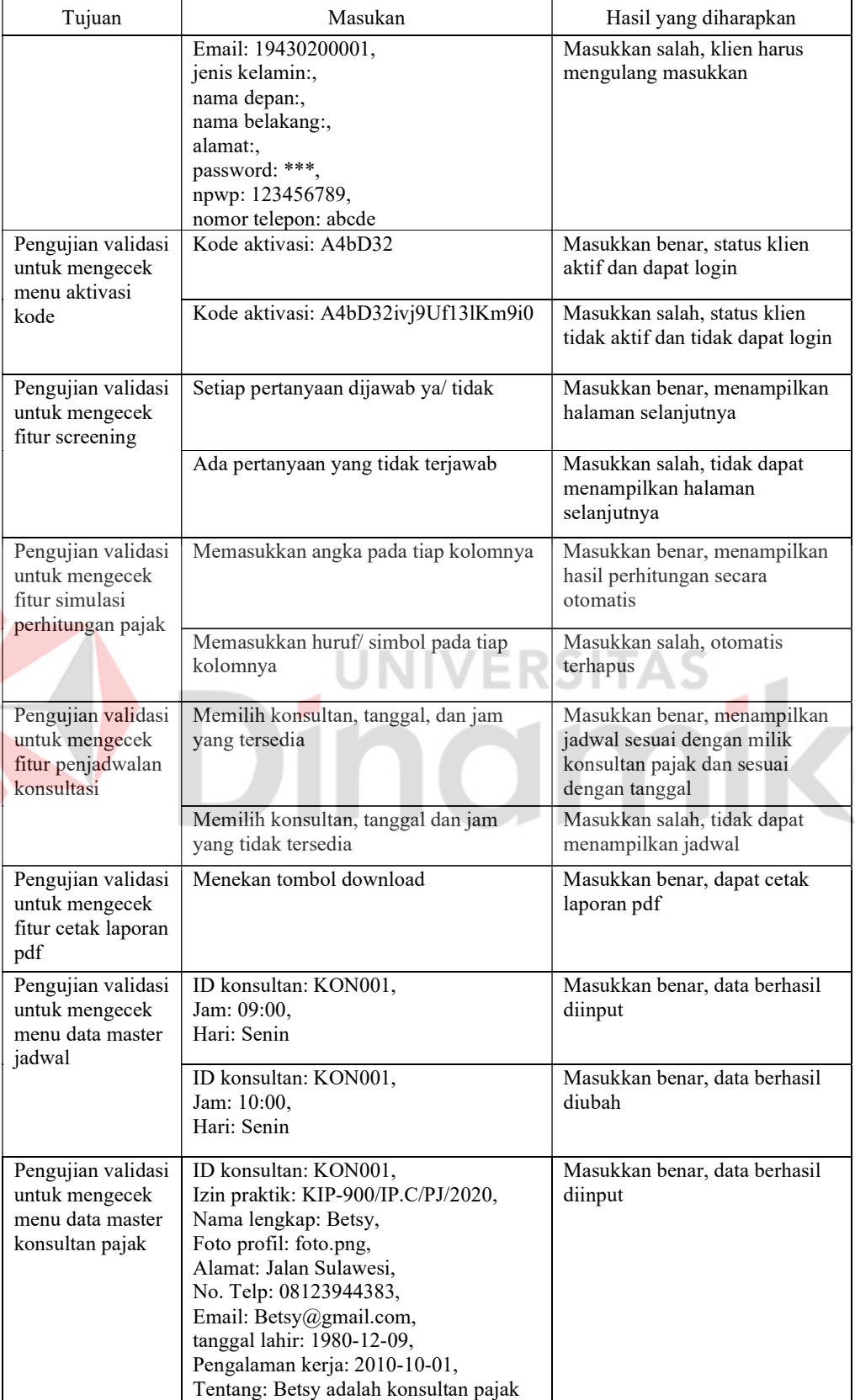

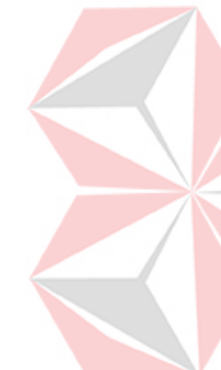

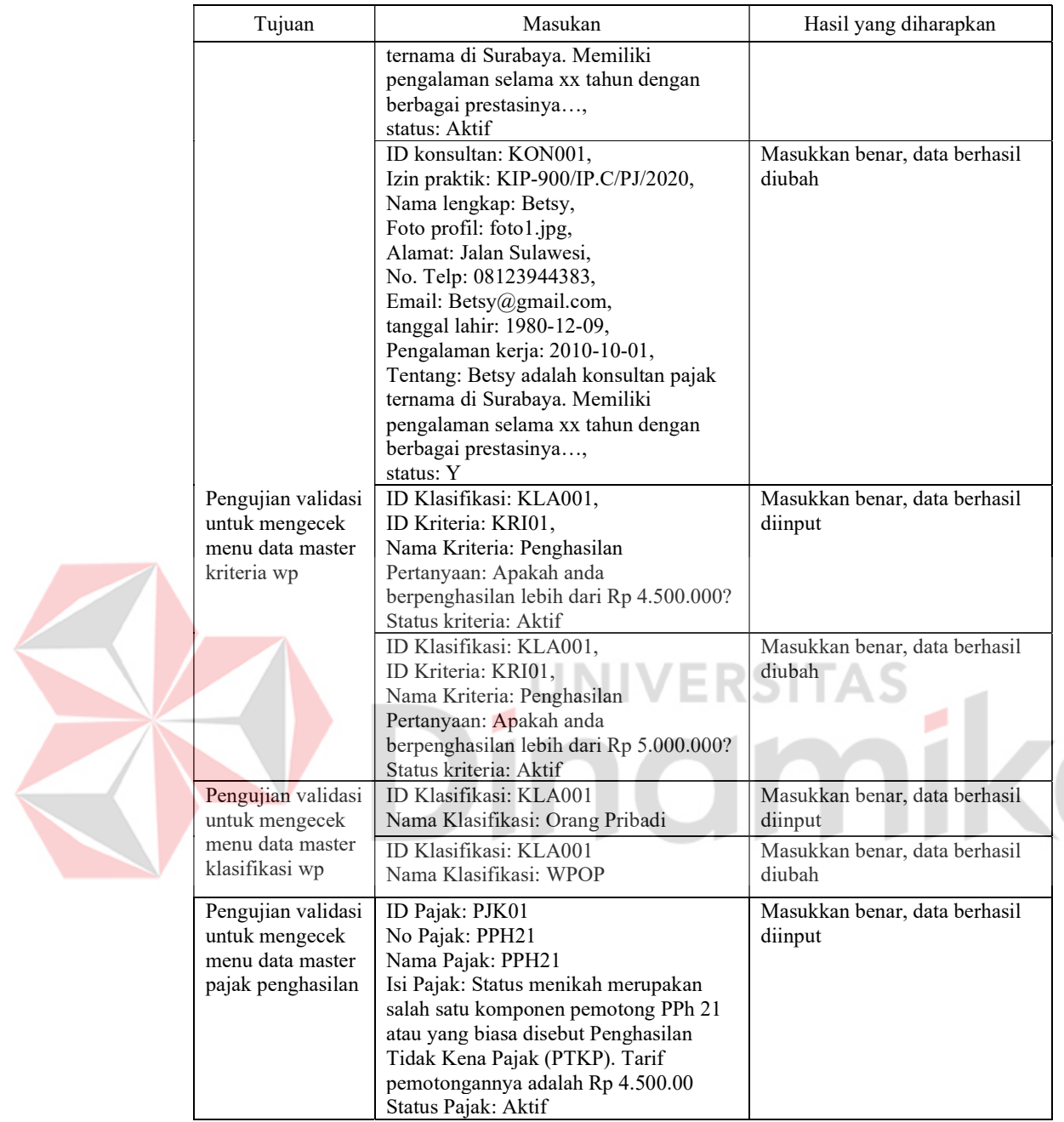

# 3.4 Construction

Pada tahap construction, dilakukan implementasi perancangan sistem untuk proses pembuatan aplikasi sesuai dengan analisis kebutuhan dan desain sistem. Ada dua kegiatan dalam tahap ini, yaitu code dan testing.

### 3.4.1 Code

Pada pembuatan aplikasi berbasis web menggunakan bantuan aplikasi Visual Studio Code. Bahasa pemrograman yang digunakan, yaitu PHP, Javascript dan Ajax. Bahasa yang digunakan untuk mendesain web, yaitu HTML dan CSS, kemudian untuk penyimpanan data menggunakan MYSQL, dan server menggunakan XAMPP. Setelah aplikasi dikembangkan dan diuji pada server lokal, aplikasi tersebut dapat dipindah ke server publik sehingga dapat diakses oleh pengguna melalui internet.

# 3.4.2 Testing

Pada tahap ini dilakukan pengecekan kesesuaian aplikasi dengan menggunakan dua metode black box testing dan System Usability Scale (SUS). Black box testing memiliki fokus untuk mengecek tampilan web, fungsi dari fitur pada web, dan apakah alur telah sesuai dengan kebutuhan dari pengguna. Kemudian, SUS yang memiliki fokus pada kegunaan dari tiap fitur pada web saat digunakan oleh pengguna.

### 3.5 Deployment

Tahap ini tidak dilakukan pada penelitian ini.

### **BAB IV**

### HASIL DAN PEMBAHASAN

### 4.1 Hasil

Pada tahap ini menjelaskan mengenai hasil dari aplikasi layanan konsultasi pajak untuk calon wajib pajak. Detail hasil yang akan dibahas, yaitu penjelasan tiap halaman yang ada di aplikasi, hasil pengujian aplikasi menggunakan black box testing, dan hasil pengujian aplikasi menggunakan System Usability Scale (SUS).

### 4.1.1 Halaman pada aplikasi

Hasil implementasi rancangan sistem yang telah dibuat, menghasilkan sebuah aplikasi yang dapat diakses secara publik. Hasil detail dari implementasi sebagai berikut:

### A. Halaman Registrasi

Pada halaman ini, pengguna mendaftarkan akun agar dapat mengakses website. Pengguna memasukkan data diri yang diminta sesuai dengan yang dapat dilihat pada Lampiran 5 Gambar L5.1. Pada halaman ini, pengguna diharuskan menentukan wajib pajaknya. Setelah memilih, maka akan menampilkan form data diri. Setelah pengguna memasukkan data diri dan menyimpan data, pengguna akan mendapatkan email yang berisikan kode aktivasi yang wajib dimasukkan ke halaman aktivasi akun agar akun dapat digunakan untuk mengakses website. Halaman aktivasi dapat dilihat pada Lampiran 5 Gambar L5.2.

### B. Halaman Login

Halaman login digunakan sebagai portal para pengguna untuk masuk ke dalam website. Pengguna hanya perlu memasukkan alamat email dan password yang telah didaftarkan pada halaman registrasi. Halaman login ditampilkan pada Lampiran 5 Gambar L5.3. Akun yang telah terverifikasi akan diarahkan ke halaman utama website, bila akun belum terverifikasi, maka akan diarahkan ke halaman aktivasi akun. Akun yang tidak terdaftar, maka akan muncul peringatan bahwa akun tidak terdaftar.

### C. Halaman Utama

Halaman pertama yang akan dilihat oleh pengguna adalah halaman utama. Pada halaman ini memuat berbagai informasi terkait konsultan pajak dan para konsultan yang membantu pengguna dalam konsultasi pajak ini. Halaman utama ditampilkan pada Lampiran 5 Gambar L5.4.

### D. Halaman Screening Awal

Sebelum melakukan konsultasi, pengguna akan melakukan screening awal untuk mengetahui kebutuhan pelaporan pajaknya. Pada halaman screening awal menampilkan pertanyaan mengenai kriteria pajak dari pengguna. Halaman tersebut dapat dilihat pada Gambar 4.1.

ERSITA

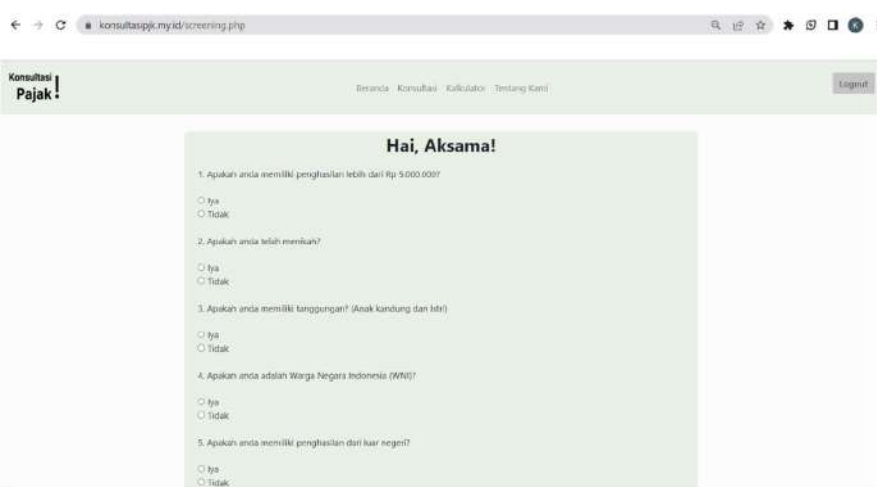

Gambar 4.1 Halaman Pertanyaan Screening
#### E. Halaman Kalkulasi Pajak

Pada halaman ini, pengguna akan melakukan simulasi perhitungan pajak. Komponen perhitungan yang ditampilkan akan sesuai dengan jawaban screening dari pengguna. Halaman tersebut ditampilkan pada Gambar 4.2. Setelah sistem secara otomatis menampilkan hasil akhir dari perhitungan, pengguna dapat melanjutkan ke hasil kesimpulan screening atau merubah masukan. Bila pengguna ingin merubah masukan, maka sistem akan otomatis merubah hasil akhirnya. Kemudian bila pengguna telah yakin dengan masukan dan keluarannya, pengguna dapat melanjutkan ke hasil kesimpulan screening tersebut. Pada halaman kesimpulan tersebut, akan menampilkan sebuah dokumen berekstensi pdf yang dapat diunduh. Dokumen tersebut berisikan hasil jawaban screening pengguna dan hasil simulasi perhitungan pajak. Pada dokumen tersebut juga menjelaskan secara singkat mengenai pajak penghasilan yang secara umum dibayarkan oleh WP. Halaman tersebut ditampilkan pada Gambar 4.3.

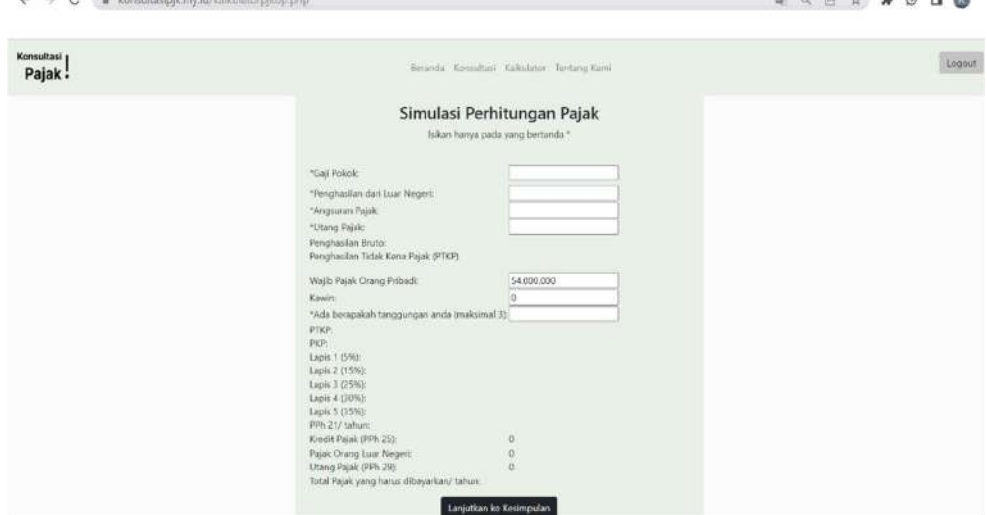

Gambar 4.2 Halaman Simulasi Perhitungan Pajak

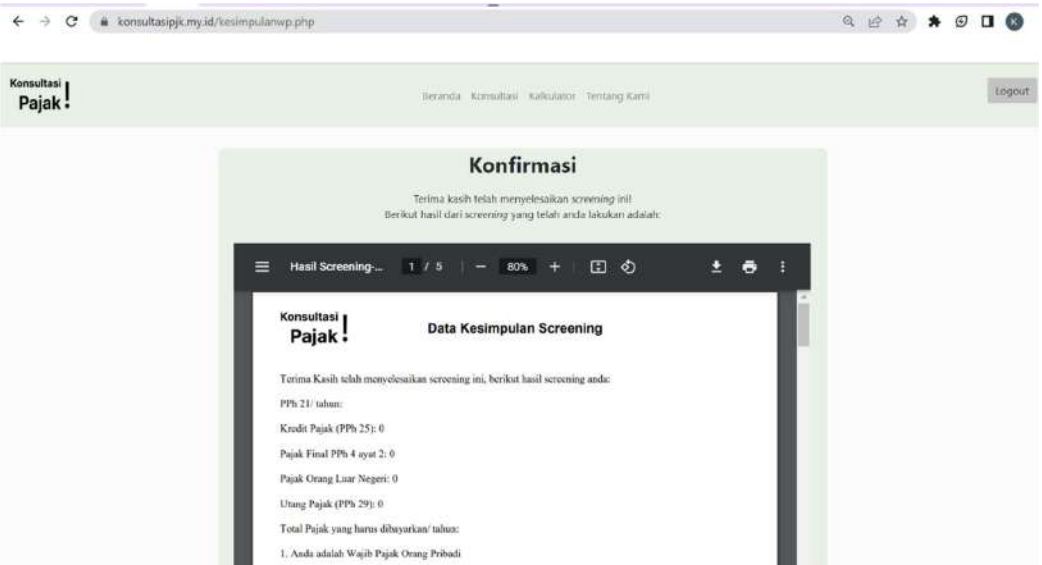

Gambar 4.3 Halaman Kesimpulan Screening

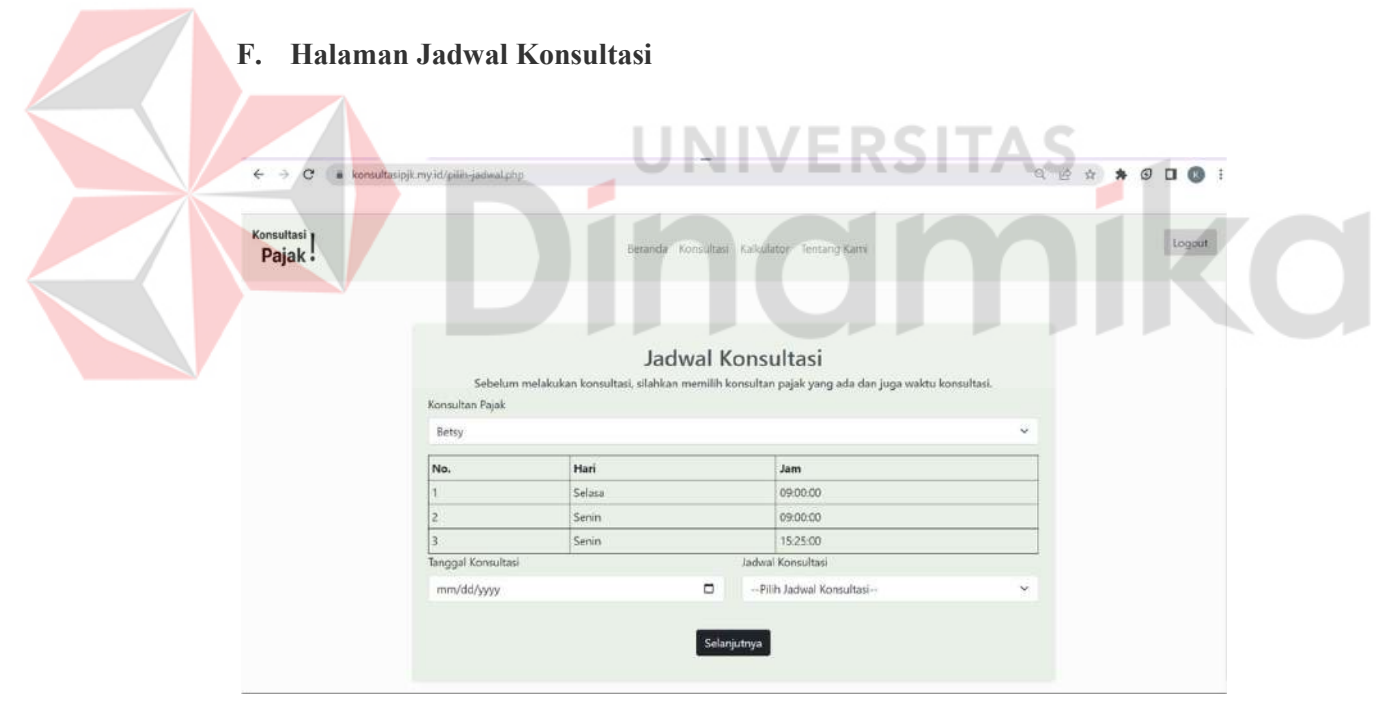

Gambar 4.4 Halaman Penjadwalan Konsultasi

Halaman ini untuk menjadwalkan konsultasi dengan konsultan yang disediakan. Pada saat pengguna memilih salah satu nama konsultan, maka akan muncul jadwal yang dimiliki oleh konsultan. Kemudian, pengguna dapat memilih tanggal, hari dan juga jam untuk melakukan konsultasi. Bila pilihan untuk jam tidak muncul, maka pada hari tersebut konsultan tidak dapat melayani konsultasi mengenai pajak. Halaman tersebut ditampilkan pada Gambar 4.4. Setelah melanjutkan proses, maka akan menampilkan halaman konfirmasi terkait jadwal konsultasi milik pengguna. Halaman tersebut ditampilkan pada Gambar 4.5. Setelah pengguna menyelesaikan prosesnya, maka sistem akan otomatis mengirimkan detail jadwal konsultasi dan hasil screening berupa pdf ke pengguna dan konsultan pajak yang dipilih.

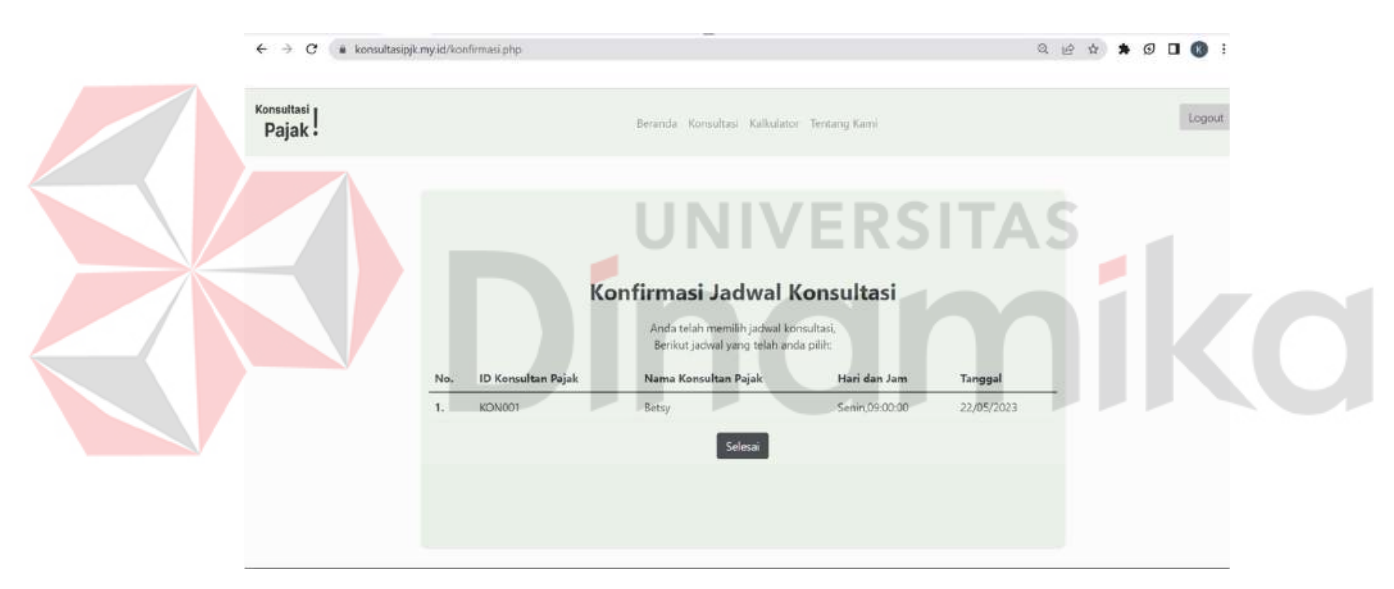

Gambar 4.5 Halaman Konfirmasi Jadwal

# G. Halaman Admin

Admin memiliki kendali untuk mengubah data master di dalam website. Halaman utama admin dapat dilihat pada Lampiran 5 Gambar L5.7. Halaman untuk mengubah, menambah data master dapat dilihat pada Lampiran 5 Gambar L5.8 hingga Gambar L5.9.

## 4.1.2 Pengujian dengan Black Box Testing

Saat aplikasi telah diimplementasikan, maka dilakukan pengujian aplikasi dengan menggunakan metode black box testing. Pengujian ini dilakukan untuk memastikan bahwa aplikasi dapat berjalan sesuai fungsinya. Hasil pengujian aplikasi konsultasi pajak untuk calon wajib pajak ini disajikan pada Tabel 4.1.

|  | Tujuan                                                     | Masukan                                                                                                    | Hasil yang diharapkan                                                         | <b>Status</b>      |
|--|------------------------------------------------------------|----------------------------------------------------------------------------------------------------|-------------------------------------------------------------------------------|--------------------|
|  | Pengujian<br>validasi untuk<br>mengecek menu<br>login      | email: 19430200001@dinamika.ac.id,<br>password: ********                                                                                                    | Masukkan benar, klien<br>dapat login                                          | Valid<br>$(100\%)$ |
|  |                                                            | email: 1234567890,<br>password: ***                                                                                                    | Masukkan salah, data<br>tidak ditemukan                                       |                    |
|  | Pengujian<br>validasi untuk<br>mengecek menu<br>register   | Email: 19430200001@dinamika.ac.id,<br>jenis kelamin: perempuan,<br>nama depan: Miryam,<br>nama belakang: Aksama,<br>alamat: Jln Menanggal,<br>password: ********, | Masukkan benar, klien<br>akan menerima email<br>kode aktivasi<br><b>SITAS</b> | Valid<br>$(100\%)$ |
|  |                                                            | npwp: 540392203332100,<br>nomor telepon: 08123229122<br>Email: 19430200001,<br>jenis kelamin:,<br>nama depan:,                                                    | Masukkan salah, klien<br>harus mengulang<br>masukkan                          |                    |
|  |                                                            | nama belakang:,<br>alamat:,<br>password: ***,<br>npwp: 123456789,<br>nomor telepon: abcde                                                                         |                                                                               |                    |
|  | Pengujian<br>validasi untuk<br>mengecek menu               | Kode aktivasi: A4bD32                                                                                                    | Masukkan benar, status<br>klien aktif dan dapat<br>login                      | Valid<br>$(100\%)$ |
|  | aktivasi kode                                              | Kode aktivasi: A4bD32ivj9Uf13lKm9i0                                                                                                    | Masukkan salah, status<br>klien tidak aktif dan<br>tidak dapat login          |                    |
|  | Pengujian<br>validasi untuk<br>mengecek fitur<br>screening | Setiap pertanyaan dijawab ya/tidak                                                                                                    | Masukkan benar,<br>menampilkan halaman<br>selanjutnya                         | Valid<br>$(100\%)$ |
|  |                                                            | Ada pertanyaan yang tidak terjawab                                                                                                    | Masukkan salah, tidak<br>dapat berpindah<br>halaman                           |                    |
|  | Pengujian<br>validasi untuk<br>mengecek fitur              | Memasukkan angka di tiap kolomnya                                                                                                    | Masukkan benar,<br>menampilkan hasil<br>perhitungan secara<br>otomatis        | Valid<br>$(100\%)$ |

Tabel 4.1 Hasil Pengujian Black Box

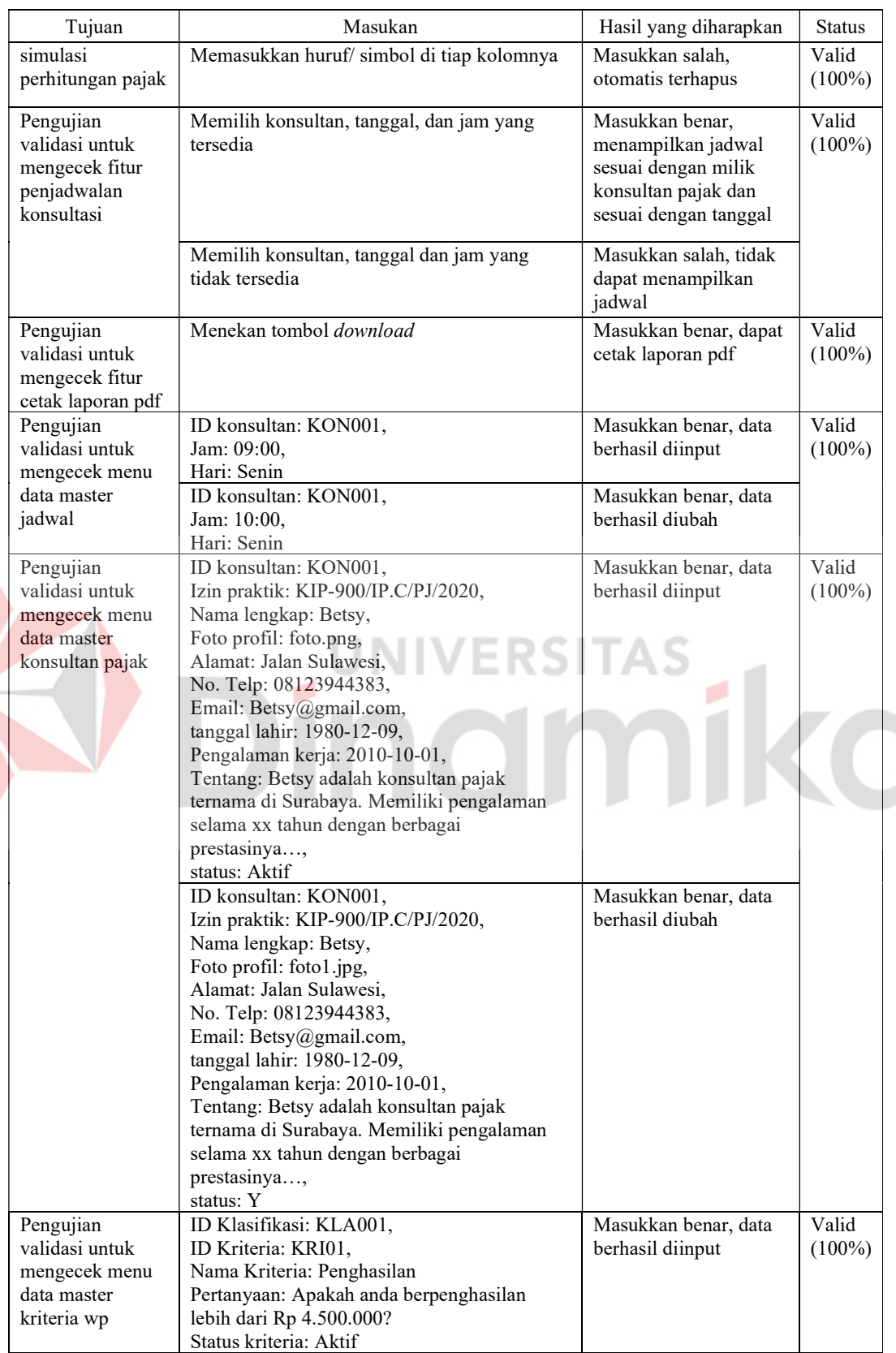

S

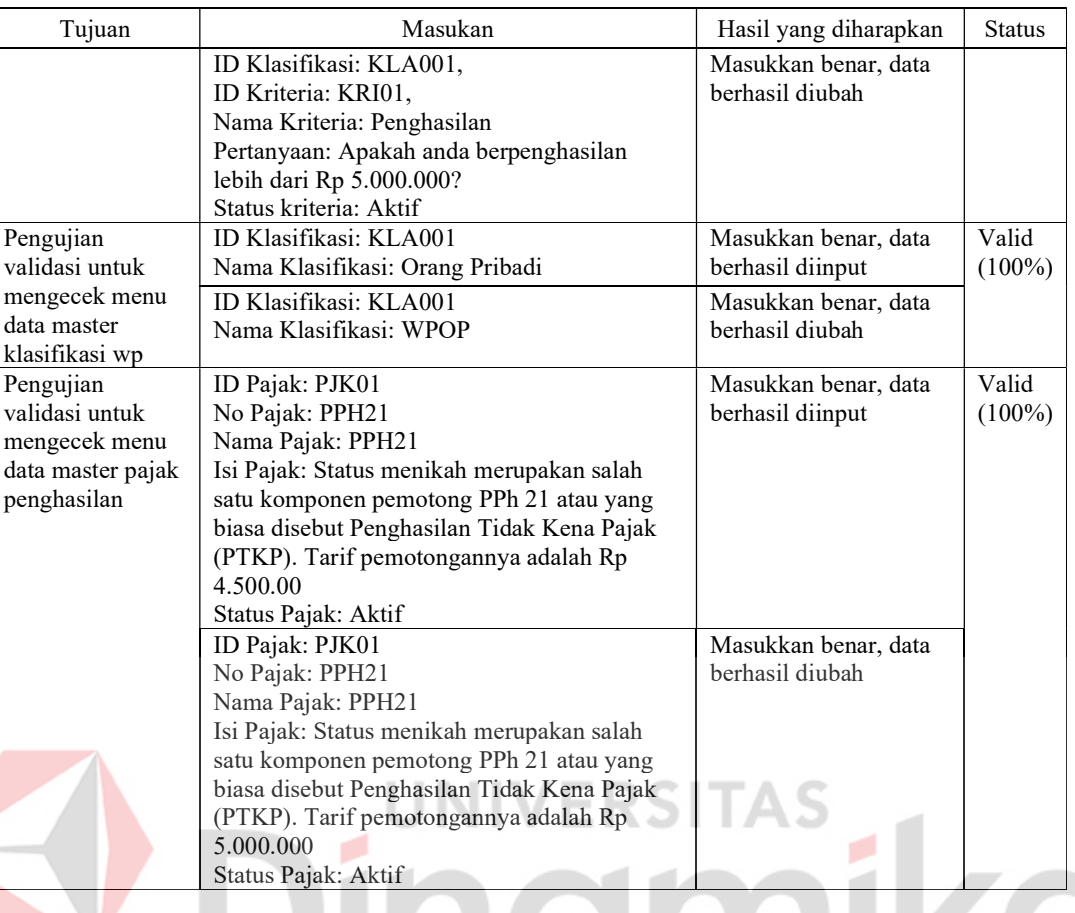

# 4.1.3 Pengujian dengan System Usability Scale (SUS)

Pengujian aplikasi yang kedua, yaitu dengan menggunakan metode SUS. Metode ini menggunakan kuesioner yang diisikan oleh orang individu yang bekerja dan atau yang memiliki perusahaan. Pada uji coba ini, terdapat 30 responden yang telah mengisi kuesioner dan memenuhi kriteria. Hasil pengujian aplikasi ini disajikan dalam Tabel 4.2.

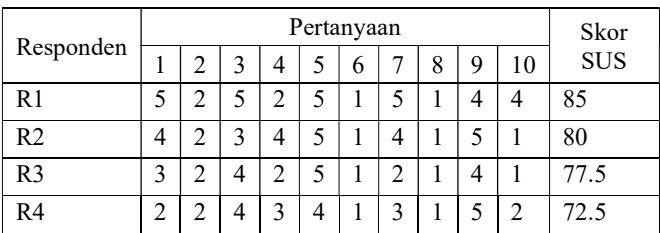

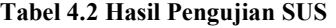

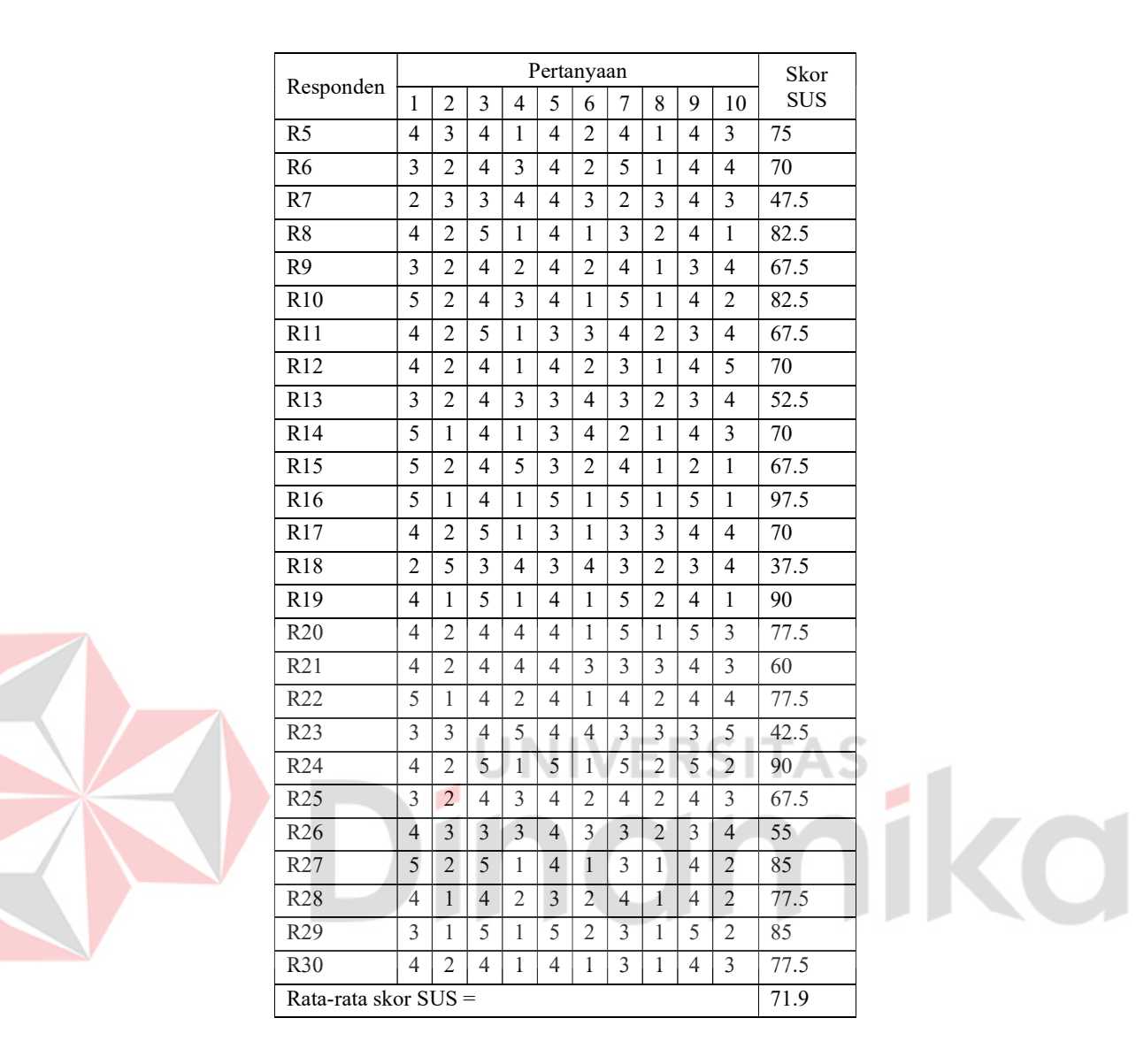

Menurut Putri dan Putra (2020), dengan rata-rata skor SUS di atas 70, maka sistem dapat dikatakan berhasil. Perhitungan untuk skor pada SUS sesuai dengan rumus yang dapat dilihat pada persamaan matematika 2.10. Pada pengujian SUS di aplikasi konsultasi pajak untuk wajib pajak, hasil rata-rata skor SUS adalah 71.9.

#### 4.2 Pembahasan

Pada pembahasan untuk pengujian aplikasi layanan konsultasi pajak untuk calon wajib pajak ini, mendapatkan sebuah kesimpulan bahwa aplikasi sudah sesuai dengan alur sistem yang telah dirancang. Hasil yang didapat sebagai berikut.

a. Pengguna mendapatkan pertanyaan sederhana pada saat melakukan screening mengenai keadaan yang terjadi pada pengguna. Setelah pengguna menjawab pertanyaan tersebut, pengguna dapat melakukan perhitungan mengenai penghasilannya. Bila pengguna adalah WP Orang Pribadi dan mempunyai penghasilan lebih dari Rp 5.000.000 maka dikenakan PPh 21, perhitungan dari pajaknya dapat dilihat pada persamaan matematika 2.3. Bila pengguna merupakan Warga Negara Asing (WNA) dan memiliki penghasilan di Indonesia, maka pengguna akan dikenakan PPh 26 yang tercantum pada persamaan matematika 2.8. Bila pengguna merupakan perusahaan dengan jasa angkutan maka akan dikenakan PPh 15, maka perhitungannya dapat dilihat pada persamaan matematika 2.2. Bila pengguna merupakan perusahaan yang penghasilannya didapatkan dari kegiatan ekspor/ impor, maka pengguna akan dikenakan PPh 22, yang perhitungannya dapat dilihat pada persamaan matematika 2.4. Bila pengguna menerima penghasilan dalam bidang jasa maka pengguna dikenakan PPh 23 yang dapat dilihat pada persamaan matematika 2.5. Bila pengguna mendapatkan penghasilan dari luar negeri, pengguna wajib membayarkan pajak dengan perhitungan sesuai pada persamaan matematika 2.6. Bila pengguna mempunyai penghasilan dari deposito, obligasi, dan sejenisnya maka pengguna dikenakan pajak PPh 4 ayat 2 yang perhitungannya dapat dilihat pada persamaan matematika 2.1. Bila pengguna mempunyai tunggakan pajak,

pengguna dapat melakukan angsuran sesuai dengan PPh 25, besaran pajak yang dikenakan sesuai dengan perhitungan pada persamaan matematika 2.7. Tunggakan pajak tersebut dapat dibayarkan pada saat pelaporan pajak selanjutnya dengan perhitungan yang dapat dilihat pada persamaan aplikasi 2.9.

- b. Penelitian ini menghasilkan sebuah aplikasi konsultasi pajak untuk wajib pajak berbasis web. Menghasilkan rancang bangun aplikasi, yaitu Kebutuhan pengguna, Diagram IPO, Diagram Jenjang, Context Diagram, DFD level 0, DFD level 1, DFD level 2, Conceptual Diagram Model (CDM), Physical Diagram Model (PDM), Desain Antarmuka Pengguna, Desain testing.
- c. Aplikasi konsultasi pajak ini mengharuskan pengguna untuk mendaftarkan akun agar dapat mengakses aplikasi. Setelah akun terdaftar, pengguna akan mendapatkan kode aktivasi untuk melakukan verifikasi akun. Pengguna dapat melakukan screening awal sebanyak satu kali dan tidak dapat diubah. Pertanyaan pada screening awal merupakan pertanyaan secara umum mengenai kriteria pajak yang mengacu pada pajak penghasilan apa saja yang wajib dibayarkan oleh pengguna. Kemudian, pengguna dapat melakukan simulasi perhitungan pajak dengan memasukkan nominal sesuai yang diminta oleh sistem. Simulasi ini dapat dilakukan berkali-kali. Simulasi ini menghasilkan sebuah kesimpulan mengenai total pajak yang wajib dibayarkan dan hasil screening. Setelah itu, pengguna dapat melakukan penjadwalan konsultasi dengan memilih nama konsultan. Setelah jadwal konsultan muncul, maka pengguna dapat memilih hari, jam, dan tanggal. Setelah pengguna mengkonfirmasi jadwal, pengguna dan konsultan yang dipilih akan

mendapatkan pesan berisikan jadwal konsultasi dan dokumen hasil screening yang dikirimkan melalui email.

d. Proses simulasi perhitungan pajak pada aplikasi telah sesuai dengan perhitungan secara manual. Hal tersebut terlihat pada Gambar 4.6 (Sisi kiri adalah perhitungan manual dan sisi kanan perhitungan sistem).

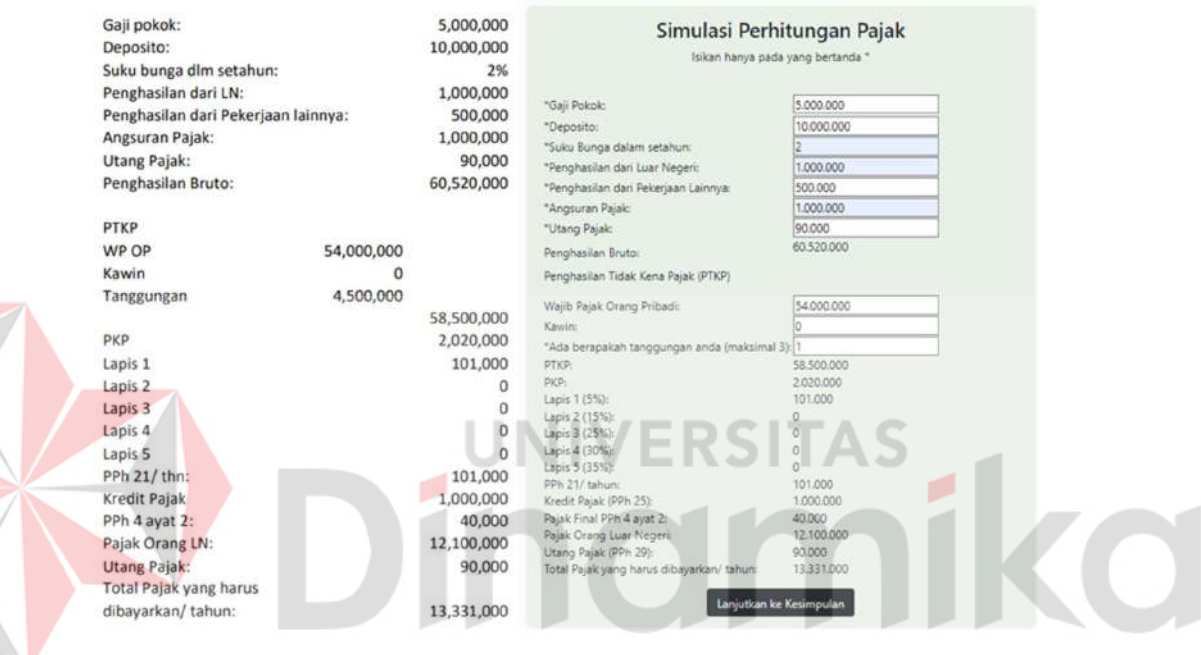

Gambar 4.6 Perbandingan Perhitungan pada Simulasi Perhitungan Pajak

## **BAB V**

## **PENUTUP**

## 5.1 Kesimpulan

Kesimpulan diberikan berdasarkan dengan hasil dan pembahasan penelitian pada aplikasi konsultasi pajak untuk calon wajib pajak berbasis web, yaitu:

- a. Pengguna diklasifikasikan menjadi dua, yaitu orang pribadi dan badan.
- b. Pengguna memahami subjek, objek, dan tarif dari pajak yang harus dibayarkan dengan bantuan pertanyaan kriteria WP.
- c. Aplikasi mampu menghasilkan informasi seperti melihat pajak yang wajib dibayarkan dan melakukan simulasi perhitungan pajak. Selain itu, pengguna dapat membuat jadwal konsultasi antara pengguna dengan konsultan yang sesuai pilihannya.
- d. Hasil pengujian aplikasi dengan menggunakan metode Black Box Testing yaitu 100%. Hasil tersebut menyatakan bahwa aplikasi valid yang artinya aplikasi dapat berjalan sesuai dengan fungsinya.
- e. Hasil pengujian ke WP di Indonesia menggunakan metode System Usability Scale (SUS) dengan 30 responden, yaitu nilai 71.9. Skor tersebut menunjukkan bahwa aplikasi dapat diterima (acceptable) oleh pengguna.

# 5.2 Saran

Saran untuk penelitian berikutnya yang dapat peneliti berikan, yaitu membuat konsultasi dapat dilakukan di dalam web. Kemudian, memberikan pengingat secara berkala untuk mengingatkan pengguna dan konsultan terhadap jadwal konsultasinya. Saran lainnya, yaitu membuat web menjadi lebih responsive dan desain dapat lebih menarik. Bila memungkinkan dapat menambahkan pertanyaan kriteria WP untuk screening awal, sehingga mendapatkan lebih banyak informasi untuk mempermudah dalam melakukan konsultasi dengan konsultan.

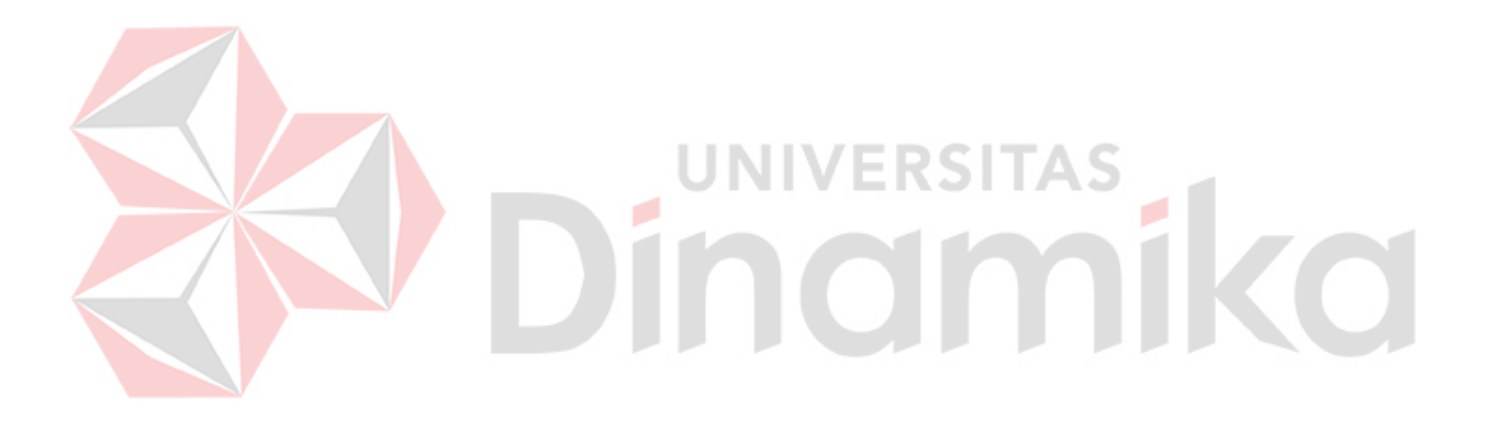

## DAFTAR PUSTAKA

- Alfarisi, G. D., & Mahpudin, E. (2020). Pengaruh Penerapan E-SPT, Kesadaran Wajib Pajak dan Sanksi Perpajakan Terhadap Kepatuhan Wajib Pajak di KPP Pratama Karawang Utara. E-Jurnal Ekonomi Dan Bisnis Universitas Udayana, 10, 969.
- Asriani, J. (2018). Pengaruh Pelayanan Terhadap Tingkat Kepuasan Nasabah pada Unit Simpan Pinjam Swamitra Rukun Makmur DS Sei Simpang II Kec. Kampar Kiri Hilir Menurut Ekonomi Islam. Universitas Islam Negeri Sultan Syarif Kasim RIau.

Batubara, H. H. (2017). Teknologi Informasi Komunikasi (1st ed.). deepublish.

Direktorat Jenderal Perbendaharaan. (2022). Kinerja Pelaksanaan APBN di DIY s.d 31 Mei 2021. https://djpb.kemenkeu.go.id/kanwil/diy/id/data-publikasi/beritaterbaru/3152-kinerja-pelaksanaan-apbn-di-diy-s-d-31-mei-2021.html

Direktorat Jendral Pajak. (2021). Laporan Tahun 2021: Berkontribusi Bersama Dalam Pemulihan Ekonomi Nasional. 1–234.

Guna, S. D., & Setiawan, H. (2022). Analisis Framing pada Pemberitaan NPWP Diganti NIK dalam Media Massa Online republika.co.id dan merdeka.com. Jurnal Pendidikan Tambusai, 6(1), 3917–3925.

Halim, A., Bawono, I. R., & Dara, A. (2020). Perpajakan: Konsep, Aplikasi, Contoh, dan Studi Kasus Edisi 3 (3rd ed.). Salemba Empat.

Juansyah, & Abroida. (2019). Rancang Bangun Aplikasi Edukasi Pajak Sebagai Media Edukasi Perpajakan Kepada Masyarakat. 9(2), 27–38.

Kusnanto. (2019). Belajar Pajak. PT. Sindur Press.

- Nugraheni, A. P., Sunaningsih, S. N., & Khabibah, N. A. (2021). Peran Konsultan Pajak Terhadap Kepatuhan Wajib Pajak. Jati: Jurnal Akuntansi Terapan Indonesia, 4(1).
- Nursyahrida. (2021). Rancang Bangun Aplikasi Kegiatan dan Prestasi Kemahasiswaan Program Studi Fisika Fakultas Sains pada Universitas Cokroaminoto Palopo Berbasis Website. Universitas Cokroaminoto Palopo.
- Pinem, S., Hutagaol, V. E., & Pakpahan, V. M. (2021). Implementasi Sistem Informasi KRS Online dengan Metode Software Development Life Cycle Model Waterfall. Jurnal Informatika Universitas Pamulang, 6(2), 283–289.

Pressman, R. S., & Maxim, B. R. (2020). Software engineering: A Practitioner's

Approach (Ninth). McGraw-Hill Education.

- ProConsult. (2021). Pengertian Konsultasi Pajak dan Manfaat-Manfaatnya. https://proconsult.id/konsultasi-pajak-adalah/
- ProConsult. (2022a). Begini Cara Kerja Konsultan Pajak yang Harus Diketahui. https://proconsult.id/begini-cara-kerja-konsultan-pajak-yang-harus-diketahui/
- ProConsult. (2022b, August 15). Konsultan Pajak Online Gratis, Ini Kelebihan dan Kekurangan. https://proconsult.id/konsultan-pajak-online-gratis-inikelebihan-dan-kekurangan/
- Putri, R. A., & Putra, I. S. (2020). Analisis Usability Pada Aplikasi Belido.id Menggunakan Metode System Usability Scale (SUS). Prosiding Seminar Nasional Sains Dan Teknologi Terapan, 3(1), 42–50.
- Sobri, A. (2021). Pengaruh Edukasi Kelas Pajak Online, Penguasaan Teknologi Informasi Pajak, Pengetahuan Pemahaman Perpajakan Dan Kesadaran Perpajakan Terhadap Kepatuhan Pelaporan Wajib Pajak (Studi Empiris Pada WPOP Yang Terdaftar di KPP Pratama Kudus) 2021. Institut Agama Islam Negeri Kudus.
- Sudiartana, I. M., & Apriada, K. (2018). Analisis Perilaku Konsultan Pajak untuk Meningkatkan Kepatuhan Wajib Pajak. Jurnal Riset Akuntansi, 8(2), 96–111.
- Suleman, D. (2019). Analisis Jumlah Wajib Pajak Pph OP Yang Tidak Menyampaikan SPT Dengan Penerimaan Pajak Pada KPP Pratama Jakarta Duren Sawit. Moneter - Jurnal Akuntansi Dan Keuangan, 6(2), 173–178.
- Susanti, Susilowibowo, J., & Hardini, H. T. (2020). Apakah Pengetahuan Pajak Dan Tingkat Pendidikan Meningkatkan Kepatuhan Membayar Pajak? Jurnal Akuntansi Multiparadigma, 11(2), 420–431.
- Susilo, E. (2019). Cara Menggunakan System Usability Scale (SUS) Pada Evaluasi Usability. https://www.edisusilo.com/cara-menggunakan-system-usabilityscale/
- Syahputra, H. E., & Simanjutak, O. de P. (2018). Pengaruh Pelayanan, Konsultasi, dan Pengawasan Account Representative (AR) Terhadap Kepatuhan Wajib Pajak. Jurnal Mutiara Akuntansi, 3(1), 27–32.
- Syani, M., & Werstantia, N. (2018). Perancangan Aplikasi Pemesanan Catering Berbasis Mobile Android. Jurnal Ilmiah Ilmu Dan Teknologi Rekayasa, 1(2), 86–95.
- Syarifa, H. U., & Yendrawati, R. (2022). Mengenalkan Pajak Sejak Dini: Upaya Edukasi Pajak Berbasis Media Visual yang Menarik. Rahmatan Lil 'Alamin Journal of Community Services, 2(1), 44–51.
- Trimarsiah, Y., & Arafat, M. (2017). Analisis dan Perancangan Website Sebagai Sarana Informasi Pada Lembaga Bahasa Kewirausahaan Dan Komputer Akmi Baturaja. Jurnal Ilmiah MATRIK, 19(1), 1–10.
- U.S. General Services Administration (GSA). (n.d.). System Usability Scale (SUS). Retrieved April 10, 2023, from https://www.usability.gov/how-to-andtools/methods/system-usability-scale.html
- Widiasih, D. N., & Putu Wiagustini, N. L. (2019). Pengaruh Keadilan Pajak, Pengetahuan Pajak, Sanksi Pajak Dan Konsultan Pajak Terhadap Kepatuhan Wajib Pajak Usaha Mikro Kecil Menengah Pada Kantor Pelayanan Pajak Pratama Denpasar Barat. Journal of Applied Management Studies, 1(1), 29– 38. https://doi.org/10.51713/jamms.v1i1.4

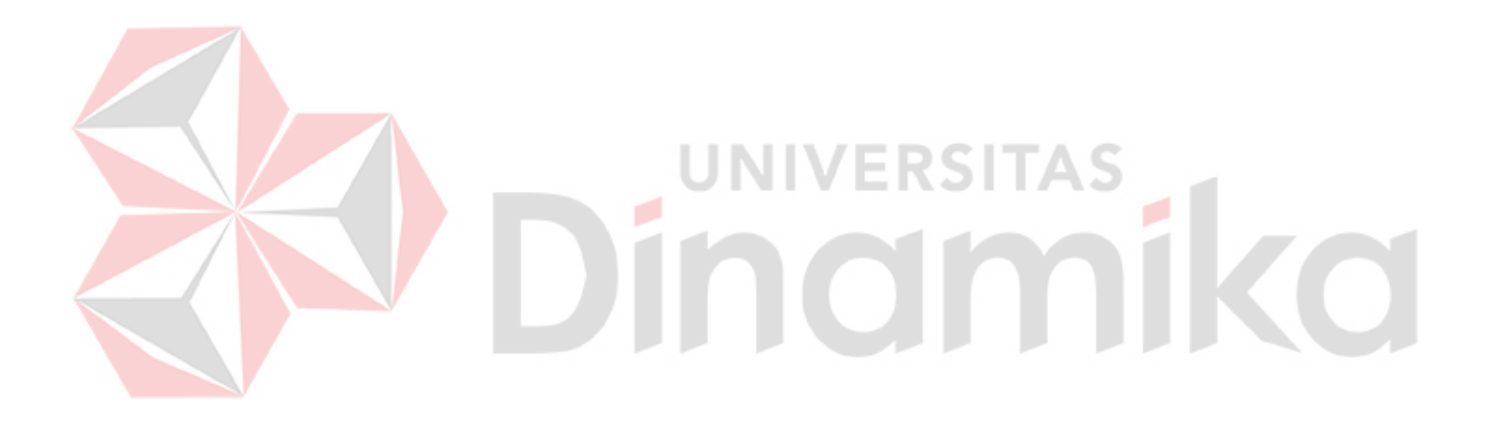